# **ElmerSolver Manual**

Juha Ruokolainen, Mika Malinen, Peter Råback, Thomas Zwinger, Antti Pursula and Mikko Byckling

CSC – IT Center for Science

October 19, 2012

# **ElmerSolver Manual**

### About this document

The ElmerSolver Manual is part of the documentation of Elmer finite element software. ElmerSolver Manual describes the Elmer Solver options common for all specific equation solvers. The different equations solver options are described separately in Elmer Models Manual. The ElmerSolver Manual is best used as a reference manual rather than a concise introduction to the matter.

The present manual corresponds to Elmer software version 6.2 for Windows NT and Unix platforms. The latest documentations and program versions of Elmer are available (or links are provided) at

http://www.csc.fi/elmer.

### **Copyright information**

The original copyright of this document belongs to CSC – IT Center for Science, Finland, 1995–2009. This document is licensed under the Creative Commons Attribution-No Derivative Works 3.0 License. To view a copy of this license, visit http://creativecommons.org/licenses/by-nd/3.0/.

Elmer program is free software; you can redistribute it and/or modify it under the terms of the GNU General Public License as published by the Free Software Foundation; either version 2 of the License, or (at your option) any later version. Elmer software is distributed in the hope that it will be useful, but without any warranty. See the GNU General Public License for more details.

Elmer includes a number of libraries licensed also under free licensing schemes compatible with the GPL license. For their details see the copyright notices in the source files.

All information and specifications given in this document have been carefully prepared by the best efforts of CSC, and are believed to be true and accurate as of time writing. CSC assumes no responsibility or liability on any errors or inaccuracies in Elmer software or documentation. CSC reserves the right to modify Elmer software and documentation without notice.

# Contents

| Та | Table of Contents3                                                                                                    |                                                                                                    |  |  |  |
|----|----------------------------------------------------------------------------------------------------|----------------------------------------------------------------------------------------------------|--|--|--|
| 1  | Solving a multiphysics problem with the solver of Elmer: Fundamentals         1.1       Basic concepts         1.2       Handling interactions of multiple physical phenomena         1.3       The key abilities | <b>6</b><br>6<br>7<br>8                                                                                    |  |  |  |
| 2  | Structure of the Solver Input File         2.1       Introduction         2.2       The sections of solver input file         2.3       Keyword syntax         2.4       Running several sequences                | <b>10</b><br>10<br>10<br>14<br>17                                                                          |  |  |  |
| 3  | Restart from existing solutions         3.1       Restart file                                                                                                    | <b>18</b><br>18<br>19                                                                                      |  |  |  |
| 4  | Solution methods for linear systems         4.1       Introduction                                                                                                    | <ul> <li>20</li> <li>20</li> <li>21</li> <li>22</li> <li>24</li> <li>25</li> <li>29</li> <li>31</li> </ul> |  |  |  |
| 5  | Nonlinear System Options         5.1       Introduction         5.2       Keywords related to solution of nonlinear systems                                                                                       | <b>32</b><br>32<br>32                                                                                      |  |  |  |
| 6  | Integration of time-dependent systems6.1Introduction                                                                                                    | <b>35</b><br>35<br>35<br>36<br>38                                                                          |  |  |  |
| 7  | Solving eigenvalue problems         7.1       Introduction         7.2       Theory         7.3       Keywords related to eigenvalue problems         7.4       Constructing matrices M and D in Solver code      | <b>39</b><br>39<br>39<br>40<br>42                                                                          |  |  |  |

| 8  | Generic solver utilities                                                     | 43  |
|----|------------------------------------------------------------------------------|-----|
|    | 8.1 Solver activation                                                        | 43  |
|    | 8.2 Variable names                                                           | 43  |
|    | 8.3 Exported variables                                                       | 44  |
|    | 8.4 Dirichlet conditions                                                     | 44  |
|    | 8.5 Soft Limiters                                                            | 46  |
|    | 8.6 Periodic conditions                                                      | 46  |
|    | 8.7 Setting nodal loads                                                      | 47  |
|    | 8.8 Computing nodal loads                                                    | 47  |
|    | 8.9 Energy norm                                                              | 47  |
|    | 8.10 Computing nodal weights                                                 | 48  |
|    | 8.11 Active and passive elements                                             | 48  |
|    | 8.12 Timing the solvers                                                      | 48  |
|    |                                                                              |     |
| 9  | Meshing Utilities                                                            | 49  |
|    | 9.1 Introduction                                                             | 49  |
|    | 9.2 Keywords related to mesh utilities                                       | 49  |
|    |                                                                              |     |
| 10 | Adaptive Solution                                                            | 50  |
|    | 10.1 Introduction                                                            | 50  |
|    | 10.2 Theory                                                                  | 50  |
|    | 10.3 Keywords related to the adaptive solution                               | 52  |
|    | 10.4 Implementing own error estimators                                       | 52  |
| 11 | Parallel runs                                                                | 55  |
| 11 | 11.1 Introduction                                                            | 55  |
|    | 11.2 Preprocessing of Parallel Runs                                          | 56  |
|    | 11.2 Preprocessing of Parallel Runs      11.3 Parallel Computations in Elmer | 59  |
|    | 11.4 Post-processing of Parallel Runs                                        | 64  |
|    |                                                                              | 0-  |
| 12 | Compilation and Linking                                                      | 66  |
|    | 12.1 Compiling the whole package                                             | 66  |
|    | 12.2 Compiling a user defined subroutine                                     | 67  |
|    |                                                                              |     |
| 13 | Basic Programming                                                            | 68  |
|    | 13.1 Introduction                                                            | 68  |
|    | 13.2 Basic Elmer Functions and Structures                                    | 68  |
|    | 13.3 Writing a User Function                                                 |     |
|    | e                                                                            | 88  |
|    | 13.5 Compilation and Linking of User Defined Routines/Functions              | 100 |
|    | Format of mesh files                                                         | 101 |
| A  |                                                                              | 101 |
|    |                                                                              | 101 |
|    |                                                                              | 101 |
|    |                                                                              |     |
|    | A.4 The format of boundary element file                                      |     |
|    | A.5 The format of shared nodes file                                          |     |
|    | A.6 Exceptions on parallel mesh format                                       | 103 |
| В  | Format of result output files                                                | 104 |
| -  | -                                                                            | 104 |
|    | B.2 General structure                                                        |     |
|    | B.3 The positions file                                                       |     |
|    | <b>_</b>                                                                     |     |
| С  | Format of ElmerPost Input File                                               | 108 |

| D | Basic element types                                | 110 |
|---|----------------------------------------------------|-----|
| Е | Higher-order finite elements                       | 113 |
|   | E.1 Theory                                         | 113 |
|   | E.2 Higher-order elements in Elmer                 | 114 |
|   | E.3 ElmerSolver services for higher-order elements | 116 |
|   | E.4 Higher-order elements                          | 118 |
|   | E.5 Line                                           | 118 |
|   | E.6 Quadrilateral                                  | 119 |
|   | E.7 Triangle                                       | 120 |
|   | E.8 Brick                                          | 121 |
|   | E.9 Tetrahedron                                    | 123 |
|   | E.10 Pyramid                                       | 124 |
|   | E.11 Wedge                                         | 126 |
|   | Bibliography                                       | 128 |
|   |                                                    |     |

### Index

129

### **Chapter 1**

# Solving a multiphysics problem with the solver of Elmer: Fundamentals

Elmer software has been developed multiphysics simulations in mind. Thus, in addition to offering ways to produce computational solutions to single-physics models (the available collection of which is described in the Elmer Models Manual), Elmer provides procedures for creating computational models which describe interactions of multiple physical phenomena. Our intention here is to give an overview how this functionality is built into the solver of Elmer associated with the independent program executable ElmerSolver.

### **1.1 Basic concepts**

The models handled by Elmer may generally be stationary or evolutionary, with nonlinearities possible in both the cases. Starting from the weak formulation of the problem, finite element approximation and advancing in time with implicit methods are typically applied in order to obtain the computational version of the model. In the simplest case of single-physics models we are then lead to solving equations

$$F(u) = 0, \tag{1.1}$$

where u represents either the vector of coefficients in the finite element expansion of the stationary solution or the coefficient vector to describe the evolutionary finite element solution at a given time  $t = t_k$ . Thus, in the case of evolution, the problems of the type (1.1) are solved repeatedly when advancing in time.

For linear models the problem (1.1) reduces to solving a linear system via defining

$$F(u) = b - Ku$$

where the coefficient matrix K is referred to as the stiffness matrix and b corresponds to the right-hand side vector in the linear system. Otherwise F is a nonlinear mapping and an iteration is needed to handle the solution of the problem (1.1). Available nonlinear iteration methods generally depend on the model, as the definition of the linearization strategy is a part of the computational description of each physical model.

We note that many single-physics models offer the possibility of using the Newton iteration where the current nonlinear iterate  $u^{(m)}$  to approximate u is updated at each iteration step as

$$DF(u^{(m)})[\delta^{(m)}] = -F(u^{(m)}),$$
  
$$u^{(m+1)} = u^{(m)} + \delta^{(m)}$$
(1.2)

where  $DF(u^{(m)})$  is the derivative of F at  $u^{(m)}$ . Thus, performing the nonlinear solution update again entails the solution of the linear system at each iteration step. As an alternate to the Newton method, linearization strategies based on lagged-value approximations are also often available. In addition, relaxation is conventionally offered as a way to enable convergence in cases where the basic nonlinear iteration fails to produce convergence. Given the current nonlinear iterate  $u^{(m)}$  and a computed correction  $\delta u^{(m)}$  to the approximation, the new nonlinear iterate is then defined by

$$u^{(m+1)} = u^{(m)} + \lambda^{(m)}\delta^{(m)},$$

where  $\lambda^{(m)}$  is an adjustable parameter referred to as the relaxation parameter.

### **1.2 Handling interactions of multiple physical phenomena**

Having considered the basic concepts in the context of single-physics models, we now proceed to describe how the modularity employed in the design of Elmer allows us to create models which represent interactions of multiple physical phenomena. To this end, we assume that the complete model describes the interaction of N constituent models, the computational versions of which are primarily associated with the coefficient vectors  $u_i$ , i = 1, 2, ..., N. As before, the coefficients contained in  $u_i$  are associated with the finite element expansion of either the stationary solution or the evolutionary solution at a time level  $t = t_k$ .

The fully discrete version of the coupled model leads to handling a problem of the form

$$F_{1}(u_{1}, u_{2}, \dots, u_{N}) = 0,$$
  

$$F_{2}(u_{1}, u_{2}, \dots, u_{N}) = 0,$$
  

$$\dots$$
  

$$F_{N}(u_{1}, u_{2}, \dots, u_{N}) = 0.$$
  
(1.3)

If all the constituent models are linear, the problem (1.3) corresponds to solving the linear system where the coefficient matrix is a  $N \times N$  block matrix. Otherwise (1.3) describes a nonlinear problem. Although the solution of (1.3) could in principle be done in the same way as explained in the context of single-physics models in Section 1.1, i.e. by performing either a coupled linear solve or Newton iteration, the coupled problems have usually been handled differently in order to enable the reuse of solvers for single-physics models and the easy extendability of the code to handle new applications.

To this end, the nonlinear Gauss-Seidel iteration is usually applied, so that the coupling of the models is resolved via generating new coupled system iterates  $u^{(j)} = (u_1^{(j)}, u_2^{(j)}, \dots, u_N^{(j)})$  as

$$F_{1}(u_{1}^{(j)}, u_{2}^{(j-1)}, u_{3}^{(j-1)}, \dots, u_{N}^{(j-1)}) = 0,$$

$$F_{2}(u_{1}^{(j)}, u_{2}^{(j)}, u_{3}^{(j-1)}, \dots, u_{N}^{(j-1)}) = 0,$$

$$\dots$$

$$F_{N}(u_{1}^{(j)}, u_{2}^{(j)}, \dots, u_{N}^{(j)}) = 0.$$
(1.4)

It is noted that the *k*th discrete model description in (1.4) depends implicitly only on the coupled system iterate to its primary variable  $u_k$ , while the dependencies on the other constituent model variables are treated explicitly. This brings us to solving a nonlinear single-field problem

$$F(u_k^{(j)}) = F_k(v_1, \dots, v_{k-1}, u_k^{(j)}, v_{k+1}, \dots, v_N) = 0, \text{ with all } v_j \text{ given},$$
(1.5)

which is handled by using the methods already described in Section 1.1. We also note that if all the constituent models are linear the nonlinear Gauss-Seidel iteration (1.4) reduces to the block Gauss-Seidel iteration for linear systems. Relaxation may again be applied as an attempt to improve the convergence behaviour of the basic iteration (1.4).

It is good to pause here to stress that the main advantage of the adopted nonlinear Gauss-Seidel scheme is its support for the modular software design. Also, it brings us to handling coupled problems via solving linear systems which are smaller than those which would result from treating all constraints in (1.3) simultaneously. Despite these merits, the suitability of the loosely coupled iteration (1.4) generally is case-dependent as convergence problems may occur in cases where a strong physical coupling is involved. Such problems are often best handled by methods which treat all the constituent models in (1.3) simultaneously. Certain physical models available in Elmer indeed employ this alternate tightly coupled solution strategy. However,

these models have initially been developed independently, as common Elmer utilities for creating tightly coupled iteration methods in a general manner are less developed.

To summarize, the following pseudo-code presentation describes the basic loosely coupled iteration scheme employed by the solver of Elmer. This rough description may be helpful in summarizing what needs to be controlled overall to create a working computational solution procedure for a coupled problem.

```
! The time integration loop
```

for k = 1 : MGenerate an initial guess  $u^{(0)} = (u_1^{(0)}, u_2^{(0)}, \dots, u_N^{(0)})$  for the coupled system solution at  $t = t_k$ ! The nonlinear Gauss-Seidel iteration for  $j = 1, 2, \dots$ ! Generate the next coupled system iterate  $u^{(j)}$  by performing single-field updates for i = 1 : NSet  $v_l = u_l^{(j)}$  for  $l = 1, 2, \dots, i - 1$ Set  $v_l = u_l^{(j-1)}$  for l = i + 1 : NPerform nonlinear iteration to solve  $F_i(v_1, \dots, v_{i-1}, u_i^{(j)}, v_{i+1}, \dots, v_N) = 0$ Apply relaxation to set  $u_i^{(j)} := u_i^{(j-1)} + \alpha_i(u_i^{(j)} - u_i^{(j-1)})$ end end

end

Here the descriptions of the termination criteria for the iterations have been omitted. It is also noted that, obviously, the time integration loop is not needed in the case of a stationary problem. On the other hand, in the case of stationary simulation it is possible to replace the time integration loop by a pseudo-version of time stepping to enable performing multiple solutions for a range of model parameter values.

### **1.3** The key abilities

In the following, we give some additional information on the key abilities of the solver of Elmer to create computational solution procedures.

### **1.3.1** Extendability by modular design

A module of the Elmer software which enables the creation of the discrete model description of the type (1.5) and its solution with respect to the primary variable is generally called a solver. The solvers of Elmer are truly modular in this manner and have a standard interface. Thus, each solver usually contains an implementation of the nonlinear iteration, instructions to assemble the corresponding linear systems from elementwise contributions, and standard subroutine invocations to actually solve the linear systems assembled.

It follows that enabling an interaction with another field, designated by  $v_j$  in (1.5), is simply a matter of solver-level implementation. Therefore, interactions which have not been implemented yet can be enabled by making modifications which are localized to the solvers. In addition, a completely new physical model may be added by introducing a new solver which comprises a separate software module and which can be developed independently with respect to the main program. As a result, a loosely coupled solution procedure for a coupled problem based on the new physical model may again be achieved by making only solver-level modifications.

### 1.3.2 Model-specific finite element approximation

In the most basic setting all constituent model variables  $u_i$ , i = 1, ..., N, of a coupled problem are approximated by using the same piecewise polynomial basis functions defined over a single mesh. In addition to this, the solver of Elmer offers a built-in functionality to perform a coupled problem simulation by using solver-specific finite element meshes. The solver description is then augmented by the specification of the

9

independent mesh which the solver uses. To make this functional in connection with the solution of coupled problems, Elmer has the capability of performing the solution data transfer, which is needed between the solvers in the loosely coupled solution procedure, even when the meshes are non-matching. It must be understood, however, that the loss of high-resolution details is unavoidable when the high-resolution field is represented by using a coarser finite element mesh.

### **1.3.3** Approximation by various finite element formulations

Elmer has traditionally employed the Galerkin finite element approximation of weak formulation based on the Lagrange interpolation basis functions. In this connection, the piecewise polynomial approximation of degree  $1 \le p \le 3$  is possible for 2-D models, while 3-D models may be discretized by using the elements of degree  $1 \le p \le 2$ . The isoparametric mapping to describe curved element shapes is also supported with these traditional elements.

Discrete models based on more recent versions of the Galerkin finite element approximation are also possible. As an alternate to using the standard Lagrange interpolation basis functions, the Galerkin approximation based on using high-degree piecewise polynomials can be employed. In this connection, the degree of polynomial approximation can also be defined elementwise, with Elmer providing an in-built mechanism to guarantee the continuity of any solution candidate, so that in effect the use of the hp-version of the finite element method is enabled. However, generic ways to describe curved body surfaces accurately in connection with the high-degree finite elements have not been implemented yet which may limit the utility of these elements.

The way to define the high-degree approximation is based on the idea that a background mesh for representing the standard lowest-degree continuous finite element expansion is first provided so that a specific element type definition in relation to elements present in the background mesh may then be given to enhance the approximation. The same idea has been adapted to create other alternate finite element formulations. For example, finite element formulations which enhance the approximation defined on the background mesh by a subscale approximation spanned by elementwise bubble basis functions can be obtained in this way. We note that this strategy is widely used in Elmer to stabilize otherwise unstable formulations. Another example of the use of the user-supplied element definition relates to creating approximations based on the discontinuous Galerkin method. As a final example we mention that enhancing the approximation on the background mesh by edge degrees of freedom and then omitting the original nodal degrees of freedom is also possible. This leads to a suitable set of unknowns for obtaining a finite element formulation of the Raviart-Thomas type.

### **1.3.4** Parallel computing

A strength of the solver of Elmer is that it supports the use of parallel computing. This opportunity significantly widens the range of problems which can be considered. Additional details on utilizing parallel computers are found elsewhere in this manual.

### 1.3.5 Linear algebra abilities

This exposition should have made it clear that having the ability to solve large linear systems efficiently is a central aspect of the simulation process with Elmer. As explained, in the basic setting a linear solve is needed to obtain the solution update at each step of the nonlinear iteration. In practice linear solves are usually done iteratively, revealing one unexposed iteration level in relation to the pseudo-code presentation in the end of Section 1.2.

The solver of Elmer offers a large selection of strategies to construct linear solvers. The majority of them are directly implemented into Elmer software, but interfaces to exploit external linear algebra libraries are also available. Typically the most demanding aspect in the use of linear solvers relates to identifying an effective preconditioning strategy for the problem at hand. Traditionally Elmer has employed generic preconditioning strategies based on the fully algebraic approach, but recently alternate block preconditioning strategies which typically try to utilize physics-based splittings have also been developed.

### **Chapter 2**

## **Structure of the Solver Input File**

### 2.1 Introduction

Solving partial differential equation (PDE) models with the solver of Elmer requires that a precise description of the problem is given using the so-called solver input file, briefly referred to as the sif file. This file contains user-prepared input data which specify the location of mesh files and control the selection of physical models, material parameters, boundary conditions, initial conditions, stopping tolerances for iterative solvers, etc. In this chapter, the general structure of the file is described. We explain how the input data is organized into different sections and describe the general keyword syntax which is used in these sections to define the values of various model parameters and to control the solution procedures.

In the case of simple problem setups the solver input file may be written automatically by the preprocessor of Elmer software, so that knowing the solver input file format may be unnecessary. Creating a more complicated setup, or using keywords introduced by the user, however, requires the knowledge of the file format and keyword syntax.

In the following the general structure of the input file is first illustrated by using simple examples, without trying to explain all possibilities in an exhaustive manner. We then describe the keyword syntax in more detail, showing also how model parameters whose values depend on solution fields can be created. The later chapters of this manual, and Elmer Models Manual, which focuses on describing the PDE models Elmer can handle, provide more detailed material on specific issues. Elmer Tutorials also gives complete examples of solver input files.

### 2.2 The sections of solver input file

The material of the solver input file is organized into different sections. Each section is generally started with a row containing the name of the section, followed by a number of keyword commands, and ended with a row containing the word End. The names for starting new sections are

- Header
- Simulation
- Constants
- Body n
- Material n
- Body Force n
- Equation n

- Solver n
- Boundary Condition n
- Initial Condition n

Here n associated with the section name represents an integer identifier needed for distinguishing between sections of the same type. A basic keyword command included in a section is nothing more than a statement which sets the value of a keyword with an equal sign.

In the following we describe how the sections are basically arranged without trying to explain all possibilities in an exhaustive manner. The later chapters of this manual and Elmer Models Manual provide more detailed material on specific issues. Elmer Tutorials also gives complete examples of solver input files.

### **Header section**

The location of mesh files is usually given in the header section. Often this is also the only declaration given in the header section. If the Elmer mesh files (see Appendix A) are located in the directory ./mymesh, the header section may simply be

```
Header
Mesh DB "." "mymesh"
End
```

Note that separate equations can nevertheless be discretized using different meshes if the location of mesh files is given in the solver section described below.

### Simulation section

The simulation section is used for giving general information that is not specific to a particular PDE model involved in the simulation. This information describes the coordinate system used, indicates whether the problem is stationary or evolutionary, defines the file names for outputting, etc. Without trying to describe many possibilities and the details of commands, we only give the following simple example:

```
Simulation
```

```
Coordinate System = "Cartesian 2D"
Coordinate Mapping(3) = 1 2 3
Coordinate Scaling = 0.001
Simulation Type = Steady State
Steady State Max Iterations = 1
Output Intervals(1) = 1
Post File = "case.ep"
Output File = "case.dat"
End
```

### **Constants section**

The constants section is used for defining certain physical constants. For example the gravity vector and the Stefan-Boltzmann constant may be defined using the commands

Constants Gravity(4) = 0 -1 0 9.82 Stefan Boltzmann = 5.67e-08 End

If the constants are not actually needed in the simulation, this section can also be left empty.

11

### Body, material, body force and initial condition sections

The Elmer mesh files contain information on how the computational region is divided into parts referred to as bodies. A body section associates each body with an equation set, material properties, body forces, and initial conditions by referring to definitions given in a specified equation section, material section, body force section, and initial condition section. To manage to do this, the different sections of the same type are distinguished by integer identifiers that are parts of the section names. Note that the integer in the body section name is an identifier for the body itself.

For example, one may define

```
Body 1
Material = 1
Body Force = 1
Equation = 1
Initial Condition = 2
End
```

Material properties, body forces, an equation set, and initial conditions are then defined in the material section

```
Material 1

...

End

the body force section

Body Force 1

...

End

the equation section

Equation 1

...

End

and the initial condition section

Initial Condition 2

...

End
```

What material properties and body forces need to be specified depends on the mathematical models involved in the simulation, and the initial condition section used for giving initial values is only relevant in the solution of evolutionary problems. We here omit the discussion of these very model-dependent issues; after reading this introductory chapter the reader should be able to understand the related documentation given in Elmer Models Manual, which focuses on describing the different mathematical models, while the contents of equation section will be described next.

### Equation and solver sections

Equation section provides us a way to associate each body with a set of solvers, where each solver is typically associated with the ability to solve a certain physical model; cf. the definition of solver given in the beginning of Section 1.3.1. That is, if the set defined consists of more than one solver, several physical phenomena may be considered to occur simultaneously over the same region of space. The actual definitions of the solvers are given in solver sections, the contents of an equation section being basically a list of integer identifiers for finding the solver sections that define the solvers. The keyword commands given in the solver sections then control the selection of physical models, linearization procedures of nonlinear models, the selection of solution methods for resulting linear equations, convergence tolerances, etc.

For example, if only two solvers are needed, one may simply define a list of two solver identifiers

```
Equation 1
   Active Solvers(2) = 1 2
End
```

Then the solver definitions are read from the solver sections

```
Solver 1
...
End
and
Solver 2
...
End
```

Finally, we give an example of solver definitions, without trying to explain the commands at this point:

```
Solver 1
Equation = "Poisson"
Variable = "Potential"
Variable DOFs = 1
Procedure = "Poisson" "PoissonSolver"
Linear System Solver = "Direct"
Steady State Convergence Tolerance = 1e-06
End
```

### **Boundary condition section**

Boundary condition sections define the boundary conditions for the different models. The Elmer mesh files contain information on how the boundaries of the bodies are divided into parts distinguished by their own boundary numbers. The keyword Target Boundaries is used to list the boundary numbers that form the domain for imposing the boundary condition. For example the declaration

```
Boundary Condition 1
Target Boundaries(2) = 1 2
...
End
```

means that the boundary condition definitions that follow concern the two parts having the boundary numbers 1 and 2.

### Text outside sections

We finally note that some commands, such as comments started with the symbol ! and MATC expressions described below, may also be placed outside section definitions. An exception of this type is also the command

```
Check Keywords "Warn"
```

usually placed in the beginning of the input file. When this command is given, the solver outputs warning messages if the input file contains keywords that are not listed in the file of known keywords. If new keywords are introduced, misleading warning messages can be avoided by adding the new keywords to the keyword file SOLVER.KEYWORDS, located in the directory of the shared library files of ElmerSolver. The other options include ignore, abort, silent.

There is also the commands echo on and echo off that may be used to control the output of the parser. This is mainly intended for debugging purposes. The default is off.

### 2.3 Keyword syntax

As already illustrated, a basic keyword command used in the solver input file is a statement which sets the value of a solution parameter with the equal sign. Such a command in its full form also contains the data type declaration; for example

Density = Real 1000.0

Valid data types generally are

- Real
- Integer
- Logical
- String
- File

If the keyword is listed in the keyword file SOLVER.KEYWORDS, the data type declaration may be omitted. Therefore, in the case of our example, we may also define

Density = 1000.0

The value of a keyword may also be an array of elements of specified data type, with the array size definition associated with the keyword. We recall our previous examples of the equation and boundary condition sections, where we defined two lists of integers using the commands

Active Solvers(2) = 1 2

and

Target Boundaries(2) = 1 2

Two-dimensional arrays are also possible and may be defined as

```
My Parameter Array(3,3) = Real 1 2 3 \
4 5 6 \
7 8 9
```

#### Defining parameters depending on field variables

Most solver parameters may depend on time, or on the field variables defined in the current simulation run. Such dependencies can generally be created by means of tabular data, MATC functions, or Fortran functions. MATC has the benefit of being an interpreted language, making an additional compilation step with a compiler unnecessary.

Simple interpolating functions can be created by means of tabular data. The following example defines the parameter Density the value of which depends on the variable Temperature:

```
Density = Variable Temperature
Real
0 900
273 1000
300 1020
400 1000
End
```

This means that the value of Density is 900 when Temperature is 0, and the following lines are interpreted similarly. Elmer then uses linear interpolation to approximate the parameter for argument values not given in the table. If the value of the independent variable is outside the data set, the first or the last interpolating function which can be created from the tabulated values is used to extrapolate the value of the parameter.

If the field variable has several independent components, such as the components of displacement vector, the independent components may be used as arguments in a function definition. For example, if a threecomponent field variable is defined in a solver section using the commands

```
Variable = "Displ"
Variable DOFs = 3
```

then the solver of Elmer knows, in addition to the three-component vector Displ, three scalar fields Displ 1, Displ 2 and Displ 3. These scalar fields may be used as independent variables in parameter definitions and used in the definitions of initial and boundary conditions, etc.

More complicated functions can be defined using MATC language. Here the basic usage of MATC in connection with the solver input file is illustrated; for an additional documentation, see a separate manual for MATC. For example, one may define

```
Density = Variable Temperature
    MATC "1000*(1-1.0e-4*(tx-273))"
```

This means that the parameter Density depends on the value of Temperature as

$$\rho = \rho_0 (1 - \beta (T - T_0)), \tag{2.1}$$

with  $\rho_0 = 1000, \beta = 10^{-4}$  and  $T_0 = 273$ . Note that the value of the independent variable is known as tx in the MATC expression.

If the independent variable has more than one component, the variable tx will contain all the components in values tx(0), tx(1), ..., tx(n-1), where n is the number of the components of the independent variable. A MATC expression may also take several scalar arguments; one may define, for example,

```
My Parameter = Variable Time, Displ 1
Real MATC "..."
```

The values of the scalar fields Time and Displ 1 can then be referred in the associated MATC expression by the names tx(0) and tx(1), respectively.

In addition to using MATC functions, Fortran 90 functions may also be used to create parameter definitions, etc. In the same manner as MATC functions are used, we may define

```
Density = Variable Temperature
    Procedure "filename" "proc"
```

In this case the file "filename" should contain a shareable .so (Unix) or .dll (Windows) code for the user function whose name is "proc". The call interface for the Fortran function is as follows

```
FUNCTION proc( Model, n, T ) RESULT(dens)
USE DefUtils)
IMPLICIT None
TYPE(Model_t) :: Model
INTEGER :: n
REAL(KIND=dp) :: T, dens
dens = 1000*(1-1.0d-4(T-273.0d0))
END FUNCTION proc
```

The Model structure contains pointers to all information about the model, and may be used to obtain field variable values, node coordinates, etc. The argument n is the index of the node to be processed, and T is the value of the independent variable at the node. The function should finally return the value of the dependent variable.

The independent variable can also be composed of several independent components. We may thus define

Density = Variable Coordinate
 Procedure "filename" "proc"

Now the argument T in the Fortran function interface should be a real array of three values, which give the x,y and z coordinates of the current node.

#### Parameterized keyword commands

The solver input file also offers possibilities for creating parameterized commands that utilize MATC. In the solver input file an expression following the symbol \$ is generally interpreted to be in MATC language. If the solver input file contains the lines

```
$solvertype = "Iterative"
$tol = 1.0e-6
then one may define, e.g.,
Solver 1
...
Linear System Solver = $solvertype
Linear System Convergence Tolerance = $tol
...
End
Solver 2
...
Linear System Solver = $solvertype
Linear System Convergence Tolerance = $100*tol
...
End
```

#### Alternative keyword syntax

Some keyword commands may be given by using an alternative syntax that may sometimes be needed. The size of an integer or real number arrays may be given in parenthesis in connection with the keyword, but also with the Size declaration. Therefore the following are exactly the same

Timestep Intervals(3) = 1 10 100 Timestep Intervals = Size 3; 1 10 100

This feature is useful when giving vectors and matrices in ElmerGUI since there the keyword body is fixed and cannot include any size declaration. Note that in the above the semicolon is used as an alternative character for newline.

Another convention is to use two colons to make in-lined definitions in the sif files. The following two expressions are equal

```
Body Force 1
Heat Source = 1.0
End
and
Body Force 1 :: Heat Source = 1.0
```

### 2.4 Running several sequences

### Execution within command file

When reading the string RUN in the command file, the solver stops the reading and performs the computation with the instructions so far obtained. After a successful execution the solver continues to interpret the command file. Using this functionality it is therefore possible to create scripts where some parameter value is changed and the problem is recomputed. For example, adding the same sequence to the end of the sif file could be used to test the solution with another linear solver

RUN Solver 1::Linear System Iterative Method = BiCgstabl RUN

It should be noted that not quite all features support this procedure. For example, some preconditioners create static structures that will not be recreated.

### **Chapter 3**

# **Restart from existing solutions**

Often, the user wants to restart a run. This may be needed simply to continue an interrupted simulation — no matter what caused the interruption — but also to read in values needed either as initial conditions or as boundary conditions.

### 3.1 Restart file

Any output file obtained by using the keyword command

Output File = String ...

can be used to define a restart point for a new simulation. The limitation is that the mesh on which the previous case has been run is identical to that on which the new run is performed. In parallel runs, additionally, also the partitions of the mesh have to coincide.

The commands for restarting are then given in the Simulation section by declaring the restart file name as well as a restart position. For example we may specify

```
Simulation
Restart File = "previousrun.result"
Restart Position = 101
End
```

This would perform the current simulation by restarting from the time/iteration level 101 of the previously stored result file previousrun.result.

Upon running the new simulation, a message similar to the following example should be seen in the standard output of Elmer:

If the number of stored time/iteration levels is not known a priori, the user can insert the command

Restart Position = 0

in order to make sure that the results for the lastly stored time/iteration level are reloaded.

Result files arising from steady state simulations often contain results for multiple iteration steps (with the result for the last step containing the converged solution). Nevertheless, these instances of solutions are — if reloaded — interpreted to describe the solution at different time levels. In this case the user might want to redefine the value of time variable for the restarted simulation, especially if continuing with transient runs. The keyword command

Restart Time = Real ...

may be given in order to manually set the time to correspond the zeroth time level of the new simulation.

#### 3.2 Initialization of dependent variables

The initialization of variables and their boundary conditions is done by default before reading in the previous results. That has two main implications:

- 1. Values set in the section Initial Condition are overwritten by the corresponding values of the variable loaded afterwards from the restart file
- 2. Variable values given as initial or boundary conditions and specified to depend on other variables are not initiated with those values from the restart file by default.

The latter can be influenced with two keywords, Restart Before Initial Conditions (by default False) and Initialize Dirichlet Condition (by default True).

By setting

Restart Before Initial Conditions = Logical True

Elmer would first load the variables from the restart file and then apply initial conditions to those variables that have not been set by the earlier solution. This is necessary if one of the initial conditions depends on the earlier solution. By default, first the initial conditions from the solver input file are set and thereafter the restart file (if existing) is read.

The value of the keyword Initialize Dirichlet Condition is by default set to be true, which means that Dirichlet conditions are set before the simulation and thus also before the particular solver for handling that variable is executed. If a boundary condition for a certain variable now depends on the value of another, the first-time Dirichlet condition is set using the initial values of variables — either set or read in from the restart file. If this is not wanted, the user can switch to using the option

Initialize Dirichlet Condition = False

which will set the Dirichlet condition on the fly during the execution of the solver associated with the variable.

### **Chapter 4**

### Solution methods for linear systems

### 4.1 Introduction

Discretization and linearization of a system of partial differential equations generally leads to solving linear systems

$$Ax = b, (4.1)$$

where A and b are of orders  $n \times n$  and  $n \times 1$ , respectively. The coefficient matrix A resulting from the finite element discretization has a specific feature that the matrix is sparse, i.e. only a few of the matrix entries in each row differ from zero. In many applications the system can also have a very large order n, so that the chief part of the computation time in performing the simulation is typically spent by solvers for the linear systems.

Solution methods for linear systems fall into two large categories: direct methods and iterative methods. Direct methods determine the solution of the linear system exactly up to a machine precision. They perform in a robust manner leading to the solution after a predetermined number of floating-point operations. Nevertheless, the drawback of direct methods is that they are expensive in computation time and computer memory requirements and therefore cannot be applied to linear systems of very large order. The efficient solution of large systems generally requires the use of iterative methods which work by generating sequences of (hopefully) improving approximate solutions.

ElmerSolver provides access to both direct and iterative methods. The iterative methods available fall into two main categories: preconditioned Krylov subspace methods and multilevel methods. Iteration methods that combine the ideas of these two approaches may also be constructed. Such methods may be very efficient leading to a solution after a nearly optimal number of operation counts.

The development of efficient solution methods for linear systems is still an active area of research, the amount of literature on the topic being nowadays vast. The aim of the following discussion is to provide the user the basic knowledge of the solution methods available in ElmerSolver. The detailed description of methods is omitted. For a more comprehensive treatment the reader is referred to references mentioned.

### 4.2 Direct methods

A linear system may be solved in a robust way by using direct methods. ElmerSolver offers two main options for using direct methods. The default method utilizes the well-known LAPACK collection of subroutines for band matrices. In practice, this solution method can only be used for the solution of small linear systems as the operation count for this method is of order  $n^3$ .

The other direct solver employs the Umfpack routines to solve sparse linear systems [1]. Umfpack uses the Unsymmetric MultiFrontal method. In practice it may be the most efficient method for solving 2D problems as long as there is enough memory available.

It should be noted that the success of the direct solvers depends very much on the bandwidth of the sparse matrix. In 3D these routines therefore usually fail miserably.

Elmer may be also compiled with Mumps, SuperLU, and Pardiso. The licensing scheme of these software do not allow the distribution of precompiled binaries but everybody may themselves compile a version that includes these solvers. Many times the best linear solver for a particular problem may be found among these.

### 4.3 Preconditioned Krylov methods

ElmerSolver contains a set of Krylov subspace methods for the iterative solution of linear systems. These methods may be applied to large linear systems but rapid convergence generally requires the use of preconditioning.

### 4.3.1 Krylov subspace methods

The Krylov subspace methods available in ElmerSolver are

- Conjugate Gradient (CG)
- Conjugate Gradient Squared (CGS)
- Biconjugate Gradient Stabilized (BiCGStab)
- BiCGStab(ℓ)
- Transpose-Free Quasi-Minimal Residual (TFQMR)
- Generalized Minimal Residual (GMRES)
- Generalized Conjugate Residual (GCR)

Both real and complex systems can be solved using these algorithms. For the detailed description of some of these methods see [3] and [4].

A definite answer to the question of what is the best iteration method for a particular case cannot be given. In the following only some remarks on the applicability of the methods are made.

The CG method is an ideal solution algorithm for cases where the coefficient matrix A is symmetric and positive definite. The other methods may also be applied to cases where A is non-symmetric. It is noted that the convergence of the CGS method may be irregular. The BiCGStab and TFQMR methods are expected to give smoother convergence. In cases where BiCGStab does not work well it may be advantageous to use the BiCGStab( $\ell$ ) method, with  $\ell \ge 2$  a parameter. Faster convergence in terms of iteration counts may be expected for increasing values of the parameter  $\ell$ . However, since more work is required to obtain the iterate as  $\ell$  increases, optimal performance in terms of computational work may be realized for quite a small value of  $\ell$ . Starting with the value  $\ell = 2$  is recommended.

The GMRES and GCR methods generate gradually improving iterates that satisfy an optimality condition. The optimality may however come with a significant cost since the computational work and computer memory requirements of these methods increase as the number of iterations grows. In practice these methods may be restarted after m solution updates have been performed in order to avoid the increasing work and storage requirements. The resulting methods are referred to as the GMRES(m) and GCR(m) methods. Here the choice of m has to be controlled by the user. It should be noted that the convergence of the restarted algorithms may be considerably slower than that of full versions. Unfortunately, general guidelines for determining a reasonable value for m cannot be given as this value is case-dependent.

### 4.3.2 Basic preconditioning strategies

The performance of iterative Krylov methods depends greatly on the spectrum of the coefficient matrix A. The rate at which an iteration method converges can often be improved by transforming the original system into an equivalent one that has more favorable spectral properties. This transformation is called preconditioning and a matrix which determines the transformation is called a preconditioner.

In ElmerSolver preconditioning is usually done by transforming (5.1) into the system

$$AM^{-1}z = b, (4.2)$$

where the preconditioner M is an approximation to A and z is related to the solution x by z = Mx. In practice, the explicit construction of the inverse  $M^{-1}$  is not needed, since only a subroutine that for a given v returns a solution u to the system

$$Mu = v \tag{4.3}$$

is required.

The solver of Elmer provides several ways to obtain preconditioners. The basic strategies described in this section may be used to form the Jacobi preconditioner and incomplete factorization preconditioners. In addition to these preconditioners which remain stationary during the linear system iteration, the solver of Elmer allows the use of variable preconditioning where the action of the preconditioner is defined in terms of applying another iteration method to auxiliary preconditioning systems. Such inner-outer iterations are typically applied in connection with block preconditioners and preconditioning by multilevel methods. These advanced preconditioning strategies are considered in Section 4.5 below.

The Jacobi preconditioner is simply based on taking M to be the diagonal of A. More sophisticated preconditioners may be created by computing incomplete LU factorizations of A. The resulting preconditioners are referred to as the ILU preconditioners. This approach gives the preconditioner matrix M in the form M = LU where L and U are lower and upper triangular with certain elements that arise in the factorization process ignored.

There are several ways to choose a set of matrix positions that are allowed to be filled with nonzero elements. ILU preconditioners of fill level N referred to as the ILU(N) preconditioners are built so that ILU(0) accepts nonzero elements in the positions in which A has nonzero elements. ILU(1) allows nonzero elements in the positions that are filled if the first step of Gaussian elimination is performed for A. ILU(2) accepts fill in positions that are needed if the next step of Gaussian elimination is performed with ILU(1) factorization, etc.

Another approximate factorization strategy is based on numerical tolerances. The resulting preconditioner is referred to as the ILUT preconditioner. In the creation of this preconditioner Gaussian elimination is performed so that elements of a given row of the LU factorization are obtained but only elements whose absolute value (scaled by the norm of all values of the row) is over a given threshold value are accepted in the preconditioner matrix.

Obviously, the additional computation time that is spent in creating the preconditioner matrix and solving systems of the type (4.3) should be compensated by faster convergence. Finding an optimal ILU preconditioner for a particular case may require the use of trial and error. Start with ILU(0) and try to increase the fill level N. As N increases, more and more elements in the incomplete LU factorization of the coefficient matrix are computed, so the preconditioner should in principle be better and the number of iterations needed to obtain a solution should decrease. At the same time the memory usage grows rapidly and so does the time spent in building the preconditioner matrix and in applying the preconditioner during iterations. The same applies to the ILUT preconditioner with decreasing threshold values.

### 4.4 Multilevel methods

A class of iterative methods referred to as multilevel methods provides an efficient way to solve large linear systems. For certain class of problems they perform nearly optimally, the operation count needed to obtain a solution being nearly of order n. Two different multilevel-method approaches are available in ElmerSolver, namely the geometric multigrid (GMG) and algebraic multigrid (AMG).

### 4.4.1 Geometric multigrid

Given a mesh  $T_1$  for the finite element discretization of problem the geometric multigrid method utilizes a set of coarser meshes  $T_k$ , k = 2, ..., N, to solve the linear system arising from the discretization. One of the fundamental ideas underlying the method is based on the idea of coarse grid correction. That is, a coarser grid is utilized to obtain an approximation to the error in the current approximate solution of the linear system. The recursive application of this strategy leads us to multigrid methods.

To utilize different meshes multigrid methods require the development of methods for transferring vectors between fine and coarse meshes. Projection operators are used to transfer vectors from a fine mesh  $\mathcal{T}_k$  to a coarse mesh  $\mathcal{T}_{k+1}$  and will be denoted by  $I_k^{k+1}$ , while interpolation operators  $I_{k+1}^k$  transfer vectors from a coarse mesh to a fine mesh.

The multigrid method is defined by the following recursive algorithm: Given A, b and an initial guess y for the solution of the system Ax = b set i = 1 and do the following steps:

- 1. If i = N, then solve the system Ax = b by using the direct method and return.
- 2. Do pre-smoothing by applying some iterative algorithm for a given number of times to obtain a new approximate solution *y*.
- 3. Perform coarse grid correction by starting a new application of this algorithm with  $A = I_i^{i+1}AI_{i+1}^i$ ,  $b = I_i^{i+1}(Ay b)$ , i = i + 1 and the initial guess e = 0.
- 4. Compute a new approximate solution by setting  $y = y + I_{i+1}^{i}e$
- 5. Do post-smoothing by applying some iterative algorithm for a given number of times to obtain a new approximate solution *y*.
- 6. If the solution has not yet converged, go to step 2.

In ElmerSolver one may choose the Jacobi, CG or BiCGStab algorithm as the method for smoothing iterations.

The full success of multigrid methods is based on the favorable combination of the properties of basic iteration methods and methods for transferring vectors between meshes. The smoothing iterations give rapid convergence for oscillatory solution components while coarse grid correction entails an efficient solution method for smooth solution components. For a comprehensive introduction to the geometric multigrid method the reader is referred to [2].

#### 4.4.2 Algebraic multigrid

In many cases the geometric multigrid may not be applied because we do not have the luxury of having a set of appropriate hierarchical meshes. The alternative is the algebraic multigrid (AMG) method which uses only the matrix A to construct the projectors and the coarse level equations. AMG is best suited for symmetric and positive semidefinite problems. For other types of problems the standard algorithm may fail. For more information on AMG see reference [5].

The AMG method has two main phases. The set-up phase includes the recursive selection of the coarser levels and definition of the transfer and coarse-grid operators. The solution phase uses the resulting components to perform a normal multigrid cycling until a desired accuracy is reached. The solution phase is similar to that of the GMG.

Note that the AMG solvers in ElmerSolver are not fully mature. They may provide good solutions for some problems while desperately failing for others.

#### Classical Ruge-Stüben algorithm

The coarsening is performed using a standard Ruge-Stüben coarsening algorithm. The possible connections are defined by the entries in the matrix A. The variable i is strongly coupled to another variable j if

$$a_{ij} < -c_{-} \max |a_{ik}| \quad \text{or} \quad a_{ij} > c_{+} \max |a_{ik}|,$$

$$(4.4)$$

where  $0 < c_{-} < 1$  and  $0 < c_{+} < 1$  are parameters. Typically  $c_{-} \approx 0.2$  and  $c_{+} \approx 0.5$ . Once the negative  $(P^{-})$  and positive  $(P^{+})$  strong couplings have been determined the variables are divided into coarse (C) and fine (F) variables using the standard coarsening scheme.

The interpolation matrix may be constructed using the C/F-splitting and the strong couplings of the matrix. The interpolation of coarse nodes is simple as they remain unchanged. The interpolation of fine nodes starts from the fact the smooth error e must roughly satisfy the condition Ae = 0 or

$$a_{ii}e_i + \sum_{j \neq i} a_{ij}e_j = 0.$$
 (4.5)

By manipulation

$$a_{ii}e_i + \alpha_i \sum_{j \in C \cap P_i^-} a_{ij}e_j + \beta_i \sum_{j \in C \cap P_i^+} a_{ij}e_j = 0,$$
(4.6)

where

$$\alpha_i = \frac{\sum_{j \in P_i^-} a_{ij}}{\sum_{j \in C \cap P_i^-} a_{ij}} \quad \text{and} \quad \beta_i = \frac{\sum_{j \in P_i^+} a_{ij}}{\sum_{j \in C \cap P_i^+} a_{ij}}.$$
(4.7)

The interpolation thus becomes

$$e_i = \sum_{j \in C \cap P_i} w_{ij} e_j \quad \text{with} \quad w_{ij} = \begin{cases} -\alpha_i a_{ij}/a_{ii}, & j \in P_i^-, \\ -\beta_i a_{ij}/a_{ii}, & j \in P_i^+. \end{cases}$$
(4.8)

This is known as *direct interpolation*. It may be modified by using also the strong F-nodes in the interpolation. This means that in formula (4.5) the following elimination is made for each  $j \in F \cap P_i$ 

$$e_j \to -\sum_{k \in C \cap P_j} a_{jk} e_k / a_{jj}.$$
(4.9)

This is known as *standard interpolation*. In practice it means that the number of nodes used in the interpolation is increased. This may be important to the quality of the interpolation particularly if the number of direct C-neighbors is small.

After the interpolation weights have been computed the smallest coefficients may be truncated if they are small, *i.e.*,  $w_j < c_w \max |w_k|$ , where  $c_w \approx 0.2$ . The other values must accordingly be increased so that the sum of weights remains constant. The truncation is essential in preventing the filling of the coarse level matrices.

#### **Cluster multigrid**

There is also an implementation of the agglomeration or cluster multigrid method. It is a variant of the algebraic multigrid method. In this method the components are grouped and the coarse-level matrices are created simply by summing up the corresponding rows and columns. In other words, the projection matrix includes just ones and zeros.

The cluster multigrid method should be more robust for problems where it is difficult to generate an optimal projection matrix. However, for simple problems it is usually beaten by the standard Ruge-Stüben method.

### 4.5 Preconditioning via inner iterations

In the following, we return to the subject of preconditioning and consider the construction of more advanced preconditioners that utilize the idea of variable preconditioning. We recall that the procedural description of preconditioning allows us to consider schemes where the action of  $M^{-1}$  in (4.2) is replaced by performing an inexact solution of the preconditioning system of the type (4.3) with other iterative methods. In this connection, the iteration steps of the method applied to the preconditioning system are referred to as outer iterations, while the iteration steps of the method which is being preconditioned are referred to as outer iterations. In addition, the concept of variable preconditioning is motivated by the fact that the preconditioner can change during the outer iteration process. It should be noted that all the Krylov methods do not necessarily admit using variable preconditioning. Anyhow, GCR algorithm can always be employed as the outer iterative method, and we generally recommend using it in connection with inner-outer iterations.

### 4.5.1 Preconditioning by multilevel methods

Multilevel methods are iteration methods on their own but they can also be applied to define preconditioners for the Krylov subspace methods. This preconditioning approach corresponds to taking M = A in (4.3) and performing an inaccurate solution of the resulting system using multilevel methods to obtain u. A rather mild stopping criterion may be used in this connection. Preconditioning by multilevel methods may lead to very efficient solution methods for large linear systems.

### 4.5.2 Block preconditioning

Performing preconditioning by solving auxiliary systems iteratively also arises naturally in connection with a strategy referred to as the block preconditioning. Tacit in the concept of block preconditioning is that the unknowns of the linear system are grouped into sets of variables so that a natural block partitioning of the linear system is induced. Often such partitioning is naturally induced by physics. Block factorizations, block matrix splittings, or even other iteration schemes based on updating different types of variables independently can then be utilized to derive preconditioners. The bottom line is that such block preconditioners typically lead to solving subsidiary problems which can be handled by employing inner iterations.

The designs of efficient block preconditioners tend to involve problem-specific features, especially, if block factorizations or other segregated iteration methods are used to derive preconditioners. Therefore the model solvers in Elmer that offer the possibility of using block preconditioning have originally been developed independently, with the block preconditioning ability being a part of the solver-level implementation. Recently, routines which are suited for constructing block preconditioners on a more general level have also been implemented.

### 4.6 Keywords related to linear system solvers

The following keywords may be given in Solver section of the solver input file (.sif file).

```
Linear System Solver String
```

Using this keyword the type of linear system solver is selected. This keyword may take the following values:

- Direct
- Iterative
- Multigrid

Here Iterative and Multigrid refer to the Krylov and multilevel methods, respectively.

```
Linear System Direct Method String
```

If the value of the Linear System Solver keyword is set to be Direct, one may choose a band matrix solver with the value Banded or a sparse matrix solver with the value umfpack, mumps, Pardiso or superlu,. The default is Banded.

Linear System Iterative Method String

If the value of the Linear System Solver keyword is set to be Iterative, one should choose a Krylov method by setting the value of this keyword to be one of the following alternatives:

- CG
- CGS
- BiCGStab
- BiCGStabl
- TFQMR
- GMRES
- GCR

See also the MG Smoother keyword.

Linear System GMRES Restart Integer [10] The restart parameter m for the GMRES(m) method may be given using this keyword.

Linear System GCR Restart Integer

The restart parameter m for the GCR(m) method may be given using this keyword. The default option is that restarting is not performed, i.e. the full GCR is used.

BiCGstabl polynomial degree Integer

The parameter  $\ell$  for the BiCGStab( $\ell$ ) method may be given. By default the minimal applicable value  $\ell = 2$  is used.

Linear System Preconditioning String

A preconditioner for the Krylov methods may be declared by setting the value of this keyword to be one of the following alternatives:

- None
- Diagonal
- ILUn, where the literal n may take values 0,1,...,9.
- ILUT
- Multigrid

See also the MG Preconditioning keyword.

Linear System ILUT Tolerance Real [0.0]

This keyword is used to define the value of the numerical tolerance for the ILUT preconditioner.

Linear System Convergence Tolerance Real [0.0]

This keyword is used to define a stopping criterion for the Krylov methods. The approximate solution is considered to be accurate enough if the iterate satisfies

$$\frac{||Ax - b||}{||b||} \le \epsilon$$

where  $\epsilon$  is the value of this keyword. See also MG Tolerance.

Linear System Max Iterations Integer [0]

This keyword is used to define the maximum number of the iterations the Krylov methods are permitted to perform. If this limit is reached and the approximate solution does not satisfy the stopping criterion, ElmerSolver either continues the run using the current approximate solution as the solution of the system or aborts the run depending on the value of Linear System Abort Not Converged keyword. See also MG Max Iterations keyword.

Linear System Abort Not Converged Logical [True]

If the value of this keyword is set to be True, ElmerSolver aborts the run when the maximum number of iterations the algorithm is permitted to perform is reached and the approximate solution does not satisfy the stopping criterion. Otherwise the run will be continued using the current approximate solution as the solution of the system (this may lead to troubles at later steps of computation).

```
Linear System Residual Output Integer [1]
```

By default the iterative algorithms display the value of the (scaled) residual norm after each iteration step. Giving a value n > 1 for this keyword may be used to display the residual norm only after every n iterations. If the value 0 is given, the residual output is disabled.

Linear System Precondition Recompute Integer [1]

By default the ElmerSolver computes the preconditioner when a new application of iterative algorithm is started. If the value of this keyword is set to be n, the preconditioner is computed only after n successive subroutine calls for linear systems arising from same source. This may speed up the solution procedure especially in cases where the coefficient matrix does not change much between successive subroutine calls. On the other hand if the coefficient matrix has changed significantly, the preconditioner may not be efficient anymore.

```
Optimize Bandwidth Logical [True]
```

If the value of this keyword is set to be True, the Cuthill-McKee bandwidth optimization scheme is used to order the unknowns in such a way that band matrices can be handled efficiently. The bandwidth optimization is recommended when the direct solver or incomplete factorization preconditioners are used.

The keywords beginning with MG are activated only if either the Linear System Solver or Linear System Preconditioning keyword has the value Multigrid. If a multigrid method is used as the linear system solver, some keywords starting with MG may be replaced by corresponding keywords starting with phrase Linear System. It should be noted that in the case of a multigrid solver there are some limitations to what values the keywords starting with the phrase Linear System may take, see below.

```
MG Levels Integer [1]
```

This keyword is used to define the number of levels for the multigrid method.

MG Equal Split Logical [False]

A hierarchy of meshes utilized by the multigrid method may be generated automatically by setting the value of this keyword to be True. The coarsest mesh must be supplied by the user and is declared in the usual way in the Header section of the solver input file. The other meshes are obtained using an equal division of the coarse mesh. The solution of the problem will be sought for the finest mesh.

```
MG Mesh Name File
```

A hierarchy of meshes utilized by the multigrid method may be supplied by the user. A base name of the mesh directories is declared using this keyword. The names of mesh directories must be composed of the base name appended with a level number such that if the base name is mgridmesh, the mesh directories should have names mgridmesh1, mgridmesh2, etc. The meshes are numbered starting from the coarsest mesh. In addition, the finest mesh must be declared in the Header section of the solver input file. It should be noted that the MG Equal Split keyword must be set to be False to enable the use of user-supplied meshes.

```
MG Max Iterations Integer [0]
```

If a multigrid method is used as a preconditioner for the Krylov methods, the value of this keyword defines the maximum number of iterations the multigrid method is allowed to perform to solve the preconditioning equation (4.3). Usually one or two iterations are sufficient. If a multigrid method is the linear system solver, the use of this keyword is similar to that of the Linear System Max Iterations keyword.

```
MG Convergence Tolerance Real [0.0]
```

If a multigrid method is used as a preconditioner for the Krylov methods, this keyword defines the solution accuracy for the preconditioning equation (4.3). This keyword is not usually needed if the MG Max Iterations keyword has a small value. If a multigrid method is the linear system solver, the use of this keyword is similar to that of the Linear System Convergence Tolerance keyword.

MG Smoother String

This keyword defines the algorithm for pre- and post-smoothing. It may take one of the following values:

• Jacobi

- CG
- BiCGStab

If the linear system solver is a multigrid method, the Linear System Iterative Method keyword may be used instead of this keyword, but only the three algorithms mentioned here can be applied.

- MG Pre Smoothing Iterations Integer [0] This keyword defines the number of pre-smoothing iterations.
- MG Post Smoothing Iterations Integer [0] This keyword defines the number of post-smoothing iterations.

```
MG Preconditioning String
```

This keyword declares the preconditioner for the algorithm which is used in smoothing iterations. It may take one of the following values:

- None
- ILUn, where the literal n may take values 0,1,...,9.
- ILUT

Note that this keyword is not related to using multigrid method as a preconditioner. It is also noted that preconditioning the smoothing algorithms does not seem to work well if a multigrid method is used as a preconditioner for Krylov methods.

```
MG ILUT Tolearance Real [0.0]
```

This keyword defines the numerical tolerance for the ILUT preconditioner in connection with smoothing iterations.

The keywords for the algebraic multigrid solver are in a large part the same as for the geometric multigrid. There are however some keywords that are related only to AMG.

```
MG Lowest Linear Solver Limit Integer
```

This value gives a lower limit for the set of coarse nodes after which the recursive multilevel routine is terminated. A proper value might be around 100.

MG Recompute Projector Logical

This flag may be used to enforce recomputation of the projector each time the algebraic multigrid solver is called. The default is False as usually the same projector is appropriate for all computations.

- MG Eliminate Dirichlet Logical At the highest level the fixed nodes may all be set to be coarse since their value is not affected by the lower levels. The default is True
- MG Eliminate Dirichlet Limit Real Gives the maximum fraction of non-diagonal entries for a Dirichlet node.
- MG Smoother String In addition to the selection for the GMG option sor (symmetric over relaxation) is possible.
- MG SOR Relax String The relaxation factor for the SOR method. The default is 1.
- MG Strong Connection Limit Real The coefficient  $c_{-}$  in the coarsening scheme. Default is 0.25.
- MG Positive Connection Limit Real The coefficient  $c_+$  in the coarsening scheme. Default is 1.0.

MG Projection Limit Real The coefficient  $c_w$  in the truncation of the small weights. The default is 0.1.

```
MG Direct Interpolate Logical
Chooses between direct and standard interpolation. The default is False.
```

MG Direct Interpolate Limit Integer

The standard interpolation may also be applied to nodes with only a small number of coarse connection. This gives the smallest number of nodes for which direct interpolation is used.

Finally, there are also some keywords related only to the clustering multigrid.

MG Cluster Size Integer

The desired choice of the cluster. Possible choices are 2,3,4,5,... and zero which corresponds to the maximum cluster.

```
MG Cluster Alpha Real
```

In the clustering algorithm the coarse level matrix is not optimal for getting the correct convergence. Tuning this value between 1 and 2 may give better performance.

MG Strong Connection Limit Real

This is used similarly as in the AMG method except it is related to positive and negative connections alike.

```
MG Strong Connection Minimum Integer
```

If the number of strong connections with the given limit is smaller than this number then increase the set of strong connection if available connections exist.

### 4.7 Implementation issues

### 4.7.1 The sparse matrix storage

To be efficient, iteration methods require that a matrix-vector product for sparse matrices is efficiently implemented. A special storage scheme called the Compressed Row Storage (CRS) [3] is used in ElmerSolver to store only those matrix coefficients that differ from zero.

The matrix structure is defined in module Types as:

```
TYPE Matrix_t
...
INTEGER :: NumberOfRows
REAL(KIND=dp), POINTER :: Values(:)
INTEGER, POINTER :: Rows(:), Cols(:), Diag(:)
...
END TYPE Matrix_t
```

The matrix type has several additional fields, but the basic storage scheme can be implemented using the fields shown. The array Values is used to store the nonzero elements of the coefficient matrix. The array Cols contains the column numbers for the elements stored in the array Values, while the array Rows contains indices to elements that start new rows. In addition, Row(n+1) gives the number of nonzero matrix elements + 1. The array Diag is used to store the indices of the diagonal elements.

For example, to go through the matrix row by row the following loop may be used

```
USE Types
TYPE(Matrix_t), POINTER :: A
REAL(KIND=dp):: val
INTEGER :: i, j, row, col
```

```
D0 i=1, A % NumberOfRows
PRINT *, 'Diagonal element for row ', i, ' is ', A % Values( A % Diag(i) )
D0 j=A % Rows(i), A % Rows(i+1)-1
row = i
col = A % Cols(j)
val = A % Cols(j)
PRINT *, 'Matrix element at position: ', row,col, ' is ', val
END D0
END D0
```

### 4.7.2 Subroutine calls

Most of the functionality of the sparse linear system solver of the ElmerSolver is available by using the function call

```
Norm = DefaultSolve().
```

The return value Norm is a norm of the solution vector.

Sometimes it may be convenient to modify the linear system before solving it. A Fortran function which performs this modification can be written by the user with the name of the function being declared in the solver input file. For example, this technique may be used to define a user-supplied linear system solver.

If the name of the user-supplied Fortran function is proc and it can be found in the file having the name Filename, the declaration

Before Linsolve File Filename proc

in the solver input file has the effect that the function will be called just before the default call of linear system solver. The arguments the function can take are fixed and are declared as

```
FUNCTION proc( Model, Solver, A, b, x, n, DOFs, Norm ) RESULT(stat)
USE SolverUtils
TYPE(Model_t) :: Model
TYPE(Solver_t) :: Solver
TYPE(Matrix_t), POINTER :: A
REAL(KIND=dp) :: b(:), x(:), Norm
INTEGER :: n, DOFs, stat
...
END FUNCTION proc
```

Here the Model structure contains the whole definition of the elmer run. The Solver structure contains information for the equation solver from which this linear system originates. The coefficient matrix A is in CRS format, b is the right-hand side vector, and x contains the previous solution. The argument n is the number of unknowns, and DOFs is the number of unknowns at a single node.

If the return value from this function is zero, the (possibly) modified linear system is solved after the return. If the return value is 1, the linear system is assumed to be already solved and the vector x should contain the result. It is noted that the user-supplied Fortran function may also call the default linear equation solver within the function, i.e. one may write the subroutine call

CALL SolveLinearSystem( A, b, x, Norm, DOFs, Solver )

Here A and b may be modified so that the linear system which is solved need not be same as the input system.

In a similar way the user may also supply a user-defined Fortran function which will be called just after the solution of linear system. This is done using the declaration

After Linsolve File Filename proc

in the solver input file. The arguments of this function are the same as for a function in the context of Before Linsolve keyword.

### **Bibliography**

- [1] Umfpack home page. http://www.cise.ufl.edu/research/sparse/umfpack/.
- [2] W.L. Briggs. A Multigrid Tutorial. SIAM, 1987.
- [3] Richard Barrett et al. *Templates for the Solution of Linear Systems: Building Blocks for Iterative Methods*. SIAM, 1993.
- [4] R.W. Freund. A transpose-free quasi-minimal residual algorithm for non-hermitian linear systems. *SIAM J. Sci. Comput.*, 14:470–482, 1993.
- [5] K. Stüben. *Algebraic Multigrid (AMG): An introduction with applications*. GMD Forschungszentrum Informationstechnik GmbH, 1999.

### **Chapter 5**

# **Nonlinear System Options**

### 5.1 Introduction

Numerical methods in linear algebra are usually intended for the solution of linear problems. However, there are many problems which are not linear in nature. The nonlinearity may a intrinsic characteristics of the equation, such as is the case with intertial forces in the Navier-Stokes equation. The nonlinearity might also a result of nonlinear material parameters that depend on the solution. What ever the reason for nonlinearity the equations in Elmer are always first linearized to the form

$$A(u_{i-1})u_i = b(u_{i-1}), (5.1)$$

where i refers to the iteration cycle.

How the equations are linearized varies from solver toanother. For example, in the Navier-Stokes solver there are tow different methods – the Picard linearization and the Newton linearization that may be used. Also a hybrid scheme where the Picard type of scheme is switched to the Newton kind of scheme when certain criteria are met is available. Therefore this section will not deal with the particular linearization technique of different solver but tries to give some light to the generic keywords that are available. Some keywords may also be defined in the Models Manual related to particular solvers.

In multiphysical simulations there are also a number of keywords related to the solution of coupled systems. Basically one may may define how many times a system of equations is solved repeatedly at maximum and how what are the convergence criteria of the individual solvers that must be met simulataneously.

### 5.2 Keywords related to solution of nonlinear systems

These keywords are located in the Solver section of each solver, if requited at all.

Nonlinear System Convergence Measure String

The change of solution between two consecutive iterations may be estimated by a number of different measures which are envoked by values norm, solution and residual. The default way of checking for convergence is to test the change of norm

$$\delta = 2 * ||u_i| - |u_{i-1}|| / (|u_i| + |u_{i-1}|).$$
(5.2)

This measure is rather liberal since the norm of two solutions may be the same even though the solutions would not. Therefore it is often desirable to look at the norm of change,

$$\delta = 2 * |u_i - u_{i-1}| / (|u_i| + |u_{i-1}|).$$
(5.3)

The third choice is to use a backward norm of the residual where the old solution is used with the new matrix.

$$\delta = |Ax_{i-1} - b|/|b|. \tag{5.4}$$

CSC - IT Center for Science

In the current implementation this norm lags one step behind and therefore always performs one extra iteration.

Nonlinear System Norm Degree Integer

The choice of norms used in the evaluation of the convergence measures is not self evident. The default is the  $L^2$  norm. This keyword may be used to replace this by Ln norm where value n = 0 corresponds to the infinity (i.e. maximum) norm.

Nonlinear System Norm Dofs Integer

For vector valued field variables by default all components are used in the computation of the norm. However, sometimes it may be desirable only to use some of them. This keyword may be used to give the number of components used in the evaluation. For example, in the Navier-Stokes equations the norm is only taken in respect to the velocity components while pressure is omitted.

Nonlinear System Convergence Absolute Logical This keyword may be used to enforce absolute convergence measures rather than relative. The default is False.

Nonlinear System Convergence Tolerance Real This keyword gives a criterion to terminate the nonlinear iteration after the relative change of the norm of the field variable between two consecutive iterations is small enough  $\delta < \epsilon$ , where  $\epsilon$  is the value given with this keyword.

Nonlinear System Max Iterations Integer The maxmimum number of nonlinear iterations the solver is allowed to do.

Nonlinear System Newton After Iterations Integer

Change the nonlinear solver type to Newton iteration after a number of Picard iterations have been performed. If a given convergence tolerance between two iterations is met before the iteration count is met, it will switch the iteration type instead. This applies only to some few solvers (as the Navier-Stokes) where different linearization strategies are available.

Nonlinear System Newton After Tolerance Real

Change the nonlinear solver type to Newton iteration, if the relative change of the norm of the field variable meets a tolerance criterion:

 $\delta < \epsilon$ ,

where  $\epsilon$  is the value given with this keyword.

Nonlinear System Relaxation Factor Real

Giving this keyword triggers the use of relaxation in the nonlinear equation solver. Using a factor below unity is sometimes required to achive convergence of the nonlinear system. Typical values range between 0.3 and unity. If one must use smaller values for the relaxation factor some other methods to boost up the convergence might be needed to improve the convergence. A factor above unity might rarely speed up the convergence. Relaxed variable is defined as follows:

$$u_i' = \lambda u_i + (1 - \lambda)u_{i-1},$$

where  $\lambda$  is the factor given with this keyword. The default value for the relaxation factor is unity.

Many of the keywords used to control the Nonlinear System have a corresponding keyword for the Steady State. Basically the operation is similar except the reference value for the current solution  $u_i$  is the last converged value of the nonlinear system before starting a new loosely coupled iteration cycle. Otherwise the explanations given above are valid.

```
Steady State Convergence Measure String
Steady State Norm Degree Integer
Steady State Norm Dofs Integer
```

Steady State Convergence Tolerance Real

Steady State Relaxation Factor Real

Additionally these keywords are located in the Simulation section of the command file.

### Steady State Max Iterations Integer

The maximum number of coupled system iterations. For steady state analysis this means it litelarly, for transient analysis this is the maximum number of iterations within each timestep.

### Steady State Min Iterations Integer

Sometimes the coupling is such that nontrivial solutions are obtained only after some basic cycle is repeated. Therefore the user may sometimes need to set also the minimum number of iterations. Sometimes the steady state loop is also used in a dirty way to do some systematic procedures – for example computing the capacitance matrix, or lumped elastic springs. Then this value may be set to an a priori known constant value.

### **Chapter 6**

# **Integration of time-dependent systems**

### 6.1 Introduction

Solving time-dependent systems is becoming more and more common in various branches of computational science, as the computer resources grow steadily. ElmerSolver may be adapted to solve such systems. The first order time derivatives may be discretizated by using the following methods:

- the Crank-Nicolson method
- the Backward Differences Formulae (BDF) of several orders

In the case of the first order BDF scheme adaptive time-stepping strategy may also be used.

The second order time derivatives are approximated by either using the Bossak method or reformulating the second order equations as equivalent systems of first order equations.

### 6.2 Time discretization strategies

Consider the numerical solution of the evolutionary field equation

$$\frac{\partial \phi}{\partial t} + \mathcal{K}\phi = f,\tag{6.1}$$

where the differential operator  $\mathcal{K}$  does not involve differentiation with respect to time t and f is a given function of spatial coordinates and time. The spatial discretization of (6.1) leads to the algebraic equations

$$M\frac{\partial\Phi}{\partial t} + K\Phi = F,\tag{6.2}$$

where M, K and F result from the discretization of the identity operator, the operator  $\mathcal{K}$  and f, respectively. The vector  $\Phi$  contains the values of the unknown field  $\phi$  at nodes.

The applications of the first three BDF methods to discretizate the time derivative term in (6.2) yield the following systems:

$$\left(\frac{1}{\Delta t}M + K\right)\Phi^{i+1} = F^{i+1} + \frac{1}{\Delta t}M\Phi^i,$$
(6.3)

$$\left(\frac{1}{\Delta t}M + \frac{2}{3}K\right)\Phi^{i+1} = \frac{2}{3}F^{i+1} + \frac{1}{\Delta t}M\left(\frac{4}{3}\Phi^{i} - \frac{1}{3}\Phi^{i-1}\right),\tag{6.4}$$

$$\left(\frac{1}{\Delta t}M + \frac{6}{11}K\right)\Phi^{i+1} = \frac{6}{11}F^{i+1} + \frac{1}{\Delta t}M\left(\frac{18}{11}\Phi^{i} - \frac{9}{11}\Phi^{i-1} + \frac{2}{11}\Phi^{i-2}\right),\tag{6.5}$$

where  $\Delta t$  is the time step and  $\Phi^i$  is the solution at time step *i*. Similarly,  $F^i$  is the value of F at time step *i*.

All the BDF methods are implicit in time and stable. The accuracies of the methods increase along with the increasing order. The starting values for the BDF schemes of order n > 1 are computed using the BDF schemes of order 1, ..., n - 1 as starting procedures. It should be noted that the BDF discretizations of order n > 3 do not allow the use of variable time-step size. Adaptive time-stepping strategy may also be used in the case of the first order BDF scheme.

The adaptive time-stepping is accomplished by first solving the system using a trial time step and then using two time steps the lengths of which equal to the half of that of the trial time step and comparing the results. If the difference between the results is found to be sufficiently small, the use of the trial time step is accepted. Otherwise a new trial time step is defined by dividing the previous trial time step into two steps of equal length and then the procedure is repeated. One may define one's own criterion for determining whether the use of the current time step is accepted. The default criterion is that the norms of the solutions to each system of field equations do not differ more than the given threshold value.

The time discretization of the second order equation

$$M\frac{\partial^2 \Phi}{\partial t^2} + B\frac{\partial \Phi}{\partial t} + K\Phi = F \tag{6.6}$$

using the Bossak method leads to the system

$$\left(\frac{1-\alpha}{\beta(\Delta t)^2}M + \frac{\gamma}{\beta\Delta t}B + K\right)\Phi^{i+1} = F^{i+1} + M\left(\frac{1-\alpha}{\beta(\Delta t)^2}\Phi^i + \frac{\gamma}{\beta\Delta t}V^i + \frac{(1-\alpha)}{2\beta}A^i\right) + B\left(\frac{\gamma}{\beta\Delta t}\Phi^i + \left(\frac{\gamma}{\beta} - 1\right)V^i + \left(1 - \frac{\gamma}{2\beta}\right)\Delta tA^i\right),$$

$$(6.7)$$

where

$$V^{i+1} = V^{i} + \Delta t \left( (1-\gamma)A^{i} + \gamma A^{i+1} \right),$$

$$A^{i+1} = \frac{1}{\beta(\Delta t)^{2}} (\Phi^{i+1} - \Phi^{i}) - \frac{1}{\beta\Delta t} V^{i} + \left( 1 - \frac{1}{2\beta} \right) A^{i},$$

$$\beta = \frac{1}{4} (1-\alpha)^{2}, \quad \gamma = \frac{1}{2} - \alpha.$$
(6.8)

In the following the matrices M and B are referred to as the mass and damping matrix, respectively.

### 6.3 Keywords related to time discretization

All the keywords related to the time discretization may be given in Simulation section of the solver input file (.sif file). A number of keywords may also be given in Solver section, so that each system of field equations may be discretizated using independently chosen time-stepping method. If keywords are not given in the Solver section, the values of the keywords are taken to be those given in the Simulation section. It should be noted that certain keywords such as those controlling the number of time steps, time-step sizes etc. may only be given in the Simulation section.

```
Timestepping Method String
```

This keyword is used to declare the time discretization strategy for the first order equations. The value of this keyword may be set to be either "BDF" or "Crank-Nicolson" and may be given in either Simulation section or Solver section of the solver input file.

```
BDF Order Integer
```

This keyword is used to define the order of the BDF method and may take values 1,...,5. This keyword may be given in either Simulation section or Solver section of the solver input file.

Time Derivative Order Integer

If a second order equation is discretizated, this keyword must be given the value 2 in the Solver section of the solver input file. It should be noted that the second order time derivatives are always discretizated using the Bossak method.

Bossak Alpha Real [-0.05]

This keyword is used to define the value for  $\alpha$  in the Bossak method used in the time discretization of second order equations. This keyword may be given in either Simulation section or Solver section of the solver input file.

Timestep Intervals Integer array

This keyword is used to define the number of time steps. It may be array-valued so that different time-step lengths may be used for different time intervals of the entire simulation. For example, if one wishes to take first 50 time steps and then to use a different time-step length for the following 100 time steps, one may define

```
Timestep Intervals(2) = 50 100
```

and use the Timestep Sizes keyword to define time-step lengths for the two sets of time steps.

Timestep Sizes Real array

This keyword is used to define the length of time step. If the value of the Timestep Intervals keyword is array-valued, the value of this keyword must also be an array of the same size. For example, if one has defined

Timestep Intervals(2) = 50 100

the declaration

Timestep Sizes(2) = 0.1 1.0

sets the time-step length for the first 50 time steps to be 0.1 and for the remaining 100 time steps 1.0.

Timestep Function Real

Instead of using the Timestep Sizes keyword the length of time step may be defined by using this keyword. The value of this keyword is evaluated at the beginning of each time step. A variable time-step length may conveniently be defined using a MATC or Fortran function.

```
Output Intervals Integer array
```

This keyword is used to define the time-step interval for writing the results on disk. As in the case of the Timestep Sizes keyword the size of the value of this keyword must be compatible with that of the Timestep Intervals keyword. The value at a step m is saved if for the corresponding output interval  $o \mod (m-1, o) == 0$ . An exception is output interval equal to zero for which output is not saved at all. However, the last step of the simulation is always saved.

Lumped Mass Matrix Logical [false]

The use of a lumped mass matrix may be activated by setting the value of this keyword to be True in the Solver section of solver input file. The default lumping is defined by

$$M'_{ii} = M_{ii} \frac{\sum_{i} \sum_{j} M_{ij}}{\sum_{i} M_{ii}}.$$
(6.9)

The keywords related to the adaptive time-stepping may only be given in the Simulation section of the solver input file. When the adaptive time-stepping strategy is used, a set of trial time steps is defined using the keywords introduced above. The adaptive procedure is executed for each of these trial steps. Note that the adaptive time-stepping is possible only in the case of the first order BDF scheme.

```
Adaptive Timestepping Logical [false]
```

The value of this keyword must be set to be True if the adaptive time integration is to be used.

```
Adaptive Time Error Real
```

This keyword is used to define the threshold value for the criterion for determining whether the use of the current time step is accepted.

#### Adaptive Error Measure Real

Using this keyword one may define one's own measure for evaluating the difference between the computed results. This measure and the threshold value, which is given using the Adaptive Time Error keyword, may be used to define a user-defined criterion for determining whether the use of the current time step is accepted. The value of the Adaptive Error Measure keyword is evaluated twice for each trial time step. For the first time the value of the keyword is evaluated after the system is solved using the trial time step. The second time is after the system is solved using two time steps the lengths of which equal to the half of that of the trial time step. The absolute value of the relative difference between these two values is compared to the threshold value given by the Adaptive Time Error keyword to determine whether the use of the current time step is accepted. If several systems of field equations are solved, all the solutions must satisfy the similar criterion. If this keyword is not used, the default criterion is based on comparing the norms of the solution fields.

Adaptive Min Timestep Real

Using this keyword one can limit the subsequent division of the trial time steps by giving the minimum time-step length which is allowed.

Adaptive Keep Smallest Integer [1]

By default the adaptive scheme tries to double the length of the time step after the acceptable time step is found. If a value n > 1 is given for this keyword, the adaptive scheme tries to increase the step length after taking n steps which are at most as long as the step length accepted.

### 6.4 On the treatment of time derivatives in Elmer Solver code

In the following a number of issues that may be useful if one is writing a code to solve one's own application are explained.

By default Elmer Solver does not generate or use global mass or damping matrices in the solution of time-dependent systems. Mass and damping matrices need to be computed only element-wise, as the linear system resulting from the time discretization, such as (6.3), is first formed element-wise and this local contribution is later assembled to the global system. In the case of the first order equation (6.2) the local linear system may be formed by using the subroutine call

```
CALL Default1stOrderTime( M, K, F ),
```

where M is the element mass matrix, K is the element stiffness matrix and F is the element force vector. In a similar manner, in the case of the second order equation (6.6) one may use the subroutine call

```
CALL Default2ndOrderTime( M, B, K, F ),
```

where B is the element damping matrix.

Note that these subroutines must also be called for the local matrices and vectors that result from the discretization of neumann and newton boundary conditions. If the boundary conditions do not contain any time derivatives, the M and B matrices should be set to be zero before calling the above subroutines.

If the global mass matrix is required, it may be generated by using the subroutine call

```
CALL DefaultUpdateMass( M )
```

Similarly, the global damping matrix may be generated by using the subroutine call

```
CALL DefaultUpdateDamp( B ).
```

Global mass (and possibly damping) matrices are required, for example, in the solution of eigenvalue problems. One may also implement one's own time-stepping scheme at the global level using these matrices.

# Chapter 7

# **Solving eigenvalue problems**

### 7.1 Introduction

Eigenvalue problems form an important class of numerical problems, especially in the field of structural analysis. Also some other application fields may have eigenvalue problems, such as those in density functional theory. This manual, however, introduces eigenvalue computation in Elmer using terminology from elasticity.

Several different eigenvalue problems can be formulated in elasticity. These include the "standard" generalized eigenvalue problems, problems with geometric stiffness or with damping, as well as stability (buckling) analysis. All of the aforementioned problems can be solved with Elmer. The eigenproblems can be solved using direct, iterative or multigrid solution methods.

### 7.2 Theory

The steady-state equation for elastic deformation of solids may be written as

$$-\nabla \cdot \tau = \vec{f},\tag{7.1}$$

where  $\tau$  is the stress tensor. When considering eigen frequency analysis, the force term  $\vec{f}$  is replaced by the inertia term,

$$-\nabla \cdot \tau = \rho \frac{\partial^2 d}{\partial t^2},\tag{7.2}$$

where  $\rho$  is the density.

The displacement can now be assumed to oscillate harmonically with the eigen frequency  $\omega$  in a form defined by the eigenvector  $\vec{d}$ . Inserting this into the above equation yields

$$-\nabla \cdot \tau(\vec{d}) = -\omega^2 \rho \vec{d},\tag{7.3}$$

or in discretized form

$$Ku = -\omega^2 Mu, \tag{7.4}$$

where K is the stiffness matrix, M is the mass matrix, and u is a vector containing the values of  $\vec{d}$  at discretization points. The equation 7.4 is called the generalized eigenproblem.

Including the effects of pre-stresses into the eigenproblem is quite straightforward. Let us assume that there is a given tension field  $\sigma$  in the solid. The tension is included by an extra term in the steady-state equation

$$-\nabla \cdot \tau - \nabla \cdot (\sigma \nabla u) = \vec{f}.$$
(7.5)

The pre-stress term includes a component  $K_G$  to the stiffness matrix of the problem and thus the eigenvalue equation including pre-stresses is

$$(K+K_G)u = -\omega^2 M u. \tag{7.6}$$

CSC - IT Center for Science

The pre-stress in Elmer may be a known pre-tension, due to external loading or due to thermal stress, for example. The stress tensor containing the pre-stresses  $\sigma$  is first computed by a steady-state analysis and after that the eigenvalue problem is solved. It should be noted though that the eigenvalue problem in a pre-stressed state is solved using first order linearization, which means that the eigenvalues are solved about the non-displaced state. If the pre-loading influences large deformations the eigenvalues are not accurate.

The eigenvalue problem with pre-stresses may be used to study the stability of the system. Some initial loading is defined and a pre-stress tensor  $\sigma$  is computed. This tensor is then multiplied by a test scalar  $\lambda$ . The critical load for stability, or buckling, is found by setting the force on the right hand side of the equation 7.5 equal to zero. The problem then is to solve  $\lambda$  from

$$Ku = -\lambda K_G u, \tag{7.7}$$

which again is formally an eigenvalue problem for the test parameter. The critical loading is found by multiplying the given test load with the value of  $\lambda$ . In other words, if  $\lambda > 1$  the loading is unstable.

### 7.2.1 Damped eigenvalue problem

Finally, let us consider the damped eigenproblem, also called quadratic eigenvalue problem. In this case there is a force component proportional to the first time derivative of the displacement in addition to the inertia term

$$-\nabla \cdot \tau = -\delta \frac{\partial \vec{d}}{\partial t} + \rho \frac{\partial^2 \vec{d}}{\partial t^2},\tag{7.8}$$

where  $\delta$  is a damping coefficient. The problem is transformed into a more suitable form for numerical solution by using a new variable  $\vec{v}'$  defined as  $\vec{v}' = \frac{\partial \vec{d}}{\partial t}$ . This yields

$$-\nabla \cdot \tau = -\delta \vec{v}' + \rho \frac{\partial \vec{v}'}{\partial t}.$$
(7.9)

Working out the time derivatives and moving into the matrix form, the equation may be written as

$$Ku = -Dv + i\omega Mv, \tag{7.10}$$

or,

$$-i\omega \begin{pmatrix} I & 0\\ 0 & M \end{pmatrix} \begin{pmatrix} u\\ v \end{pmatrix} = \begin{pmatrix} 0 & I\\ -K & -D \end{pmatrix} \begin{pmatrix} u\\ v \end{pmatrix},$$
(7.11)

where *i* is the imaginary unit, *D* is the damping matrix, and *v* a vector containing the values of  $\vec{v}'$  at the discretization points. Now the damped eigenproblem is transformed into a generalized eigenproblem for complex eigenvalues.

Finally, to improve the numerical behavior of the damped eigenproblem, a scaling constant s is introduced into the definition  $s\vec{v}' = s\frac{\partial \vec{d}}{\partial t}$ . In the matrix equation 7.11 this influences only the identity matrix blocks I to be replaced by sI. Good results for numerical calculations are found when

$$s = ||M||_{\infty} = \max |M_{i,j}|.$$
(7.12)

### 7.3 Keywords related to eigenvalue problems

An eigenvalue analysis in Elmer is set up just as the corresponding steady-state elasticity analysis. An eigenvalue analysis is then defined by a few additional keywords in the Solver section of the sif file. The solver in question can be linear elasticity solver called Stress Analysis, linear plate elasticity solver, or even nonlinear elasticity solver, though the eigen analysis is, of course, linear.

Many of the standard equation solver keywords affect also the eigen analysis, *e.g.* the values given for Linear System Solver and Linear System Iterative Method in case of an iterative solver. More information about these settings is given in this Manual under the chapter concerning linear system solvers. The specific keywords for eigen analysis are listed below

#### Eigen Analysis Logical

Instructs Elmer to use eigensystem solvers. Must be set to True in all eigenvalue problems.

#### Eigen System Values Integer

Determines the number of eigen values and eigen vectors computed.

#### Eigen System Select String

This keyword allows the user to select, which eigenvalues are computed. The allowable choices are

- Smallest Magnitude
- Largest Magnitude
- Smallest Real Part
- Largest Real Part
- Smallest Imag Part
- Largest Imag Part

Smallest magnitude is the default.

```
Eigen System Shift Real
```

Gives an offset in the eigenvalues. May be useful if the user is interested in eigenvalues in a specific pre-defined frequency-regime, for example. In practice the shift  $\omega_0^2$  is achieved by defining  $K := K - \omega_0^2 M$  and solving the eigenvalues of this modified system.

#### Eigen System Convergence Tolerance Real

The convergence tolerance for iterative eigensystem solver. The default is 100 times Linear System Convergence Tolerance.

Eigen System Max Iterations Integer

The number of iterations for iterative eigensystem solver. The default is 300.

Eigen System Complex Logical

Should be given value True if the eigen system is complex, *i.e.* the system matrices are complex. Not to be given in damped eigen value analysis.

Geometric Stiffness Logical

Defines geometric stiffness (pre-stress) to be taken into account in eigen analysis. This feature is only available with linear bulk elasticity solver.

```
Stability Analysis Logical
```

Defines stability analysis. This feature is only available with linear bulk elasticity solver.

Eigen System Damped Logical

Defines a damped eigen analysis. Damped eigen analysis is available only when using iterative solver.

Eigen System Use Identity Logical

If True defines the relation displacement and its derivative to be  $s\vec{v}' = s\frac{\partial \vec{d}}{\partial t}$ . The other possibility is to use  $Mv = i\omega Mu$ . The default is True.

Eigen System Lanczos Vectors Integer

Number of Lanczos vectors that are used to compute the eigenvalues. The default is  $3N_e + 1$ , where  $N_e$  is the number of eigenvalues.

Eigen System Compute Residuals Logical Computes the residuals of the eigen value system.

# 7.4 Constructing matrices M and D in Solver code

In eigen analysis the mass matrix M and the damping matrix D have to be separately constructed. Usually in Elmer the different matrices are summed into a single matrix structure, since the final linear equation is of the form Ax = b, and there is no need for separate values of the mass matrix and the stiffness matrix.

The matrix is represented in Elmer using compressed row storage (CRS) format, as explained in chapter about Linear system solvers. The matrix structure holds also vectors for the values of the mass and damping matrices

```
TYPE Matrix_t
...
REAL(KIND=dp), POINTER :: MassValues(:), DampValues(:)
...
END TYPE Matrix_t
```

These arrays use the same Rows and Cols tables than the normal Values array.

The mass and damping matrices are constructed elementwise in a similar manner as the stiffness matrix. After each element the local contributions are updated to the equation matrices by the following subroutine calls

```
CALL DefaultUpdateEquations( STIFF, FORCE )
IF ( Solver % NOFEigenValues > 0 ) THEN
CALL DefaultUpdateMass( MASS )
CALL DefaultUpdateDamp( DAMP )
END IF
```

In this segment of code the variables STIFF, MASS, DAMP and FORCE store the local values of the stiffness matrix, the mass matrix, the damping matrix, and the right hand side of the equation, respectively. The integer NOFEigenValues if the Solver data structure gives the number of eigen values requested. Here it is used as an indicator of whether the mass and damping matrices need to be constructed.

The eigenvalues and eigenvectors are stored in the arrays Solver % Variable % EigenValues and Solver % Variable % EigenVectors,

```
TYPE Variable_t
...
COMPLEX(KIND=dp), POINTER :: EigenValues(:)
COMPLEX(KIND=dp), POINTER :: EigenVectors(:,:)
...
END TYPE Matrix_t
```

and the eigenvector corresponding to the eigenvalue i is found in Solver % Variable % EigenVectors(i,:).

# **Chapter 8**

# **Generic solver utilities**

When the solvers use the default procedure for solving the differential equations there are a number of generic features that may be used with any equation. This chapter describes these features.

### 8.1 Solver activation

There is a large number of different ways how solvers need to be activated and deactivated. Mostly there needs are related to different kinds of multiphysical coupling schemes. Also there is a large number of auxiliary solvers that are needed, for example, only when results are saved or inspected. In the Solver section one may give the following keywords.

```
Exec Solver String
```

The options are never, always, before timestep, after timestep, bofore all, after all, before saving, after saving. If nothing else is specified the solver is called every time in its order of appearance. The saving instance refers to the one defined by Output Intervals and used to save the results.

```
Exec Intervals Integer
```

This keyword gives an interval at which the solver is active. At other intervals the solver is not used. This should have the same length as Timestep Intervals in the Simulation section.

```
Start Time Real
```

The start time after which the execution of the solver is started.

```
Stop Time Real
```

The stop time after which the execution of the solver is halted.

### 8.2 Variable names

The variable name is presented in the Solver section by keyword Variable, for example

```
Variable = Varname
```

This name is used when setting Dirichlet conditions and initial conditions. Also the name is used as a basis for other features appending it with suffixes such as Load, Condition and Passive, described later in this chapter.

Sometimes one wants to give rename the components of the primary variable. This may be done in defining the component names in the brackets, for example.

```
Variable = Flow[Velo:2 Pres:1]
```

Decleares that variable Flow consists of Velo with two components and Pres with one component. If the number of components is 2 or 3 the variable will be treated as a vector in the ElmerPost files.

If one does not require output for a given variable one may declear it with the -nooutput option e.g.

Variable = -nooutput Dummy

If one wants to decleare the number of dofs of the variable One may also use the -dofs option to define the number of components in a variable e.g.

Variable = -dofs 3 Flow

By default variables are assumed to be field variables. However, they may also be scalars which have globally the same value. These variables may also be introduced with the -global option e.g.

```
Variable = -global Frequency
```

After defining a global variable it may be used similarly to time in giving dependencies.

These different options should not be fully mixed.

# 8.3 Exported variables

Each solver that has a primary variable (defined by the Variable keyword) may also have exported variables. This is active at the he value of exported variables may be set either in Body Force or in Boundary Condition Section by defining the value on the r.h.s. of the variablename. To update the same nodes as the primary variable, and may have the same optional arguments.

The intent of exported variables is to enable automatic allocation and treatment of additional data that may usually be derived from the primary fields. Often this is done within the Solver and many times the machinery is used transparently from the user. Upon request the exported variables may also be defined by the user in the Body Force and Boundary Condition sections. The operation is set behind keywords to circumvent unwanted definitions.

```
Solver solver id
Exported Variable i Varname
A name for an additional veriable computed by the solver, i=1,2,3,....
```

Update Exported Variables Logical

Update the exported variables after leaving the iterative solution for the next solver i.e. in the steady-state level.

Nonlinear Update Exported Variables Logical Update the exported variables within the nonlinear solution for the current.

## 8.4 Dirichlet conditions

In finite element method there are two kinds of boundary conditions. The natural boundary condition that may be set by only affecting the r.h.s. of the equation and the essential boundary conditions where also the matrix needs to be tampered. The latter ones are also called Dirichlet boundary conditions. The natural boundary conditions are often more problem specific so the user is directed to the Models Manual for more details on them.

Technically the Dirichlet conditions in ElmerSolver are set through manipulating only the values in the matrix rather than its structure. To be more specific, in setting the degree of freedom with index i the i:th row of the matrix is set zero, except for the diagonal which is set to be unity. When also the r.h.s. of the equation is set to the desired value, the solution will satisfy the Dirichlet condition. The Dirichlet conditions may be set to existing boundary elements. Additionally Dirichlet conditions may be set for set of nodes that are created on-the-fly.

Usually the Dirichlet conditions are given at objects which have a lower dimension than the leading dimension in the geometry, i.e. for 3D problems values are usually fixed only at 2D faces. However, it is

possible also to set the conditions for the bodies also. This may be particularly useful when the condition is only conditional.

There is a handicap with this procedure which is that the symmetry of the original matrix will be lost. This may affect the performance of linear system solvers. To ensure to symmetricity of the matrix equation there are two remedies. Also the column may be zeroed and the known values may be subtracted from the r.h.s. The second option is to eliminate all the rows and columns related to the known values. This reduces the size of the matrix but of has an additional cost as a secondary matrix is created and the values are copied into it.

Sometimes the Dirichlet conditions should depend on other variables in a way which defined whether or not to set the conditions at all. For example, the temperature at a boundary should be defined only if the flow is inside the boundary. For outflow the definition of the temperature is not physically justified. For this kind of purposes the user may give a condition that is a variable in itself. If this variable is positive the Dirichlet condition is applied,

```
Boundary Condition bc id
```

```
Target Boundaries(n) Integer
```

The set of boundaries for which the Dirichlet conditions will be applied on.

```
Target Nodes(n) Integer
```

Sets point conditions on-the-fly. These points refer to the obsolute indexing of the nodes.

```
Target Coordinates(n,DIM) Real
```

Ccoordinate values which are transformed into nodal indexes corresponding to the nearest nodes at the time of first call. Target groups defined by Target Boundaries, Target Nodes, and Target Coordinates should not reside in the same boundary condition definition.

```
Varname Real
```

Each variable which has an equation that is solved for, may be set by giving its value at the boundary conditions section. If the variables are not listed in the keyword listing the user shoul also define the type which is Real.

```
Varname i Real
```

For multicomponent fields the Dirichlet condition may be set to each field separately.

```
Varname Condition Real
```

The Dirichlet condition related to the variable is set active only if the condition is positive.

The Dirichlet conditions for bodies. It is also possible to set the values of exported variable here with exactly same logic.

```
Body Force body force id
```

```
Varname Real
```

The setting of Dirichlet conditions for the whole body follows the same logic as for the boundaries. When the body force is assigned to a body the values will be fixed as defined.

```
Varname Condition Real
```

The conditional Dirichlet condition may also be given for bodies.

These may be use in conjunction with the Dirichlet conditions to affect the setup of the matrix equation.

```
Solver solver id
```

Linear System Symmetric Logical True

Make the matrix symmetric by eliminating the known values from the r.h.s and zeroing the matrix entries.

Before Linsolve "EliminateDirichlet" "EliminateDirichlet"

Creates a secondary matrix with a reduced size by eliminating Dirichlet conditions and passing this to the linear system solver.

# 8.5 Soft Limiters

The user may set soft lower and upper limits to the values of the field variable. For example, concentration can never be negative and hence a zero lower limit could be applied for it. The limits are applied in an iterative manner defining a contact set where Dirichlet conditions are applied. A node is included in the contact set when its value passed the limits, and a node is released from the contact set when the nodal load related to it is negative (or positive). The limiters may be applied to both boundary conditions and bodies.

```
Solver solver id
```

Apply Limiter Logical True

Activates the search for limiters and also activate the computation of nodal loads.

Limiter Value Tolerance Real

Defines the tolerance of the field value by which a node is added to the contact set.

```
Limiter Load Tolerance Real
```

Defines the tolerance of the nodal load by which a node is removed from the contact set.

```
Limiter Load Sign Negative Logical
```

The default sign used for determining the contact set is derived from the default discretization of the Poisson equation. If the equation would be multiplied by -1 the load would also change sign. That in mind, a possibility to influence the rules is given with this keyword.

Boundary Condition bc id

Varname Lower Limit Real The lower limit of field variable.

Varname Upper Limit Real The upper limit of field variable.

Body Force body force id

Varname Lower Limit Real The lower limit of field variable.

Varname Upper Limit Real The upper limit of field variable.

## 8.6 Periodic conditions

Periodic BCs may be considered to be a special case of Dirichlet conditions where the fixed value is given as linear combination of other unknown values. The periodic boundary conditions in Elmer are very flexible. In fact they may even be antiperiodic.

Boundary Condition bc id

```
Periodic BC Integer
```

This refers to the counterpart of the periodic boundary condition. This means that periodic boundaries come in pairs, and for the other boundary you only need to give pointer to.

```
Periodic BC Explicit Logical
```

Sometimes the implicit periodic BCs (the default) leads to convergence problems, also it complicates the matrix structure by adding additional connections. Then the explicit type of periodic conditions may be a good alternative. Note that it requires iteration even for a linear operator.

```
Periodic BC Translate(3) Real
```

The periodic boundary is mapped to the other boundary by three different operations: translation, rotatition and scaling. This generality is not usually needed and therefore default value is used. For the translation vector the default is the vector that is obtained when moving in the normal direction of the first boundary until the target boundary is hit. If this is not desired the user may give another translation vector using this keyword.

```
Periodic BC Rotate(3) Real
```

By default no rotation is performed prior to the mapping of values. This keyword may be used to give the angles of rotation. There is no automatic rotation, but there is some detection of the correctness of the rotation.

```
Periodic BC Scale(3) Real
```

This keyword may be used to give a scaling vector if this is desired. If this is not given an isotropic scaling will be used to map the bounding boxes of the two boundaries to the same size.

```
Periodic BC VarName Logical
```

The user should define the variables that are to be periodic in nature. This is done by attaching their names into logical expressions following the string Periodic BC.

```
Anti Periodic BC VarName Logical
```

The variable may be also antiperiodic i.e. the absolute value is the same but the sign is different. Then this should be used instead.

## 8.7 Setting nodal loads

Similarly to the Dirichlet values one may also set nodal loads i.e. entries for the r.h.s. of the matrix equation. Generally there are good reasons to avoid the use of nodal loads as they are mesh dependent. There are, however, some uses also for setting nodal loads. For example, in multiphysical couplings sometimes it may be a good solution to transfer the forces directly in nodal form as this is the most accurate way to compute the forces resulting from the discrete system.

```
Body Force bf id
```

```
Varname Load Real
```

Sets the given value to the r.h.s. of the matrix equation related to the solution of the variable. Note that this value is a nodal quantity. The nodal loads are given exactly as the Dirichlet conditions except that a string Load is attached to the name of the variable.

## 8.8 Computing nodal loads

It is possible to evaluate the nodal loads after the solution is computed. This however, requires that the original matrix  $A_0$  that has not been eliminated for Dirichlet conditions is saved. Then the the nodal forces may be computed from

$$f = A_0 x - b. (8.1)$$

It should be noted that the nodal value is mesh dependent. For heat equation it will be in Watts and for electrostatic equation in Coulombs, for example.

```
Solver solver id
```

Calculate Loads Logical True

This keyword activates the computation of nodal loads. The resulting values will be saved to variable which is derived from the primary variable by adding the suffix Loads to it.

## 8.9 Energy norm

When the initial matrix is known an energy norm may be computed

$$E = x^T A_0 x. ag{8.2}$$

Solver solver id

```
CSC - IT Center for Science
```

Calculate Energy Norm Logical True

Activates the computation of the energy norm. The result will be saved to the Simulation block with nameres: VarName Energy Norm which may further be saved by SaveScalars. The energy norm may only be computed when also the loads are computed.

## 8.10 Computing nodal weights

The nodal weights often give the best approximation of boundary fluxes, for example. However, they are in cumbersome units as the nodal loads depend very much on the meshing. It would be more ideal to transfer the loads into distributed fields. To this aim there is a possibility to compute just the nodal weigts associated to a finite element mesh and its standard integration scheme. The sum of all weights should be the volume (or area) of the domain occupied by the elements.

```
Solver solver id
```

Calculate Weights Logical True This keyword activates the computation of nodal weights.

## 8.11 Active and passive elements

In Elmer it is possible to define certain areas of the modeled geometry passive during the solution. This feature allows also deactivating and reactivating of the elements. An element being passive means that its contribution is not included into the global matrix equation. One could, for example, model two separate bodies heated with different heating power, and connect them with a third structure only after suitable time has elapsed. This all could be modeled within a single simulation.

The geometry of the whole system is meshed as usual, and the passive elements are only omitted from the equations. The passive definition is done solverwise and elementwise. The former means that, eg., the temperature may be passive and the displacements active at the same element. The passive property of elements is defined with a real valued parameter with the name constructed from the name of the variable followed by Passive in the Body Force section. When the parameter obtains a value greater than zero the element is passive.

```
Body Force body force id
Varname Passive Real
If this variable obtains a positive value the element is set passive and assembled for. Note that it
is not possible to control components of vector valued variables separately.
```

# 8.12 Timing the solvers

Often it is of interest to time the performance of the different steps in the solution sequence. For that purpose there are some keyword for activating timers for the solvers.

```
Solver solver id
Linear System Timing Logical True
This keyword activates the timing for the linear system.
Linear System Timing Cumulative Logical True
This keyword sums up the cumulative time used for in the linear systems.
Solver Timing Logical True
This keyword activates the timing for the whole solver including iteration over nonlinear and
linear systems etc. The time used for assembly may roughly be astimated as the difference
between the linear solution time and total time used in the solver.
Solver Timing Cumulative Logical True
```

```
As the previous one but sums up the cumulative time used in the solver.
```

# **Chapter 9**

# **Meshing Utilities**

# 9.1 Introduction

ElmerSolver includes some internal possibilities to affect the mesh. One of them is the ability to split the mesh repeatedly on a partitioned level. This makes it possible to create meshes with a very large number of elements. The functionality is used in geometric multigrid, but it may also be used as a preprocessing step for any linear system solver.

# 9.2 Keywords related to mesh utilities

```
Mesh Levels Integer
```

The number of mesh levels when using the equal split feature.

Mesh Keep Integer

The user may choose to optionally keep more than one level. This could be needed for coarser postprocessing, for examle.

```
Mesh Keep Grading Logical
```

When creating meshes using equal split the elements are by default split to equally sized pieces. When this flag is on the solver tries to maintain the mesh grading.

Mesh Grading Power Real

The mesh grading is evaluted from the element sizes of the initial mesh. The size is a scalar function and cannot therefore handle very complicated meshes. For boundary layer type of meshes optimal value is one, while for Delaunay type of meshes the optimal value is the space dimension.

# Chapter 10

# **Adaptive Solution**

### **10.1 Introduction**

A posteriori error analysis and adaptive mesh refinement are nowadays standard tools in finite element analysis when cracks, boundary layers, corner singularities, shock waves, and other irregularities are present. A posteriori error indicators can be used to reveal flaws in finite element discretizations and well designed adaptive mesh refinemenets can reduce the computational costs drastically.

### 10.2 Theory

Let us consider equilibrium equations of the form

$$-\nabla \cdot q = f \text{ in } \Omega, \tag{10.1}$$

$$q \cdot n = g \text{ on } \Gamma, \tag{10.2}$$

where q is either a flux vector or a second order stress tensor,  $\Omega$  is a computational domain,  $\Gamma$  is a boundary part, f is an external source or body force, g is an external flux or traction and n is the unit outward normal to the boundary.

Most symmetric steady state problems described in the model manual of Elmer [] fit in the above framework of equilibrium equations. To fix ideas, suppose that q is the heat flux satisfying Fourier's law  $q = -k\nabla T$ , where T is the temperature and k is the heat conductivity of the material. We could also think of q as the stress tensor of linear elasticity. In this case Hooke's law states that  $q = \mathcal{E} : \varepsilon$ , where  $\mathcal{E}$  is the fourth order tensor of elastic coefficients,  $\varepsilon = symm(\nabla u)$  is the linearized strain tensor and u is the displacement vector.

#### **10.2.1** A posteriori estimate

Let us denote the finite element approximation of q by  $q_h$  and measure the error  $q - q_h$  as

$$ERROR = \sqrt{\int_{\Omega} |q - q_h|^2 \, d\Omega} \tag{10.3}$$

Our primary goal is to ensure the accuracy of the solution by imposing the condition

$$ERROR \le TOLERANCE$$
 (10.4)

where TOLERANCE > 0 is an error tolerance prescribed by the user. In practise, the goal must be replaced by a stronger condition

$$ESTIMATE \le TOLERANCE \tag{10.5}$$

where ESTIMATE is a computable functional (of all available data) satisfying

$$ERROR \le ESTIMATE$$
 (10.6)

Then, if (10.5) holds, (10.4) is satisfied and the quality of the numerical solution is guaranteed.

In Elmer the a posteriori estimate (10.5) is computed from local residuals of the finite element solution as a weighted sum over the elements,

$$ESTIMATE = \sqrt{\sum_{E} \eta_{E}^{2}},\tag{10.7}$$

where  $\eta_E$  is the local error indicator for an individual element E:

$$\eta_E^2 = \alpha_E h_E^2 \int_E |\nabla \cdot q_h + f|^2 d\Omega$$
  
+  $\beta_E \sum_{e \text{ in } \Omega} h_e \int_e |[q_h \cdot n_e]]_e |^2 d\Gamma$   
+  $\gamma_E \sum_{e \text{ on } \Gamma} h_e \int_e |q_h \cdot n_e - g|^2 d\Gamma$  (10.8)

Here  $\alpha_E$ ,  $\beta_E$ , and  $\gamma_E$ , are local positive constants. The values of these constants depend, among other things, on the problem to be solved, and must be estimated carefully case by case [].

The first sum in (10.8) is taken over all edges e of E inside the computational domain, the second sum is taken over all edges on the boundary part  $\Gamma$ ,  $\llbracket \cdot \rrbracket_e$  is the jump in  $(\cdot)$  across e, and  $n_e$  is a unit normal to the edge.  $h_E$  is the size of the element and  $h_e$  is the size of the edge.

The first term on the right-hand-side of (10.8) measures the local residual of the finite element solution with respect to the equilibrium equation (10.1). The second term measures the discontinuity in the numerical flux inside  $\Omega$  and the third term the residual with respect to the boundray condition (10.2).

### 10.2.2 Adaptivity

The secondary goal of our numerical computations is to find a solution satisfying (10.4) as efficienciently as possible. A nearly optimal solution strategy is obtained by utilizing the property (here we need to impose some minor restrictions on f and g, see [])

$$LOCAL \ ERROR \ge \eta_E \tag{10.9}$$

where

$$LOCAL \ ERROR = \sqrt{\int_{E} |q - q_h|^2 \ d\Omega}$$
(10.10)

The estimate suggests that the error in the numerical solution should be reduced efficiently if the mesh is refined locally where the indicators  $\eta_E$  are large. Naturally, we can think of coarsening the mesh where the values of the indicators are small.

The adaptive mesh refinement strategy of Elmer is based on the local estimate (10.9) and on the following additional assumptions and heuristic optimality conditions:

• The local error behaves as

$$\eta_E = C_E h_E^{p_E} \tag{10.11}$$

for some constants  $C_E$  and  $p_E$ .

• In the optimal mesh the error is uniformly distributed over the elements:

$$\eta_E = TOLERANCE/N_{elements} \tag{10.12}$$

The constants  $C_E$  and  $p_E$  in (10.11) can be solved locally for each element if the local errors and the local mesh sizes are known from at least two different solutions. The second rule (10.12) can then be applied to extrapolate a new nearly optimal mesh density for the subsequent calculations.

The mesh refinements can be performed eiher by splitting the existing elements into smaller using the so called RGB-refinement strategy described in [], or by permorming a complete remeshing of the computational domain using the built-in unstructured mesh generators that produce high quality Delaunay triangulations. In the latter alternative not only mesh refinement is possible, but also local adaptive coarsening.

## **10.3** Keywords related to the adaptive solution

The adaptive solver of Elmer is activated and controlled by the following keywords in the Solver block of the solver-input-file.

```
Adaptive Mesh Refinement Logical
```

If set to true, then after the solution of the linear system the program computes residual error indicators for all active elements, estimates the global error, computes a new mesh density and refines the mesh accordingly.

```
Adaptive Remesh Logical
```

If set to true, then a complete remeshing is performed after error estimation using the Mesh2D or Mesh3D generators. The new mesh density is written in file "bgmesh". If set to false, then the RGB-splitting strategy for triangles is applied to perform the refinements.

```
Adaptive Save Mesh Logical
```

If set to true, the subsequent meshes are stored in directories RefinedMeshN, where N is the number of the adaptive iterate.

```
Adaptive Error Limit Real
Error tolerance for the adaptive solution.
```

```
Adaptive Min H Real
```

Imposes a restriction on the mesh size. Defualt is zero.

```
Adaptive Max H Real
```

Imposes a restriction on the mesh size. Default is infinite.

```
Adaptive Max Change Real
```

Controls the change in local mesh density between two subsequent adaptive iterates. Using this keyword the user can restrict the refinement/coarsening to stabilize the adaptive solution process.

## **10.4** Implementing own error estimators

Suppose that we are given a subroutine called MySolver for solving the Poisson equation, and we would like to enhance the code by implementing an a posteriori error indicator for adaptive mesh refinement. The first thing to do is to take the module Adaptive in use, an define the local error indicators as functions in an intefrace block. The beginning of the subroutine should look like the following:

```
SUBROUTINE MySolver( Model,Solver,Timestep,TransientSimulation )
USE DefUtils
USE Adaptive
INTERFACE
FUNCTION InsideResidual( Model, Element, Mesh, &
        Quant, Perm, Fnorm ) RESULT( Indicator )
        USE Types
```

```
TYPE(Element_t), POINTER :: Element
    TYPE(Model_t) :: Model
    TYPE(Mesh_t), POINTER :: Mesh
   REAL(KIND=dp) :: Quant(:), Indicator, Fnorm
    INTEGER :: Perm(:)
  END FUNCTION InsideResidual
  FUNCTION EdgeResidual( Model, Edge, Mesh, &
      Quant, Perm ) RESULT( Indicator )
   USE Types
    TYPE(Element_t), POINTER :: Edge
   TYPE(Model_t) :: Model
    TYPE(Mesh_t), POINTER :: Mesh
   REAL(KIND=dp) :: Quant(:), Indicator
    INTEGER :: Perm(:)
  END FUNCTION EdgeResidual
  FUNCTION BoundaryResidual( Model, Edge, Mesh, &
      Quant, Perm, Gnorm ) RESULT( Indicator )
   USE Types
   TYPE(Element_t), POINTER :: Edge
    TYPE(Model_t) :: Model
   TYPE(Mesh_t), POINTER :: Mesh
   REAL(KIND=dp) :: Quant(:), Indicator, Gnorm
    INTEGER :: Perm(:)
  END FUNCTION BoundaryResidual
END INTERFACE
```

After these fixed declarations we may proceed normally by defining the local variables, allocate memory for local tables, integrate the stiffness matrix, set boundary conditions, and solve the problem. Error estimation and adaptive mesh refinements are then performed by calling the subroutine RefineMesh, which should appear in the code right after the function DefaultSolve.

```
Norm = DefaultSolve()
IF ( ListGetLogical( Solver % Values, 'Adaptive Mesh Refinement' ) ) &
    CALL RefineMesh( Model, Solver, Potential, Permutation, &
        InsideResidual, EdgeResidual, BoundaryResidual )
```

The functions InsideResidual, EdgeResidual and BoundaryResidual defined in the interface block should finally be contained in MySolve, and return the values of the error indicators described in the previous section.

As an example, suppose that we are using linear triangles or tetrahedra for solving the Poisson equation. In this case it holds  $\nabla \cdot q_h = 0$  on each element E, and the contribution of the first term in (7.1) is simply

$$\texttt{InsideResidual} = h_E \sqrt{\int_E |f|^2 \, d\Omega} \tag{10.13}$$

The function that computes the value of the inside redisual could be written as follows.

```
FUNCTION InsideResidual( Model, Element, Mesh, &
        Quant, Perm, Fnorm ) RESULT( Indicator )
        IMPLICIT NONE
        TYPE(Model_t) :: Model
```

```
INTEGER :: Perm(:)
 REAL(KIND=dp) :: Quant(:), Indicator, Fnorm
  TYPE( Mesh_t ), POINTER
                             :: Mesh
 TYPE( Element_t ), POINTER :: Element
 TYPE(GaussIntegrationPoints_t), TARGET :: IP
  TYPE(ValueList_t), POINTER :: BodyForce
 REAL(KIND=dp) :: f, hK, detJ, Basis(MAX_NODES), &
   dBasisdx(MAX NODES,3), ddBasisddx(MAX NODES,3,3), &
   Source(MAX_NODES)
  LOGICAL :: stat
  INTEGER :: n
  Indicator = 0.0d0
 Fnorm = 0.0d0
 hK = element % hK
 BodyForce => GetBodyForce( Element )
 Source = GetReal( Element, 'Source' )
 IP = GaussPoints( Element )
 DO n = 1, IP % n
    stat = ElementInfo( Element, Nodes, IP % u(n), IP % v(n), &
        IP % w(n), detJ, Basis, dBasisdx, ddBasisddx, .FALSE. )
    f = SUM( Source * Basis )
   Fnorm = Fnorm + f * 2 * detJ  IP % s(n)
    Indicator = Indicator + f * 2 * detJ * IP % s(n)
  END DO
  Fnorm = SQRT( Fnorm )
  Indicator = hK * SQRT( Indicator )
END FUNCTION Inside Residual
```

For the boundary and edge residuals refer to the example Poisson.f90 in the tutorial manual of Elmer.

# Chapter 11

# **Parallel runs**

# 11.1 Introduction

In times of even simple desktop PCs containing multiple CPUs or at least multiple cores, parallel computing is a necessity to exploit the complete potential of those architectures. As on multi-core architectures multi-threading (e.g., OpenMP) would be a feasible concept, Elmer utilizes the well established Message Passing Interface standard for inter-process communication. This approach makes it possible to run Elmer on both, multi-core as well as multi processor environments.

## 11.1.1 Parallel Implementation in Elmer

The general concept of a parallel run within Elmer is displayed in Fig. 11.1. Elmer uses domain decompo-

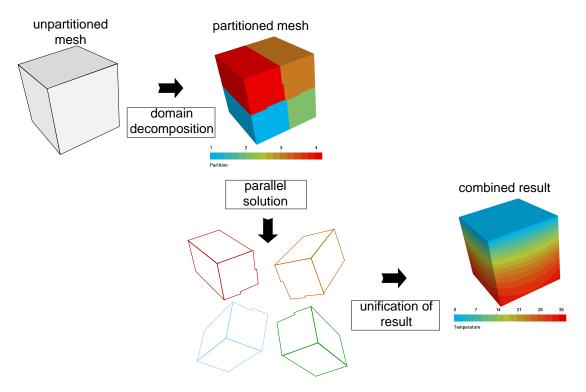

Figure 11.1: The principle steps to be taken for a parallel run of Elmer

The solver stage mostly will demand from serial runs differing numerical techniques, as solution strategies have to take care of the by the domain boundaries limited possibilities of memory access. In general, convergence of linear systems are more difficult to achieve compared to serial runs. These issues will be addressed in section 11.3.1.

Finally, as also the output of the parallel runs is split into domains, the post-processing usually demands an additional step of unifying the split results. Alternatively, new visualization software is capable to do that either on the fly or to also visualize the results using multiple processes. Especially the latter method inevitably will gain importance with the increasing size of models that cannot be handled on a single CPU/core due to memory and computational constraints. Concepts of post-processing parallel results are discussed in section 11.4.

## **11.2 Preprocessing of Parallel Runs**

In order to utilize the decomposition, the mesh has to be split into the same amount of partitions, N, as there are different processes within the parallel computation. The plain and easy way is to start from a mesh for a serial run. The typical structure of a single domain mesh database is the following:

```
meshdirectoryname
```

-mesh.header -mesh.nodes -mesh.elements -mesh.boundary

The mesh consists of a header file, containing the basic information (e.g., numbers of nodes and elements), a file containing all nodes and two further files defining the bulk- and boundary-elements.

The parallel mesh consisting of 2 partitions the is written under the same directory within the subdirectory partitioning.2:

```
meshdirectoryname |
```

```
-mesh.header
-mesh.nodes
-mesh.elments
-mesh.boundary
-partitioning.2
-part.1.header
-part.1.elements
-part.1.boundary
-part.1.boundary
-part.2.header
-part.2.nodes
-part.2.elements
-part.2.boundary
-part.2.shared
```

These files basically reflect the structure of a single domain mesh on the partition level. Additionally, a file names part.N.shared (with N being the partition number) is introduced. It contains – as the name suggests – information on between domains shared nodes.

<sup>&</sup>lt;sup>1</sup>Currently Elmer is not able to perform internal load balancing.

\_\_\_\_

## 11.2.1 Partitioning with ElmerGrid

Provided, a single domain mesh exists, the corresponding ElmerGrid command to create a with respect to the x-direction split mesh (in our case  $2 \times 1 \times 1 = 2$  partitions) would read as

ElmerGrid 2 2 meshdirectoryname -partition 2 1 1 0

There are different methods of partitioning built into ElmerGrid. they are summarized in table 11.1

| option                           | purpose                                                            | parameters                                                                                                    |
|----------------------------------|--------------------------------------------------------------------|----------------------------------------------------------------------------------------------------|
| -partition $N_x \ N_y \ N_z \ F$ | partition with respect to di-<br>rections                          | $N_{x/y/z}$ number of par-<br>titions in x/y/z-direction,<br>F = 0 element-wise par-<br>titioning, 1 node-wise<br>partitioning |
| -partorder $n_x$ $n_y$ $n_z$     | (optional in additional to<br>previous) direction of or-<br>dering | $n_{x/y/z}$ components of normal vector of ordering                                                                            |
| -metis $N \ M$                   | uses metis library for parti-<br>tioning                           | $N \dots$ number of partitions, $M \dots$ method                                                                               |
|                                  | $M^{\pm}$                                                          | =0 PartMeshNodal                                                                                                    |
|                                  | $M^{\pm}$                                                          | =1 PartMeshDual                                                                                                    |
|                                  | $M^{\pm}$                                                          | =2 PartGraphRecursive                                                                                                    |
|                                  | $M^{\pm}$                                                          | =3 PartGraphKway                                                                                                    |
|                                  | $M^{\pm}$                                                          | =4 PartGraphVKway                                                                                                    |

Table 11.1: Partition methods for ElmerGrid

Depending on what partitioning method was used, additional parameters may be used for adaption of mesh specifications Those parameters and their purpose are listed in 11.2

| option                      | purpose                                                                                                    | parameters |
|-----------------------------|----------------------------------------------------------------------------------------------------|------------|
| -halo                       | create halo for the parti-<br>tioning                                                                                            |            |
| -indirect                   | create indirect connections in the partitioning                                                                                  |            |
| -periodic $F_x$ $F_y$ $F_z$ | declare the periodic coor-<br>dinate directions for paral-<br>lel meshes and sets peri-<br>odic points into same par-<br>titions |            |
| -partoptim                  | apply aggressive optimiza-<br>tion to node sharing                                                                               |            |
| -partbw                     | minimize the bandwidth<br>of partition-partition cou-<br>plings                                                                  |            |
| -parthypre                  | hypre type numbering<br>(number the nodes contin-<br>uously partition-wise)                                                      |            |

Table 11.2: Additional mesh generation options for ElmerGrid

Figure 11.2 shows the different distribution of partitions obtained with two different methods. In gen-

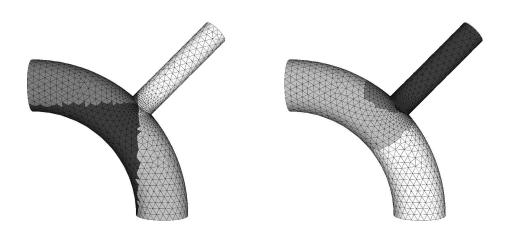

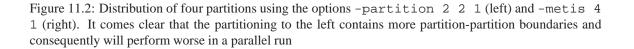

eral, the user should utilize the metis options, if more complex geometries (like in Fig. 11.2) are to be decomposed. This ensures that the number of shared nodes and consequently also the amount of interprocess communication during the parallel computation is minimized. More simple objects, especially those using regular meshes, can be split according to the axis using the partition option without having to compromise on communication speed.

#### **Halo Elements**

One of the additional options displayed in Tab. 11.2 are so called halo elements. As displayed in Fig. 11.3, halo-elements are additional elements that do not belong to the partition (i.e., they are not contributing in the domain-wise solution procedure), but rather are replicas of the neighbor elements of adjoining partitions. Thus, in a parallel run, the values of variables as well as the geometry of the whole element are at disposition withing the domain partition. These may be needed by a specific FE method, such as the Discontinuous

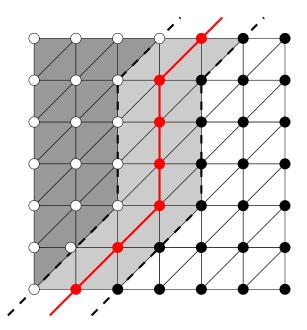

Figure 11.3: The concept of halo-elements. Each partition contains information on the neighbor elements along the domain boundary (red) of the adjoining partitions thus leading to a redundant stripe of elements (light-gray) that is shared between the domains

Galerkin method or by specific solvers/functions that need additional geometric information from the other domain (e.g., element-averaged surface normals).

### **11.3** Parallel Computations in Elmer

As mentioned before, Elmer utilizes Message Passing Interface (MPI) for inter-process communication while doing a parallel computation. To that end, a special parallel executable that is linked to a MPI library (the minimum requirement). The compilation process for the MPI version is shortly explained in chapter 12 of this guide. The executable file of the parallel version of Elmer has a to the serial call different name, ElmerSolver\_mpi. Typically it is executed as an argument to an additional call that is specific to the parallel (MPI) environment of the platform. For instance, in a typical MPI installation (OpenMPI, MPICH) the command

mpirun -np 4 ElmerSolver\_mpi

will run a four-process parallel Elmer run. The typical screen-output upon launching ElmerSolver\_mpi indicating the number of processes is

ELMER SOLVER (v 5.5.0) STARTED AT: 2009/09/09 10:28:28 ELMER SOLVER (v 5.5.0) STARTED AT: 2009/09/09 10:28:28 ELMER SOLVER (v 5.5.0) STARTED AT: 2009/09/09 10:28:28 ELMER SOLVER (v 5.5.0) STARTED AT: 2009/09/09 10:28:28 ParCommInit: Initialize #PEs: 4

It is – unlike in the serial version of Elmer – not possible to explicitly add the Solver Input File (SIF, suffix \*.sif) as an argument to the calling command. The user rather has to provide a file called ELMERSOLVER\_STARTINFO containing the file name. Additionally, the in the SIF declared mesh-directory has to contain a mesh with – in this specific case – four partitions.

### 11.3.1 Numerical Strategies in Parallel

The concept of domain decomposition means that ElmerSolver is run on N > 1 separate parts of a domain that are interlinked at the boundaries. If no special solvers (see later in this section) are utilized, this inherently means that iterative methods have to be used in order to achieve convergence for the linear(ized) system solution procedure. The selection of available iterative methods, which all fall within Krylov subspace methods, is to be found in section **??**. These methods in general have similar convergence compared to a single process run. The biggest difference introduced by domain decomposition is, that preconditioning strategies are altered. To give an example: As only applied to the local matrix, the LU factorization of a parallel run in comparison to a serial drops the gray zones indicated in Fig. 11.4. This not necessarily will,

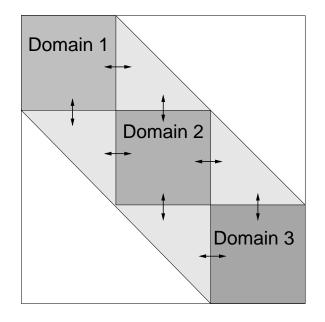

Figure 11.4: Difference of ILU factorization between serial and domain decomposition runs. If the factorization is applied only locally within the domain, contributions from the light-gray zones are not accounted for in the latter

but can negatively affect the convergence of the iterative method.

### Hypre

Hypre is a library for solving large, sparse linear systems of equations on massively parallel computers. Hypre was developed at the Center for Applied Scientific Computing (CASC) at Lawrence Livermore National Laboratory. Hypre is distributed under the GNU Lesser General Public License and thus not included in the Elmer distribution. It rather has to be downloaded, compiled and linked together with the Elmer sources.

The principle keyword for utilizing Hypre is given in the solver section

Linear System Use Hypre Logical if set to True, Hypre will be used to solve the linear system.

In Elmer, the only Krylov sub-space method being implemented is the Conjugate Gradient Stabilized (BiCGStab) method, which is taken into use by

```
Linear System Solver = "Iterative"
Linear System Iterative Method = "BiCGStab"
```

In combination with the BiCGStab method, the following preconditioner can be taken into use If ILUn method for preconditioning, the following settings have to be set in the solver section (here with ILU fill-in level 1):

```
Linear System Preconditioning String "ILUN"
```

with N being the fill-in level (just in the built-in Elmer preconditioner). The only significant difference to Elmer's built-in ILU preconditioner is, that in case of Hypre, the missing parts (illustrated in Fig. 11.4) are now being passed from one domain to the other. In other words, the precodnitioner should behave exactly as if it would be applied in a serial, single domain run. This can improve convergence, but comes at the cost of increased inter-processor communication.

```
Linear System Preconditioning String "ParaSails"
```

Parasails is a sparse approximate inverse preconditioner it is preconditioner for sparse matrix systems. It has the following additional parameters

ParaSails Threshold is a Real value that determines the typical value for matrix entries being dropped. Its suggested range for direct input (positive sign) is from 0.0 to 0.1, with lower values demanding higher accuracy and consequently computing time/memory. Alternatively, if negative values are entered, they are interpreted as the fraction of nonzero elements that are being dropped (e.g., -0.9 leads to 90/

ParaSails Filter is a Real value that determines the typical value for matrix entries in the in the computed approximate inverse that are dropped. Its suggested range for direct input (positive sign) is from 0.0 to 0.05. Alternatively, if negative values are entered, they are interpreted as the fraction of nonzero elements that are being dropped (see earlier item).

ParaSails Maxlevel is an Integer value that determines the accuracy of the preconditioner. Usually a value of 0 or 1 is within the applicable frame

ParaSails Symmetry is an Integer value that determines the nature of the original matrix. the following settings are to be found from the Hypre manual:

- 0 non-symmetric and/or indefinite problem, non-symmetric preconditioner
- 1 Semi Positive Definite (SPD) problem, SPD (factored) preconditioner
- 2 non-symmetric definite problem, SPD (factored) preconditioner

A typical section for the Navier-Stokes solver being solved with BiCGStab and ParaSails could look as follows

```
Solver 1
Equation = "Navier-Stokes"
Optimize Bandwidth = Logical True
Linear System Solver = "Iterative"
```

```
Linear System Iterative Method = "BiCGStab"
  Linear System Max Iterations = 500
  Linear System Convergence Tolerance = 1.0E-06
  Linear System Abort Not Converged = True
  Linear System Preconditioning = "ILU1"
  Linear System Residual Output = 1
  Linear System Use Hypre = Logical True
  Linear System Preconditioning = "ParaSails"
  ParaSails Threshold = Real -0.95
  ParaSails Filter = Real -0.95
  ParaSails Maxlevel = Integer 1
  ParaSails Symmetry = Integer 0
  Stabilization Method = Stabilized
  Nonlinear System Convergence Tolerance = 1.0E-04
  Nonlinear System Max Iterations = 30
  Nonlinear System Newton After Iterations = 1
  Nonlinear System Newton After Tolerance = 1.0E-04
  Steady State Convergence Tolerance = 1.0E-03
End
```

Linear System Preconditioning String "BoomerAMG"

The multi-level procedure given by BoomerAMG can also be utilized as a preconditioner. See the following part for the particular parameters that can be passed to BoomerAMG

Additionally, the Algebraic MultiGrid (AMG) solver, BoomerAMG, can be used directly to solve the system by

```
Linear System Solver = "Iterative"
Linear System Iterative Method = "BoomerAMG"
```

The following parameters for BoomerAMG can be set

BoomerAMG Relax Type Integer

Defines the smoother on the fine grid and the up and the down cycle. Possible choices

- 0 Jacobi
- 1 Gauss-Seidel, sequential
- 2 Gauss-Seidel, interior points in parallel, boundary sequential
- 3 hybrid Gauss-Seidel or SOR, forward solve (default value)
- 4 hybrid Gauss-Seidel or SOR, backward solve
- 5 hybrid chaotic Gauss-Seidel (does not work with MPI!)
- 6 hybrid symmetric Gauss-Seidel or SSOR
- 9 Gaussian elimination (only on coarsest level)

The solver on the coarsest level is set to Gaussian elimination

BoomerAMG Coarsen Type Integer

Sets the parallel coarsening algorithm to be used. Possible options are

- 0 CLJP-coarsening (a parallel coarsening algorithm using independent sets (default)
- 1 classical Ruge-Stüben coarsening on each processor, no boundary treatme
- 3 classical Ruge-Stüben coarsening on each processor, followed by a third pass, which adds coarse points on the boundaries
- 6 Falgout coarsening (uses 1 first, followed by CLJP using the interior coarse points generated by 1 as its first independent set)
- 7 CLJP-coarsening (using a fixed random vector, for debugging purposes only)
- 8 PMIS-coarsening (a parallel coarsening algorithm using independent sets, generating lower complexities than CLJP, might also lead to slower convergence)
- 9 PMIS-coarsening (using a fixed random vector, for debugging purposes only)
- 10 HMIS-coarsening (uses one pass Ruge-Stüben on each processor independently, followed by PMIS using the interior C-points generated as its first independent set)
- 11 one-pass Ruge-Stüben coarsening on each processor, no boundary treatment

BoomerAMG Num Sweeps Integer

sets the number of sweeps on the finest level (default value = 1)

Boomeramg Max Levels Integer

sets maximum number of MG levels (default value = 25)

BoomerAMG Interpolation Type Integer

Sets parallel interpolation operator. Possible options are

- 0 classical modified interpolation (default)
- 1 LS interpolation (for use with GSMG)
- 2 classical modified interpolation for hyperbolic PDEs
- 3 direct interpolation (with separation of weights)
- 4 multipass interpolation
- 5 multipass interpolation (with separation of weights)
- 6 extended classical modified interpolation
- 7 extended (if no common C neighbor) classical modified interpolation
- 8 standard interpolation
- 9 standard interpolation (with separation of weights)
- 10 classical block interpolation (for use with nodal systems version only)
- 11 classical block interpolation (for use with nodal systems version only) with diagonalized diagonal blocks
- 12 FF interpolation
- 13 FF1 interpolation

#### BoomerAMG Smooth Type Integer

For the use of more complex smoothers. possible options are

- 6 Schwarz smoothers (default and recommended)
- 7 Pilut
- 8 ParaSails
- 9 Euclid

#### BoomerAMG Cycle Type Integer

For a V-cycle (default) give the value 1 for a W-cycle 2

BoomerAMG Num Functions Integer has to be equal to the value given in Variable DOFs

Usually, the default values deliver a good performance and should hence be used as a reference constellation. Mind also, that BoomerAMG would have more (partly obsolete) option that have not directly been made accessible through its Elmer interface.

#### MUMPS

The only implementation of a direct solver in the parallel version of Elmer is MUMPS (http://mumps.enseeiht.fr/, a sparse matrix multi-frontal parallel direct solver. MUMPS is not licensed under the GNU license terms and hence is not able to be distributed together with the Elmer sources or binaries, but has to be downloaded by the user. How MUMPS is integrated into Elmer is explained in chapter 12.

There are certain limits what comes to memory consumption, as for the time being the analysis phase is done on a master process. As a rule of thumb, about 100k Elements distributed on a quad core machine with 2 Gb of memory per process still works, but does not work fast.

MUMPS is invoked by choosing Linear System Solver = Direct in combination with Linear System Direct Method = Mumps. A typical call of the Navier-Stokes solver reads like:

```
Solver 1
Equation = "Navier-Stokes"
Optimize Bandwidth = Logical True
Linear System Solver = Direct
Linear System Direct Method = Mumps
Linear System Convergence Tolerance = 1.0E-06
Steady State Convergence Tolerance = 1.0E-03
Stabilization Method = Stabilized
Nonlinear System Convergence Tolerance = 1.0E-03
Nonlinear System Max Iterations = 1
Nonlinear System Newton After Iterations = 1
Nonlinear System Newton After Tolerance = 1.0E-03
End
```

Mind, that MUMPS will not work in serial runs. There the UMFPack library should be applied in order to utilize the same method.

### **11.4 Post-processing of Parallel Runs**

During a parallel run of Elmer the results are also written in parallel. That means, a run with N > 1 partitions/processes produces N > 1 output files. If the base name of the output file is parallelrun, given in the SIF as

```
Post File = "parallelrun.ep"
```

the results of a N = 4 parallel run will be written into the mesh-directory as

```
parallelrun.ep.0
parallelrun.ep.1
parallelrun.ep.2
parallelrun.ep.3
```

These files contain the results of each domain (starting with zero) for ElmerPost. Similar, if the result file base name is given as

```
Post File = "parallelrun.result"
```

the results of a N = 4 parallel run will be written into the mesh-directory as

```
parallelrun.result.0
parallelrun.result.1
parallelrun.result.2
parallelrun.result.3
```

From these files, a new Elmer run (on the same partitioned mesh) can be restarted.

### 11.4.1 Combination of Results with ElmerGrid

The traditional way of post-processing Elmer results is to view them using ElmerPost. It is possible to directly load one of the domain ElmerPost output files into ElmerPost, viewing only the part of the mesh corresponding to the part of the domain decomposition. Usually, the user wants to combine those splitted results into a single. With the results as displayed above, the correct ElmerGrid command to achieve that results is

```
ElmerGrid 15 3 parallelrun
```

This will go through all timesteps (transient) or steady state levels (steady state) of all partitions and add them to the file parallelrun.ep (default output name can be changed using the -out option). If lesser timesteps/steady-state levels have been needed for convergence of the run, ElmerGrid still would try to add the maximium given number, thus filling in zeros into the combined file. This can be avoided by giving the additional option -saveinterval *first last intervall*. For instance, if the user knows that the run has converged at steady-state level number 8, and is just interested to combine the converged result the command

```
ElmerGrid 15 3 parallelrun -saveinterval 8 8 1
```

executed in the mesh-directory would deliver the result. ElmerGrid asumes that all partitions in the directory have to be unified into the single output file. If for instance a run of 4 partitions has been run with the same output name after a run with 6 partitions, the files parallelrun.ep.4 and parallelrun.ep.5 would still reside in the mesh directory, but should not be added. This can be achieved by the additional option -partjoin 4. This is also useful if only some parts of the full result should be included.

### 11.4.2 User Defined Functions and Subroutines in Parallel

In principle, the user does not have to distinguish between a user defined function/solver in parallel and serial runs. Communication between processes is being taken care of within the built-in Elmer routines, such that the single solver does not really "see" anything from the parallel environment it is running on. In special cases a few lines of code might be necessary to deal with differences imposed by parallel runs. Those are explained in section 13.4.3 of chapter **??**.

65

# **Chapter 12**

# **Compilation and Linking**

## 12.1 Compiling the whole package

For complete up-to-date compilation instructions look at the Elmer web pages at http:www.csc.fielmer. Elmer distribution comes in several different modules. Each of these may be compiled using the configure script followed by a make command. Below is a possible compilation strategy in the Unix system.

```
#!/bin/sh -f
# replace these with your compilers:
export CC=gcc
export CXX=g++
export FC=g95
export F77=g95
modules="matc umfpack mathlibs elmergrid meshgen2d eio hutiter fem"
```

```
for m in $modules; do
   cd $m ; ./configure --prefix=/opt/elmer && make && make install && cd ..
done
```

### 12.1.1 MPI version

In order to compile a parallel version of Elmer, one has to include the MPI library. Usually, it is enough to add the switches -with-mpi=yes and -with-mpi-dir=/path/to/mpi-installation to the configure command. More specifically, paths directly pointing to the include-file directory and the directory containing the MPI libraries themselves can be set using the switches -with-mpi-lic-dir and -with-mpi-lib-dir. As most MPI implementations contain wrapper scripts for  $C, C^{++}$  (mpicc, mpic++) as well as Fortran (mpif90, mpif77) compilers, the compiler environment variables can be set accordingly. A compilation script for the MPI version thus could look like this

```
#!/bin/sh -f
export CC=mpicc
export CXX=mpic++
export FC=mpif90
export F77=mpif77
# change that to your MPI installation path
export MPIDIR="/opt/openmpi"
modules="matc umfpack mathlibs elmergrid meshgen2d eio hutiter fem"
for m in $modules; do
   cd $m ; ./configure --with-mpi=yes --with-mpi-dir="$MPIDIR" \
    --with-mpi-lib-dir="$MPIDIR/lib" --with-mpi-inc-dir="$MPIDIR/include" \
```

```
--prefix=/opt/elmer && make && make install && cd .. done
```

# 12.2 Compiling a user defined subroutine

The elmerf90command is provided to help compiling your own solvers, it is a wrapper script to the compiler that was used to compile the elmer that is in the PATH.

elmerf90 -o MySolver MySolver.f90

In the MinGW system in Windows the suffix .dll should preferably be used

```
elmerf90 -o MySolver.dll MySolver.f90
```

After successful compilation, the file mysolver.dll is to be found in the local directory. In the filename declaration of the Procedure-keyword in solver input file, the suffix .dll can be omitted

```
Solver 1
Procedure = "mysolver" "subroutineName"
...
End
```

# **Chapter 13**

# **Basic Programming**

## 13.1 Introduction

The Elmer distribution contains a large set of different solvers and also the possibility to declare dependence of material properties or boundary conditions on certain variables (e.g., using the MATC language). Nevertheless, there always may occur certain physical problems that are too difficult to be handled via the solver input file. Such problems can be coped by introducing new user functions or even complete new solvers. Elmer is very flexible if certain models have to be added by the user providing her/his own code.

This chapter shall provide a brief introduction to basic programming of user functions as well as solvers that can be added to Elmer. This will be done by mainly using certain examples and explaining the programming steps occurring in these.

The Elmer Solver source is written in the programming language Fortran 90. Since the Elmer Solver binaries are compiled as shared objects, it is sufficient to just newly compile the code contributed by the user as an executable of a shared object (.so in UNIX and .dll in Windows) that dynamically is linked to the rest of the distribution. In order to provide Elmer with the needed information to be able to load an external function or solver, the following entry in the solver input file (suffix .sif) has to be given:

Procedure "filename" "procedure"

Where the file filename is the above mentioned executable that should contain the Fortran 90 subroutine or function procedure. The file filename should reside in the same directory where the solver input file is. Else, the relative or absolute path to that file should be added in front of the entry filename.

## **13.2 Basic Elmer Functions and Structures**

In order to provide a better understanding for the following mainly example-based explanation some of the most often needed functions and routines provided by Elmer shall be discussed in this section. Most of these routines and functions are defined in the Fortran 90 module DefUtils. It has to be included in the code provided by the user giving the keyword

USE DefUtils

It is important to notice that – due to the nature of the Finite Element Method – the basic data structure in the Elmer Solver is the single element, rather than single points. That simplifies data manipulation in solver subroutines, but makes things a little bit more difficult if dealing with the coding of pointwise defined boundary and initial condition as well as body forces and parameter functions. In the Elmer Solver the type Element\_t contains information on elements.

## **13.2.1** How to Read Values from the Input File

In the Elmer Solver the entries of each section of the solver input file – such as material, body force and initial condition – are accessed via pointer of the defined data type ValueList\_t, further referred to as "list". A list provides access to all the information that has been passed to the Elmer Solver from the solver input files, related to the specific section.

The principal connection between the solver input file and the access from a user function is depicted in Fig. 13.1

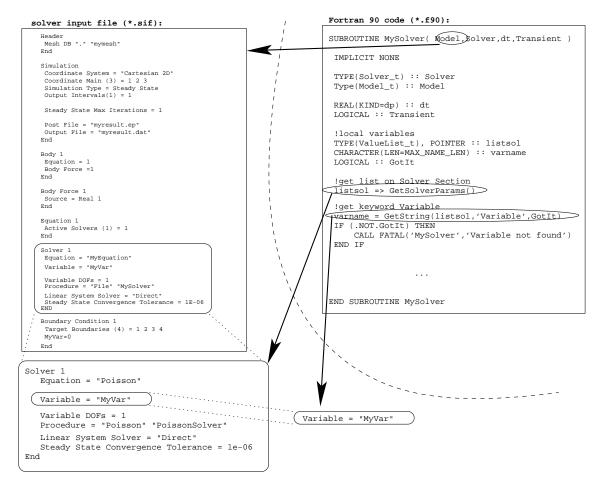

Figure 13.1: Scheme of the access of structures in the solver input file from a Fortran 90 user subroutine. The example shows, how a string is read in from the Solver section.

### How to Access Different Sections

The following table shows the definition of the functions defined in the module DefUtils to provide the correct list for parameters and constants concerning the simulation and solvers

| function          | corresponding section |
|-------------------|-----------------------|
| GetSimulation()   | Simulation            |
| GetConstants()    | Constants             |
| GetSolverParams() | Solver 1,             |
| GetConstants()    | Constants             |

For instance, the following source code lines provide access to the entries in the simulation section of the solver input file

```
! variable declaration for pointer on list
TYPE(ValueList_t), POINTER :: Simulation
...
! assign pointer to list
Simulation => GetSimulation()
...
```

Lists that provide information connected to a certain element are

```
functioncorresponding sectionGetMaterial(Element, Found)Material 1,...GetBodyForce(Element, Found)Bodyforce 1,...GetEquation(Element, Found)Equation 1,...GetBC(UElement)Boundary Condition 1,...
```

In the first three of these functions shown above the optional variable Found of type LOGICAL is set to .TRUE. upon successful search in the solver input file. Hence, it can be used for error handling. The arguments Element and UElement are of type Element\_t. If writing a solver, the current element is known and hence can directly be passed to the functions listed above. Else, this argument may also be omitted. However, Elmer Solver needs to have the information upon the element in order to inquire the number of the material/bodyforce/equation/boundary condition section from the solver input file. Hence, if this function argument is dropped, Elmer Solver falls back to the structure CurrentModel % CurrentElement, which by the active solver has to be assigned to the address of the current element (see section 13.4).

The functions for input of different values from the solver input file need the assigned pointer to the corresponding to the specific section.

#### **Reading Constants from the Solver Input File**

The following value types are defined for the solver input file:

### Value in Input File Variable in Elmer Solver

| Real    | Real(KIND=dp)                  |
|---------|--------------------------------|
| Integer | INTEGER                        |
| Logical | LOGICAL                        |
| String  | CHARACTER ( LEN=MAX_NAME_LEN ) |
| File    | CHARACTER(LEN=*)               |

The defined interface of such a function is

```
FUNCTION FunctionName( List, Name, Found ) Result(x)
TYPE(ValueList_t), POINTER :: List
CHARACTER(LEN=*) :: Name
LOGICAL, OPTIONAL :: Found
```

The arguments have the following purpose

| List | List from which the value has to be read. This pointer has to be obtained by one |
|------|----------------------------------------------------------------------------------|
|      | of the previously introduced functions                                           |
|      |                                                                                  |

- Name The keyword in the particular section for the value
- Found Optional boolean variable that contains the value .TRUE. upon successful read in

The type of the returned of value, x, is depending on the function. The following functions are declared in the DefUtils module:

• A value of type REAL is read in using the function

```
REAL(KIND=dp) :: r
...
r = GetConstReal( List, Name, Found )
```

• A variable of type INTEGER is read in using the function

```
INTEGER :: i
...
i = GetInteger( List, Name, Found )
```

• A string is read into a user function or solver by the following code line

```
CHARACTER(LEN=MAX_NAME_LEN) :: str
...
str = GetString( List, Name, Found )
```

It is important to note that these routines are only meant for reading in constant values. Consequently, these values must not be dependent on other variables.

#### **Reading Mesh-values from the Solver Input File**

The previously introduced function GetConstReal is defined for reading in a constant value of type REAL(KIND=dp). In the case if values have to be obtained for nodes of an element defined on the mesh (e.g., an initial condition, a boundary condition or a material parameter), the following function has to be used

```
FUNCTION GetReal( List, Name, Found, UElement ) RESULT(x)
TYPE(ValueList_t), POINTER :: List
CHARACTER(LEN=*) :: Name
LOGICAL, OPTIONAL :: Found
TYPE(Element_t), OPTIONAL, TARGET :: UElement
REAL(KIND=dp) :: x(CurrentModel % CurrentElement % Type % NumberOfNodes)
```

The returned value, x, is a one-dimensional array of type REAL(KIND=dp) with entries for every node of the either given element UElement or alternatively the default structure CurrentModel % CurrentElement. For instance, reading in the material parameter Viscosity from an already assigned pointer of type ValueList\_t for a given element, Element, is done by the following code lines

```
REAL(KIND=dp), ALLOCATABLE :: viscosity(:)
INTEGER :: NoNodes
TYPE(ValueList_t), POINTER :: Material
TYPE(Element_t), POINTER :: Element
LOGICAL :: Found
...
allocate viscosity, set pointers Material and Element
...
NoNodes = GetElementNOFNodes(Element)
...
viscosity(1:NoNodes) = GetReal(Material, 'Viscosity', Found, Element)
```

The user has to make sure that the array that later contains the nodal values is of sufficient size. This, for instance, can be guaranteed by allocating it to the maximal occurring number of nodes for an element in the model

```
ALLOCATE(viscosity(CurrentModel % MaxElementNodes))
```

### Physical Time as Argument of User Function

If a user function needs physical time as an input, it can be passed as an argument. For instance, if a boundary condition for the normal component of the velocity would have the physical time as the input variable, the function call in the solver input file then would look as follows (see section 13.3 for more details on user functions)

```
Boundary Condition BCNo
Name = "time_dependent_outlet"
Target Boundaries = BoundaryNo
Normal-Tangential Velocity = True
Velocity 2 = 0.0
Velocity 1
Variable Time
Real Procedure "executable" "timeOutletCondition"
End
End
```

Here the entries *BCNo* and *BoundaryNo* have to be replaced by the correct boundary condition and boundary target number. The file *executable* should contain the compiled user function timeOutletCondition.

### 13.2.2 How to Communicate with Structures Inside Elmer Solver

Often it is necessary to get information from inside the Elmer Solver, such as mesh coordinates or field variables associated to another solver procedure. If writing a solver subroutine, all information of that kind is accessible via the type TYPE(Solver\_t) :: Solver. In the case of a user function (boundary condition, initial condition, material parameter), the default structure CurrentModel % Solver has to be used.

#### **Inquiring Information on the Element**

As mentioned earlier, most of the pre-defined functions and subroutines inside Elmer Solver apply on the whole element rather than on single nodes. Information on elements can be accessed via the pre-defined type Element\_t. We list the functions/subroutines for the mostly needed purposes:

• Setting the active element (bulk):

```
TYPE(Element_t), POINTER :: Element
Type(Solver_t), Target :: Solver
INTEGER :: ElementNumber
...
Element => GetActiveElement(ElementNumber)
```

The argument Solver is optional. If it is not given, CurrentModel % Solver is used. This function also automatically sets the pointer CurrentModel % CurrentElement to the element with the given element number ElementNumber. This is important if sub-sequentially called functions rely on this default value to be set.

The total number of active bulk elements for a specific solver is to be inquired using the value Solver % NumberOfActiveElements.

• Setting the active element (boundary):

```
TYPE(Element_t), POINTER :: BoundaryElement
INTEGER :: ElementNumber
...
BoundaryElement => GetBoundaryElement(ElementNumber)
```

This routine also sets the structure CurrentModel % CurrentElement to the boundary element.

In contrary to the domain (i.e., bulk) it is a priory not known which boundary element is part of a boundary condition of a specific solver. This information may be obtained using the function

```
Type(Element_) :: BoundaryElement
LOGICAL :: IsActiveBoundary
...
IsActiveBoundary = BoundaryElement(BoundaryElement,Solver)
```

where both arguments are optional. If they are omitted, Elmer Solver takes the values CurrentModel % CurrentElement and CurrentModel % Solver, respectively. The boundary element number, ElementNumber may vary between 1 and the maximum value

Solver % Mesh % NumberOfBoundaryElements

• Inquire number of nodes in an element:

```
INTEGER :: N
TYPE(Element_t) :: Element
...
N = GetElementNOFNodes( Element )
```

The argument Element is optional. The default value is CurrentModel % CurrentElement

• Get nodal coordinates for element:

```
TYPE(Nodes_t) :: ElementNodes
TYPE(Element_t) :: Element
TYPE(Solver_t) :: Solver
...
CALL GetElementNodes( ElementNodes, Element, Solver )
```

The arguments Element and Solver are optional. The default values are CurrentModel % CurrentElement and CurrentModel % Solver, respectively. The argumentElementNodes is of the pre-defined type Nodes\_t. The different components of the coordinates for the i-th node can be accessed by

```
REAL(KIND=dp) :: Xcoord, Ycoord, Zcoord
...
Xcoord = ElementNodes % x(i)
Ycoord = ElementNodes % y(i)
Zcoord = ElementNodes % z(i)
```

They correspond to the axes of the defined coordinate system in the solver input file.

• Get local coordinates of the i-th node for assigned element:

```
REAL(KIND=dp) :: U, V, W
TYPE(Element_t), POINTER :: Element
INTEGER :: i
...
U = Element % Type % NodeU(i)
V = Element % Type % NodeV(i)
W = Element % Type % NodeW(i)
```

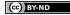

Local coordinates are corresponding to the position inside the prototype element that is used inside the Elmer Solver. They are important if parameter values have to be obtained by summation over the basis functions.

• Get normal vector at the i-th node of the assigned boundary element:

```
REAL(KIND=dp) :: U, V, Normal(3)
TYPE(Element_t), POINTER :: BoundaryElement
LOGICAL :: CheckDirection
...
U = BoundaryElement % Type % NodeU(i)
V = BoundaryElement % Type % NodeV(i)
Normal = NormalVector( BoundaryElement, Nodes, U, V, CheckDirection )
```

The function needs the boundary element as well as the local coordinates of the point, where the surface (edge) normal shall be evaluated. The optional last argument, CheckDirection, is a boolean variable. If set to .TRUE., the direction of the normal is set correctly to the rules given in section 13.3.2. The surface normal is returned in model coordinates and is of unity length.

#### **Inquiring Nodal Values of Field Variables**

Nodal values for an element of a scalar variables are read by the subroutine

```
SUBROUTINE GetScalarLocalSolution( x,name,UElement,USolver )
    REAL(KIND=dp) :: x(:)
    CHARACTER(LEN=*), OPTIONAL :: name
    TYPE(Solver_t) , OPTIONAL, TARGET :: USolver
    TYPE(Element_t), OPTIONAL, TARGET :: UElement
```

The returned value is an array containing the nodal values of the variable name. If this variable name is not provided, it is assumed that the corresponding solver USolver has only one variable with a single degree of freedom. If the optional parameters USolver and UElement are not provided, then the default values CurrentModel % Solver and CurrentModel % CurrentElement, respectively, are used.

For instance, the following code lines read in the nodal element values for the variable Temperature (from the heat solver)

```
REAL(KIND=dp), ALLOCATABLE :: localTemp(:)
ALLOCATE(localTemp(CurrentModel % MaxElementNodes))
...
CALL GetScalarLocalSolution(localTemp, 'Temperature')
```

In the case of a vector field variable, the analog function GetVectorLocalSolution has to be used. For instance, if the user wants to read in the local velocity of an deforming mesh (from the MeshSolver), the following syntax has to be applied

```
REAL(KIND=dp) , ALLOCATABLE :: localMeshVelocity(:,:)
ALLOCATE(localMeshVelocity(3,Solver % Mesh % MaxElementNodes)
...
CALL GetVectorLocalSolution( MeshVelocity, 'Mesh Velocity')
```

#### Inquiring Values of Field Variables for the Whole Mesh

Sometimes, the user also would like to have values for a field variable of the complete domain accessible. This is done by assigning a pointer to the variable using the function VariableGet

VariablePointer => VariableGet(Solver % Mesh % Variables, 'Variable' )

The argument *Variable* has to be replaced by the variable name. The returned pointer is of type *Variable\_t*. This type contains the following components

| component                              | purpose                                                                                                    |
|----------------------------------------|----------------------------------------------------------------------------------------------------|
| INTEGER, POINTER :: Perm(:)            | Contains permutations for the variable. Since<br>Elmer Solver tries to optimize the matrix struc-<br>ture, the numbering of the nodal values of the<br>variable usually does not coincide with the num-<br>bering of the mesh-nodes. The is used to identify<br>the mesh-node for a variable-entry. Hence, the<br>field VariablePointer % Perm(i) con-<br>tains the nodal number of the i-th value of the<br>field variable Variable. |
| INTEGER :: DOFS                        | Contains the amount of vector components of the variable. DOFs is 1 in case of a scalar, 2 or 3 in case of a two- or three-dimensional vector field.                                                                                                    |
| REAL(KIND=dp), POINTER ::<br>Values(:) | contains the values of the field variable                                                                                                    |

For instance, in order to get access to the temperature field (similar as in the example above), the following code lines may be used

```
TYPE(Variable_t), POINTER :: TempVar
INTEGER, POINTER :: TempPerm(:)
REAL(KIND=dp), POINTER :: Temperature(:)
INTEGER :: ElmentNo, N
REAL(KIND=dp), ALLOCATABLE :: localTemp(:)
ALLOCATE(localTemp(CurrentModel % MaxElementNodes))
TYPE(Element_t), POINTER :: Element
. . .
TempVar => VariableGet( Solver % Mesh % Variables, 'Temperature' )
IF ( ASSOCIATED( TempVar) ) THEN
 TempPerm
             => TempVar % Perm
 Temperature => TempVar % Values
!!!! stop if temperature field has not been found !!!!
ELSE IF
  CALL Fatal('MyOwnSolver', 'No variable Temperature found')
END IF
. . .
DO ElementNo = 1, Solver % NumberOfActiveElements
  Element => GetActiveElement(ElementNo)
  N = GetElementNOFNodes()
  NodeIndexes => Element % NodeIndexes
   localTemp(1:N) = Temperature(TempPerm(Element % NodeIndexes))
END DO
```

It is recommended to check whether the pointer to the variable has been assigned correctly. In our little example the call of the routine Fatal would stop the simulation run if the assessment would lead to a negative result.

#### **Inquiring the Current Time**

In certain situations in transient simulations the physical time might be needed in a user function. In Elmer Solver the physical time is treated as a variable and hence has to be read in using the type Variable\_t

```
TYPE(Variable_t), POINTER :: TimeVar
Real(KIND=dp) :: Time
...
TimeVar => VariableGet( Solver % Mesh % Variables, 'Time' )
Time = TimeVar % Values(1)
```

#### How to Post Messages

Including PRINT or WRITE statements to stdio in numeric-codes can lead excessive output (large number of iterations and/or large model sizes) and consequently to a reduction in performance. It is recommended to use stdio-output routines provided by Elmer Solver, for which to a certain extend the amount of output can be controlled via the solver input file. The three pre-defined subroutines for output of messages are:

• Info is used for displaying messages (e.g., upon convergence) on the screen. The syntax is

```
CALL Info('FunctionName','The displayed message', level=levelnumber)
```

The first string shall indicate which function the displayed message comes from. The second entry is a string that contains the message itself. The integer value *levelnumber* indicates the importance of the message, starting from 1 (most important). The maximum level of messages being displayed can be determined in the simulation section of the solver input file

```
max output level = 3
```

• Warn is used for displaying warnings. Warnings are always displayed and should be used if conditions in the code occur that might lead to possible errors

```
CALL Warn('FunctionName','The displayed warning')
```

• Fatal is used to terminate the simulation displaying a message. Consequently, it is used in conditions in the code where a continuation of the computation is impossible

CALL Fatal('FunctionName','The displayed error message')

Of course the strings do not have to be hard-coded but can be composed during run-time, using the WRITE command. The string variable Message is provided for that purpose

```
WRITE(Message,formatstring) list, of, variables
CALL Info('FunctionName',Message, level=3)
```

The format-string has to be set according to the list of variables.

## 13.3 Writing a User Function

User functions can be used to provide a pointwise (not element wise!) value for a certain property. They are used for setting values of material properties inside the domain and/or to set values for certain variables on boundary conditions at the domain boundary.

The defined interface for a user function looks as follows

```
FUNCTION myfunction( model, n, var ) RESULT(result)
USE DefUtils
IMPLICIT None
TYPE(Model_t) :: model
INTEGER :: n
REAL(KIND=dp) :: var, result
... contents of the function
leading to a value for variable result ...
END FUNCTION myfunction
```

The function returns the value result. If this is supposed to be a nodal value of a material property or a variable condition, the variable type in Elmer has to be real double precision, hence, REAL(KIND=dp). The first argument passed to the function, model, is of the declared type Model\_t. It is basically the interface to all information accessible at runtime, such as variable values, mesh coordinates and boundary conditions.

The second argument, n, is the integer number of the node for which the function - i.e., the value result - is is evaluated. Through the last argument, var, a value of an input variable on which the result depends is passed to the function. In the solver input file this variable is indicated using the Variable-keyword. For instance (see examples later in this chapter), if the user wants to provide the function above with the result being the density which – in this particular case – depends on the temperature, the syntax looks as follows

```
Density = Variable Temperature
Procedure "filename" "myfunction"
```

Mind that there always <u>has to be</u> an input variable to be given using this keyword. In the case that there is no need for an input, this may occur as a dummy argument in the function.

### 13.3.1 User Functions for Domain Properties

In the following we will give an outline of the main issues concerning the preparation of a user function for a domain property. This might be of use if a material parameter (from material section of the solver input file), an initial condition (from solver input file initial condition section) or a body force (from solver input file body force section) of somewhat higher complexity has to be defined for the domain.

Some basic aspects concerning the syntax of such functions shall be explained by the following examples:

#### **Example: Viscosity as a Function of Temperature**

This example demonstrates the following topics:

- definition of a material property dependent on one input variable
- how to read in a value from the material section of the solver input file

We want to implement the following relation for the dynamic viscosity,  $\mu$ , of a fluid

$$\mu(T) = \mu_{293K} \exp\left[C \cdot \left(\frac{293}{T} - 1\right)\right]$$
 (13.1)

where T is the temperature. The parameters  $\mu_{293K}$  (i.e., the reference viscosity at 293 Kelvin) and C have to be read into our function from the material section of the solver input file. Thus, the material section looks as follows:

```
! Material section (ethanol)
! ------
Material 1
...
Viscosity = Variable Temperature
Procedure "fluidproperties" "getViscosity"
...
Reference Viscosity = Real 1.2E-03
Parameter C = Real 5.72
...
```

End

The values  $\mu_{293K} = 1.2 \cdot 10^{-3}$  and C = 5.72 are the numerical values of the parameter occurring in (13.1) for pure ethanol. The executable containing the function named getViscosity will be called fluidproperties. The header – including the variable declaration – of the function then reads as follows:

```
1-----
                  _____
! material property function for ELMER:
! dynamic fluid viscosity as a function of temperature
1_____
FUNCTION getViscosity( model, n, temp ) RESULT(visc)
 ! modules needed
 USE DefUtils
 IMPLICIT None
 ! variables in function header
 TYPE(Model_t) :: model
 INTEGER :: n
 REAL(KIND=dp) :: temp, visc
 ! variables needed inside function
 REAL(KIND=dp) :: refVisc, C
 Logical :: GotIt
 TYPE(ValueList_t), POINTER :: material
```

In order to get the pointer to the correct material-list, we use the function GetMaterial

```
! get pointer on list for material
material => GetMaterial()
IF (.NOT. ASSOCIATED(material)) THEN
        CALL Fatal('getViscosity', 'No material found')
END IF
```

We immediately check, whether the pointer assignment was successful. In the case of the NULL-pointer being returned, the pre-defined procedure Fatal will stop the simulation and stdio will display the the message: (getViscosity): No material-id found The next step is to read in the numerical values for the parameter:

```
! read in reference viscosity
refvisc = GetConstReal( material, 'Reference Viscosity', GotIt)
IF(.NOT. GotIt) THEN
CALL Fatal('getViscosity', 'Reference Viscosity not found')
END IF
! read in parameter C
C = GetConstReal( material, 'Parameter C', GotIt)
IF(.NOT. GotIt) THEN
CALL Fatal('getViscosity', 'Parameter C not found')
END IF
```

The variable GotIt contains the state of success of the input. In the case of unsuccessful read-in (i.e., the variable GotIt shows the value .FALSE.), the simulation will be stopped by the routine Fatal. Finally, after a check upon the absolute temperature being larger than zero, the viscosity is computed according to equation (13.1)

```
! compute viscosity
IF (temp <= 0.0D00) THEN ! check for physical reasonable temperature
    CALL Warn('getViscosity', 'Negative absolute temperature.')
    CALL Warn('getViscosity', 'Using viscosity reference value')
    visc = refVisc(1)
ELSE</pre>
```

```
visc = refVisc * EXP(C *(2.93D02/temp - 1.0D00))
END IF
```

```
END FUNCTION getViscosity
```

In the case of negative absolute temperature, the reference value will be returned. The pre-defined routine Warn will display a specific warning on stdio.

#### **Example: Body Force as a Function of Space**

For the use as body force for the solver presented in 13.4 (i.e. heat source distribution for heat conduction equation), we want to write a function that provides a scalar in the domain as a function of space. This example demonstrates the following topics:

- definition of a scalar in the domain as function of space in two dimensions
- how to inquire the dimension of the problem

We want to implement the following two-dimensional spatial distribution for the scalar *h*:

$$h(x,y) = -\cos(2\pi x) \cdot \sin(2\pi y), \quad x,y \in [0,1]$$
(13.2)

where x corresponds to Coordinate 1 and y to Coordinate 2 of the solver input file.

Since the function given in (13.2) is dependent on two input variables, the single argument that is able to be passed to the function is not sufficient. Hence it will just be used as dummy argument. Consequently, the user can provide any (existing!) variable as argument in the solver input file. The header reads as follows

```
!-----
! body force function for ELMER:
   scalar load as function of coordinates x and y
!
                -cos(2*pi*x)*sin(2*pi*y)
I
I _____
FUNCTION getLoad( model, n, dummyArgument ) RESULT(load)
  ! modules needed
 USE DefUtils
 IMPLICIT None
  ! variables in function header
 TYPE(Model_t) :: model
 INTEGER :: n
 REAL(KIND=dp) :: dummyArgument, load
  ! variables needed inside function
 INTEGER :: DIM
 REAL(KIND=dp) :: x, y
 Logical :: FirstVisited = .TRUE.
  ! remember these variables
 SAVE DIM, FirstVisited
```

Further we want to check whether the problem is two-dimensional and hence suitable for our function. This is done only the first time the function is called, since - hopefully - the dimension of the problem does not change during all the following calls. The function returning the problem dimension is CoordinateSystemDimension()

```
! things done only the first time the function is visited IF (FirstVisited) THEN
```

```
! check whether we are dealing with a 2d model
DIM = CoordinateSystemDimension()
IF (DIM /= 2) THEN
CALL FATAL('getLoad', 'Dimension of model has to be 2d')
END IF
FirstVisited = .FALSE.
END IF
```

The next step to inquire the coordinates of the current point the function is evaluated for. The structure model contains that information

```
! get the local coordinates of the point
x = model % Nodes % x(n)
y = model % Nodes % y(n)
```

Finally, the result is computed

```
! compute load
load = -COS(2.0D00*PI*x) * SIN(2.0D00*PI*y)
```

END FUNCTION getLoad

Figure 13.2 shows the result of a simulation using the solver defined in section 13.4 together with the function getLoad as body force. The entry in the body force section of the solver input file reads as follows:

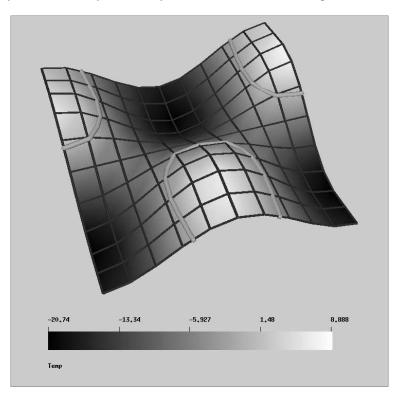

Figure 13.2: Result obtained with the routine getLoad as body force input for the heat conduction solver presented in 13.4. The z-coordinate is set proportional to the result obtained in the x-y plane.

```
Body Force 1
Heat Source
Variable Temp !just a dummy argument
```

```
Real Procedure "load" "getLoad" End
```

where the shared object file has been given the name load. All boundaries are set to adiabatic boundary condition, i.e.,  $\nabla T \cdot \vec{n} = 0$ . This is possible if – and only if – the integral over the load vector over the whole domain balances to zero, like in our case. Since no Dirichtlet condition is set, the result is not unique and contains an undetermined offset  $T_0$ .

### 13.3.2 User Functions for Boundary Conditions

As for the user functions for bulk properties presented in section 13.3.1, the function for a boundary property is evaluated pointwise. Hence, the identical function interface is used. The major difference between bulk elements and elements on boundaries are, that the latter can be associated to more than one body. That is the case on boundaries between bodies. This is important in such cases where the boundary condition is dependent on properties inside a specific body to which the boundary is attached. Possible configurations of boundaries are depicted in Fig. 13.3.

a) outside boundary

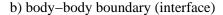

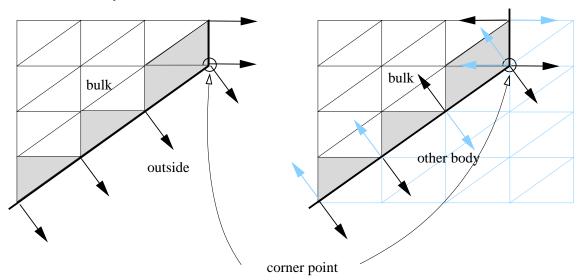

Figure 13.3: Possible constellations for boundaries and the normal vectors,  $\vec{n}$  at element nodes. Mind, that for a body-body interface (case b) the default orientation of the surface normal may vary from element to element. At boundary points that have a discontinuous first derivative of the surface (i.e. at corners and edges), the evaluation of the normal at the same point for two adjacent boundary elements leads to different surface normals. Parent elements of boundary elements for the specific body are marked as filled.

If the keyword for checking the directions in the function NormalVector (see section 13.2.2) is set to .TRUE., the following rules apply:

- In the case of an outside boundary the surface normal,  $\vec{n}$ , is always pointing outwards of the body.
- By default on a body-body boundary, the orientation is such that the normal always is pointing towards the body with lower density, *ρ*, which is evaluated by comparison of the values given for the keyword Density in the corresponding material sections of the adjacent bodies.

In certain cases, if densities on both sides are either equal or varying functions of other variables, this may lead to a varying orientation of the surface. This effect and the effect of different directions of surface normal for the same point at surface corners and edges is depicted in Fig. 13.3. Whereas the latter effect can only be dealt with by either producing smooth surfaces or averaging surface normals, the first problem can

be overcome by providing the keyword Normal Target Body in the solver input file. This keyword defines the direction of the surface normals for the pre-defined subroutine NormalVector. For instance, the following sequence fixes the surface normal at boundary condition number 1 to point into body number 2

```
Boundary Condition 1
Target Boundaries = 1
Normal Target Body = Integer 2
...
End
```

#### **Example: Idealized Radiation Law for External Heat Transfer**

As an illustrative example we want to show how to implement a very idealized radiation boundary condition for heat transfer. This example explains:

- how to identify the type of boundary according to Fig. 13.3
- how to get material parameters from domain parent elements of the boundary element
- how to identify the local node number in an elment
- how to inquire boundary normals

The net flux into the body at such a boundary shall be approximated by

$$q_n = \epsilon q_{\text{ext}} - \epsilon \sigma \cdot \left(T^4 - T_{\text{ext}}^4\right), \qquad (13.3a)$$

where  $T_{\text{ext}}$  is the external temperature,  $\sigma$  stands for the Stefan-Boltzmann constant and  $\epsilon$  is the emissivity. The external heat flux shall be defined as

$$q_{\text{ext}} = \begin{cases} -I\vec{s} \cdot \vec{n}, & \vec{s} \cdot \vec{n} < 0, \\ 0, & \text{else}, \end{cases}$$
(13.3b)

where I is the intensity and  $\vec{s}$  the direction of the incoming radiation vector. The surface normal,  $\vec{n}$ , is assumed to point outwards the body surface.

Since we are planning to use this boundary condition in connection with the solver presented in section 13.4.2, we have to provide the load vector  $l = q_n/(c_p \rho)$  occurring in the force vector of (13.7). This means that we have to inquire the material parameters  $c_p$  and  $\rho$  for the parent element from the material section of the adjacent body.

The header of the function reads as

```
REAL(KIND=dp), ALLOCATABLE :: Density(:), HeatCapacity(:), ExtTemp(:)
REAL(KIND=dp), POINTER :: Work(:,:)
REAL(KIND=dp) :: radvec(3), Normal(3), NormDir, U, V,&
    Emissivity, normalabsorbtion, emission, StefanBoltzmann
INTEGER :: DIM, other_body_id, nboundary, nparent,&
    BoundaryElementNode, ParentElementNode, istat
Logical :: GotIt, FirstTime=.TRUE., Absorption = .TRUE.
TYPE(ValueList_t), POINTER :: ParentMaterial, BC
TYPE(Element_t), POINTER :: BoundaryElement, ParentElement
TYPE(Nodes_t) :: ElementNodes
SAVE FirstTime, Density, HeatCapacity, ExtTemp
```

The boundary element and the pointer to the list of the corresponding Boundary Condition-entry in the solver input file are assigned

```
! ------
! get element information
! ------
BoundaryElement => CurrentModel % CurrentElement
IF ( .NOT. ASSOCIATED(BoundaryElement) ) THEN
        CALL FATAL('simpleRadiation','No boundary element found')
END IF
BC => GetBC()
IF ( .NOT. ASSOCIATED(BC) ) THEN
        CALL FATAL('simpleRadiation','No boundary condition found')
END IF
```

Thereafter, a case distinction between the two possible constellations in Fig. 13.3 (i.e.,outside or body-body boundary). A outside boundary is indicated by the value -1 of BoundaryElement % BoundaryInfo % outbody. In the case of a boundary-boundary interface the surface normal is supposed to point outwards. I.e., the body hosting the parent element is taken the one for which ParentElement % BodyId does not coincide with BoundaryElement % BoundaryInfo % outbody

```
other_body_id = BoundaryElement % BoundaryInfo % outbody
! only one body in simulation
! -----
IF (other_body_id < 1) THEN
  ParentElement => BoundaryElement % BoundaryInfo % Right
  IF ( .NOT. ASSOCIATED(ParentElement) )&
      ParentElement => BoundaryElement % BoundaryInfo % Left
! we are dealing with a body-body boundary
! and assume that the normal is pointing outwards
! -----
ELSE
  ParentElement => BoundaryElement % BoundaryInfo % Right
  IF (ParentElement % BodyId == other_body_id)&
       ParentElement => BoundaryElement % BoundaryInfo % Left
END IF
! just to be on the save side, check again
! _____
IF ( .NOT. ASSOCIATED(ParentElement) ) THEN
  WRITE(Message, *)&
```

```
'No parent element found for boundary element no. ', n
CALL FATAL('simpleRadiation',Message)
END IF
```

After that procedure the pointer ParentElement is set on the adjacent element of the boundary element inside the body for which the radiation boundary condition is evaluated.

We further need the total number of nodes in the boundary element and the parent element given by nboundary and nparent, respectively. Also the corresponding number of the boundary node number, n, in the parent element, ParentElementNode, as well as in the boundary element itself, BoundaryElementNode, is evaluated. At the end of this code sequence, the routine GetElementNodes sets the information on the nodes of the boundary element

CALL GetElementNodes(ElementNodes, BoundaryElement)

The needed space for reading material parameter fro the parent element as well as boundary condition parameters for the boundary element is allocated. In the case of the function being re-visited, we first do a deallocation, since the values of nboundary or nparent may change from element to element (hybrid mesh)

```
! ------
! Allocations
! ------
IF (.NOT.FirstTime) THEN
    DEALLOCATE(Density, HeatCapacity, ExtTemp)
ELSE
    FirstTime = .FALSE.
END IF
ALLOCATE(Density( nparent ), HeatCapacity( nparent ),&
    ExtTemp(nboundary), stat=istat)
IF (istat /= 0) CALL FATAL('simpleRadiation', 'Allocations failed')
```

The following code lines read the values for the parameters associated with the boundary element and the Stefan-Boltzmann constant from the solver input file

```
Emissivity = GetConstReal( BC, 'Emissivity',GotIt)
IF ((.NOT. GotIt) .OR. &
 ((Emissivity < 0.0d0) .OR. (Emissivity > 1.0d0))) THEN
   load = 0.0d00
   CALL WARN('simpleRadiation','No Emissivity found.')
  RETURN ! no flux without or with unphysical emissivity
END IF
ExtTemp(1:nboundary) = GetReal( BC, 'External Temperature',GotIt)
IF (.NOT.GotIt) THEN
   WRITE (Message,*) 'No external temperature defined at point no. ', n
   CALL Warn('simpleRadiation', Message)
   ExtTemp(1::nboundary) = temp
END IF
Work => ListGetConstRealArray( BC, 'Radiation Vector', GotIt)
IF ( GotIt ) THEN
   radvec = 0.0D00
  NormDir = SQRT(SUM(Work(1:DIM,1) * Work(1:DIM,1)))
   IF (NormDir /= 0.0d00) THEN
      radvec(1:DIM) = Work(1:DIM,1)*Work(4,1)/NormDir
  ELSE ! no radiation for weird radiation vector
     Absorption = .FALSE.
   END IF
ELSE ! no absorption without radiation vector
   Absorption = .FALSE.
END IF
```

If absorption of an incoming radiation vector has to be computed, the surface normal has to be inquired

```
! -----
! get surface normals ( if needed )
! ------
IF (Absorption) THEN
    U = BoundaryElement % Type % NodeU(BoundaryElementNode)
    V = BoundaryElement % Type % NodeV(BoundaryElementNode)
    Normal = NormalVector(BoundaryElement, ElementNodes, U, V, .TRUE.)
END IF
```

Thereafter, the needed material parameters are read from the material section of the solver input file that associated with the body for which the radiation boundary condition is computed

! put default pointer back to where it belongs

```
! -----CurrentModel % CurrentElement => BoundaryElement
```

Since these material parameters themselves may be given in form of user functions, the default pointer CurrentModel % CurrentElement has to be set to the parent element upon call of the function GetReal.

Finally the two parts of the total normal heat flux are evaluated. The external load is obtained by dividing this Laue by the inquired values for Density and HeatCapacity.

```
! compute flux and subsequently load
|-----
 IF (Absorption) THEN
    normalabsorbtion = -1.0D00 & ! since normal pointing outwards
         * Emissivity * DOT PRODUCT(Normal, radvec)
    IF (normalabsorbtion < 0.0d0) &
         normalabsorbtion = 0.0d00
 ELSE
    normalabsorbtion = 0.0d00
 END IF
 emission = StefanBoltzmann * Emissivity * &
      ( temp**4 - ExtTemp(BoundaryElementNode)**4) &
       (HeatCapacity(ParentElementNode) * Density(ParentElementNode))
      /
 load = normalabsorbtion + emission
```

```
END FUNCTION simpleRadiation
```

Figure 13.4 shows the result of the heat conduction solver presented in section 13.4 in combination with the function simpleRadiation as boundary condition on two oppositely directed boundaries (boundary condition no. 1). Since the radiation vector is aligned with the x-direction and hence perpendicular with respect to these two boundaries, the absorption part vanishes for one of these boundaries. For the sake of simplicity, the material parameters  $\varrho$ ,  $c_p$  and k have been set to unity. The corresponding entries of the solver input file for the boundary conditions of the case shown in Fig. 13.4 are:

```
Boundary Condition 1
  Target Boundaries(2) = 12
  Boundary Type = String "Heat Flux"
  External Load
        Variable Temp
       Real Procedure "radiation_flux.exe" "simpleRadiation"
  External Temperature = Real -20.0E00
 Radiation Vector(4) = Real -1.0E00 0.0E00 0.0E00 1.0E01
  Emissivity = Real 0.5
End
Boundary Condition 2
  Target Boundaries = 3
 Boundary Type = String "Given Temperature"
  Temp = Real 0
End
Boundary Condition 3
  Target Boundaries = 4
 Boundary Type = String "Adiabatic"
End
```

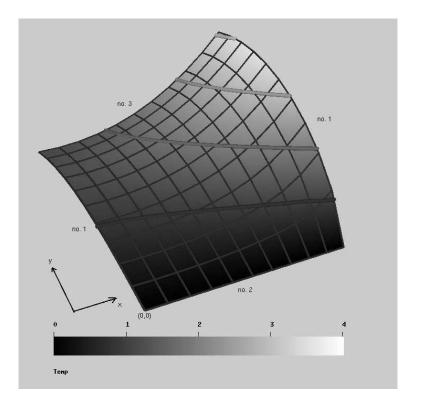

Figure 13.4: Result of the heat conduction solver applying the simplified radiation boundary condition described in this section. The coordinate directions as well as the number of the corresponding boundary condition section are shown. The latter can be compared to the solver input file entries shown in this section.

## 13.4 Writing a Solver

In Elmer an additional solver may be provided by dynamically linked subroutines. The pre-defined interface of a solver subroutine is

```
SUBROUTINE mysolver( Model,Solver,dt,TransientSimulation )
TYPE(Model_t) :: Model
TYPE(Solver_t) :: Solver
REAL(KIND=dp) :: dt
LOGICAL :: TransientSimulation
```

The first argument, Model, is the same structure also passed to a user function (see section 13.3). The second argument, Solver, is of type Solver\_t and contains all information upon options set for this particular solver. The timestep size, dt, and a boolean variable, TransientSimulation, indicating whether the solver is to be run as a part of a transient (value .TRUE.) or steady state (value .FALSE.) simulation are further arguments of the solver subroutine.

### 13.4.1 Structure of a Solver

The well known structure of a linearized partial differential equation (PDE) for the scalar T in the variational formulation is

$$\mathbf{M}_{ij}\frac{\partial T_j}{\partial t} + \mathbf{A}_{ij}T_j = F_i, \tag{13.4}$$

with the mass matrix,  $M_{ij}$ , the stiffness matrix,  $A_{ij}$  and the force vector,  $F_i$ .

Time-stepping and the coupled solver iteration - i.e., the steady state or time level iteration of several solvers of the simulation - is taken care of by the main part of the Elmer Solver. The task of the user supplying a user defined solver subroutine is to linearize an eventually nonlinear PDE and to supply the Elmer Solver with the element-wise components for the matrices as well as the force vector.

This leads to a principle structure of a user defined solver subroutine as it is depicted in Fig. 13.5. We further will explain the construction of a user solver subroutine by discussing an example case.

### **13.4.2** Example: Heat Conduction Equation

In order to provide a simple example, we want to explain how the solution of the purely convective heat transport equation is implemented in Elmer. This example explains:

- reading solver parameters from the solver input file
- assembly of the local element matrix components for the domain and a Neumann condition including explanation of the most important Elmer Solver routines needed for linear system matrix assembly and solution
- how to deal with non-linear and transient PDE's
- how to implement Dirichlet boundary conditions

For constant density,  $\rho$ , and heat capacity,  $c_p$  this equation may be written as

$$\frac{\partial T}{\partial t} - \nabla \cdot \left(\frac{k}{c_p \,\varrho} \,\nabla T\right) = \frac{h}{c_p \,\varrho},\tag{13.5}$$

where T stands for the temperature, k for the heat conductivity and h is the heat source.

The variational formulation of (13.5) reads after partial integration of the conduction term and application of Green's theorem

$$\int_{V} \frac{\partial T}{\partial t} \gamma_{i} \, dV + \int_{V} \frac{k}{c_{p} \, \varrho} \, \nabla T \cdot \nabla \gamma_{i} \, dV = \int_{V} \frac{h}{c_{p} \, \varrho} \gamma_{i} \, dV + \oint_{\partial V} \frac{1}{c_{p} \, \varrho} \underbrace{(k \, \nabla T) \cdot \vec{n}}_{=q_{n}} \gamma_{i} \, dA, \quad (13.6)$$

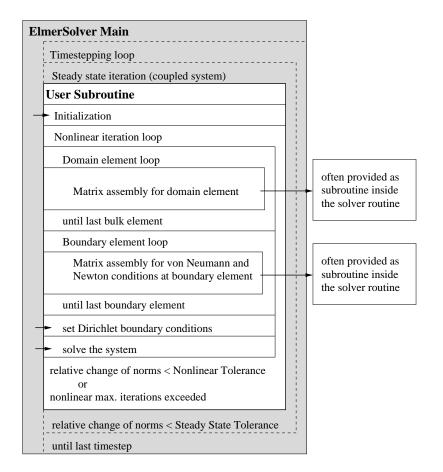

Figure 13.5: Flowchart of a user defined solver subroutine within Elmer Solver. The grey underlayed area indicates the tasks of a simulation that are provided by Elmer, whereas the white area contains the flowchart for the source code of the user subroutine. Arrows pointing into this field indicate needed subroutine/function calls to Elmer Solver.

CC BY-ND

where  $\gamma_i$  is the basis-function, V and  $\partial V$  is the element volume and its enclosing surface, respectively. The surface normal of  $\partial V$  is denoted by  $\vec{n}$ . According to the Galerkin method, the variable is given as  $T = T_j \gamma_j$ , with the sum taken over the index j. Comparing with (13.4) leads to the matrices and vectors

$$\mathbf{M}_{ij} = \int_{V} \gamma_{j} \gamma_{i} dV,$$

$$\mathbf{A}_{ij} = \int_{V} \frac{k}{c_{p} \varrho} \nabla \gamma_{j} \cdot \nabla \gamma_{i} dV,$$

$$F_{i} = \int_{V} \frac{h}{c_{p} \varrho} \nabla \gamma_{i} dV + \oint_{\partial V} \underbrace{\frac{q_{n}}{c_{p} \varrho}}_{-l} \gamma_{i} dA.$$
(13.7)

Although the external heat flux perpendicular to the surface normal,  $q_n(T)$ , in general is a function of the temperature we want to keep it formal as being prescribed. Hence, only a contribution in the force vector occurs in our formulation. Mind, that a linear or linearized expression of  $q_n(T)$  directly could give a contribution to the stiffness matrix at the entries corresponding to boundary nodes. In our approach, even in the case of a linear dependency  $q_n(T) \propto T$  we have to iterate the solution because of our treatment of the boundary condition.

The header contains the declaration needed variables – we tried to give them self explaining identifiers. Furthermore, allocations of the needed field arrays are done for the first time the subroutine is visited (checked by the boolean variable AllocationsDone). The variable names of these arrays then have to be included in the SAVE-statement at the end of the variable declaration block.

```
SUBROUTINE MyHeatSolver( Model,Solver,dt,TransientSimulation )
```

```
USE DefUtils
```

```
IMPLICIT NONE
!-----
                       TYPE(Solver_t) :: Solver
 TYPE(Model_t) :: Model
 REAL(KIND=dp) :: dt
 LOGICAL :: TransientSimulation
! Local variables
|-----
                        _____
 TYPE(Element_t),POINTER :: Element
 LOGICAL :: AllocationsDone = .FALSE., Found, Converged
 INTEGER :: n, t, istat, other_body_id, iter, NonlinearIter
 REAL(KIND=dp) :: Norm, PrevNorm=0.0d00, NonlinearTol, RelativeChange
 TYPE(ValueList_t), POINTER :: BodyForce, Material, BC, SolverParams
 REAL(KIND=dp), ALLOCATABLE :: MASS(:,:), STIFF(:,:), LOAD(:), FORCE(:)
 REAL(KIND=dp), ALLOCATABLE :: HeatCapacity(:), HeatConductivity(:),&
      Density(:), ExternalTemp(:), TransferCoeff(:), HeatFlux(:)
 CHARACTER(LEN=MAX_NAME_LEN) :: BoundaryType
 SAVE MASS, STIFF, LOAD, FORCE,&
      HeatCapacity, HeatConductivity,&
      Density, ExternalTemp, TransferCoeff, HeatFlux, &
```

AllocationsDone, PrevNorm

```
!Allocate some permanent storage, this is done first time only:
!------
IF ( .NOT. AllocationsDone ) THEN
  N = Solver % Mesh % MaxElementNodes !big enough for elemental arrays
  ALLOCATE( FORCE(N), LOAD(N), MASS(N,N), STIFF(N,N), STAT=istat )
  IF ( istat /= 0 ) THEN
     CALL Fatal( 'MyHeatSolve',&
          'Memory allocation error for matrix/vectors.' )
  END IF
  ALLOCATE( HeatCapacity(N), HeatConductivity(N), Density(N),&
       ExternalTemp(N), TransferCoeff(N), HeatFlux(N), STAT=istat )
  IF ( istat /= 0 ) THEN
     CALL Fatal ( 'MyHeatSolve',&
          'Memory allocation error for parameter arrays.' )
  END IF
  AllocationsDone = .TRUE.
END IF
```

\_\_\_\_\_

In the next step, information on the nonlinear iteration is being read from the solver section of the solver input file

Therafter, the nonlinear iteration loop (outermost loop of the white underlayed area in Fig. 13.5) is started and the linear system solver is initialized (routine DefaultInitialize)

The next loop is over all elements in the simulation domain our solver has been assigned to (Solver % NumberOfActiveElements). The function GetActiveElement inquires the element associated with the element number t. This call at the same time also sets the default pointer CurrentModel % CurrentElement to that particular element, which is important if subsequently called functions rely on

this pointer to be set correctly (see section 13.3). After inquiring the number of nodes the nodal material parameter values  $c_p \rightarrow \text{HeatCapacity(l:n)}, k \rightarrow \text{HeatConductivity(l:n)}$  and  $\rho \rightarrow \text{Density(l:n)}$  are read in. If one of these parameters is not found (i.e., Found == .FALSE.), a default value of 1 will be set in order to avoid division by zero.

```
1------
!
    Assembly for the domain
1_____
   DO t=1,Solver % NumberOfActiveElements
      ! get element info
      Element => GetActiveElement(t)
      n = GetElementNOFNodes()
      ! get material parameters
      ! _____
      Material => GetMaterial()
      IF (.NOT. ASSOCIATED(Material)) THEN
        WRITE(Message, '(A, I5, A)') &
             'No material for bulk element no. ',t,' found.'
        CALL FATAL('MyHeatSolve',Message)
      END IF
      HeatCapacity(1:n) = GetReal(Material, 'Heat Capacity', Found )
      IF (.NOT. Found) HeatCapacity(1:n) = 1.0D00
      HeatConductivity(1:n) = \&
              GetReal(Material, 'Heat Conductivity', Found )
      IF (.NOT. Found) HeatCapacity(1:n) = 1.0D00
      Density(1:n) = GetReal(Material, 'Density', Found )
      IF (.NOT. Found) Density(1:n) = 1.0D00
```

In order to call the subroutine taking care of the composition of the element matrices and force vector (subroutine LocalMatrix), the load vector – in our case the heat source,  $h \rightarrow \text{LOAD(l:n)}$  – has to be read from the body section of the solver input file. In the case of a transient simulation (indicated by TransientSimulation == .TRUE.) the first order time discretization is accounted for using the subroutine Default1stOrderTime. Mind, that also higher order time discretization routines would be at hand. The local matrix is added to the global coefficient matrix of Elmer Solver calling the subroutine DefaultUpdateEquations

After the bulk elements, the contribution to the coefficient matrix and the force vector from a Neumann type of boundary condition has to be taken into account. To this end, we are looping over all boundary elements. Their total number is given by Solver % Mesh % NumberOfBoundaryElements. The routine ActiveBoundaryElement checks whether the previously inquired element is part of a boundary condition that has been assigned to our solver. If the value 1 is returned from the function GetElementFamily – i.e. we are dealing with boundary element given at a point element – the element also will be skipped, since Neumann conditions cannot be set on such elements. Finally, the list-pointer to the associated boundary condition section (GetEC) is set and the local matrices and vectors are initiated to zero.

Since we have to define between different types of boundary conditions, we inquire the contents of a keyword Boundary Type from the solver input file. If this string is equal to 'heat flux', the variable with the name 'External Load' will be read in from the boundary condition list BC. Thereafter, the contribution to the force vector will be computed by the internal subroutine BoundaryCondition (see later in this code). Mind, that the external load is not the given heat flux,  $q_n$ , but its value divided by the heat capacity and the density,  $l = q_n/(c_p \rho)$ . This has to be taken care of if a numerical value or even a user function is provided in the solver input file (see section 13.3.2). In the case of no boundary type being found or an unknown string being detected, the natural boundary condition, zero flux perpendicular to the surface, will be assumed. This is equivalent to the 'adiabatic' boundary condition. In the case of 'given temperature' the natural boundary condition will be altered by the matrix manipulation arising from the Dirichlet boundary condition (see later in this code).

```
! check type of boundary and set BC accordingly
!------
BoundaryType = GetString(BC,'Boundary Type',Found)
IF (.NOT. Found) CYCLE
! natural boundary condition
IF ((BoundaryType == 'adiabatic')&
        .OR. (BoundaryType == 'given temperature')) THEN
        CYCLE
        ! external heat flux
ELSE IF(BoundaryType == 'heat flux') THEN
        ! get external load; mind that this is the heat flux
```

The boundary element loop is closed after the component system matrix and vector are updated for the current boundary element.

Before setting the Dirichlet conditions (i.e., given boundary temperature *T*) using the subroutine DefaultDirichletBCs() it is important to finish the element-wise assembly of the Elmer Solver system matrix calling DefaultFinishAssembly

The system is solved by the function call DefaultSolve, which returns the norm,  $N^n$  of the solution vector  $T_j$  for the *n*-th nonlinear iteration step. This is needed in order to inquire the change of the solution between two steps. If the relative norm

$$R = 2\frac{|N^{n-1} - N^n|}{N^{n-1} + N^n},$$

is smaller than the given tolerance Nonlinear System Tolerance of the solver section, then the nonlinear iteration is taken to be converged.

```
! Solve the system
! ------
Norm = DefaultSolve()
! compute relative change of norm
! ------
IF ( PrevNorm + Norm /= 0.0d0 ) THEN
    RelativeChange = 2.0d0 * ABS( PrevNorm-Norm ) / (PrevNorm + Norm)
ELSE
    RelativeChange = 0.0d0
END IF
WRITE( Message, * ) 'Result Norm : ',Norm
```

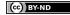

```
CALL Info( 'MyHeatSolve', Message, Level=4 )

WRITE( Message, * ) 'Relative Change : ',RelativeChange

CALL Info( 'MyHeatSolve', Message, Level=4 )

! do we have to do another round?

! ------

IF ( RelativeChange < NonlinearTol ) THEN ! NO

Converged = .TRUE.

EXIT

ELSE ! YES

PrevNorm = Norm

END IF

!------

END DO ! of the nonlinear iteration
```

After leaving the nonlinear iteration loop the status of convergence shall be displayed on stdio

In the code lines given above, the user could exchange the routine Warn by Fatal if the simulation should stop upon failed nonlinear iteration convergence.

Further we have to include the needed local subroutines using the Fortran 90 command

```
!-----
! internal subroutines of MyHeatSolver
!-----
CONTAINS
```

The subroutine LocalMatrix composes the local matrices and vectors for a bulk element. The header with the variable declaration reads as follows

```
LocalHeatCapacity, LocalHeatConductivity, LocalDensity
LOGICAL :: Stat
INTEGER :: t,i,j,DIM
TYPE(GaussIntegrationPoints_t) :: IP
TYPE(Nodes_t) :: Nodes
SAVE Nodes
```

For the sake of simplicity we use the same identifiers as in the solver subroutine for the variables in the argument list.

The next step is to inquire the dimension of the coordinate system. Thereafter, we get the nodes of the element using the already introduced function GetElementNodes. Since the values in CurrentModel % CurrentElement and CurrentModel % Solver have been set, no additional arguments to the variable Nodes have to be set. After we have initialized the local matrix and vector components to zero, the information upon the Gauss-points needed for integration is inquired by the function GaussPoints. They returned variable IP is of type GaussIntegrationPoints\_t.

The integration over the element is done by summing over all Gauss-points (from 1 to  $N_{\rm IP} \rightarrow {\tt IP}$  % n. The square root of the determinant of the element coordinate system metric tensor  $\sqrt{\det({\bf J}^T\cdot{\bf J})} \rightarrow {\tt DetJ}$  as well as the local basis functions,  $\gamma_i \rightarrow {\tt Basis}$ , their derivatives,  $\nabla \gamma_i \rightarrow {\tt Basisdx}$ , are evaluated for every Gauss-point using the function ElementInfo. The variable ddBasisddx is just passed as a dummy argument, since the last argument, getSecondDerivatives is set to .FALSE. The pointer to the element, Element, and its nodes, Nodes and the local variables of the Gauss-points IP % U(t), IP % V(t) and IP % W(t), are needed as input.

```
!-----
! Loop over Gauss-points (element Integration)
!------
DO t=1,IP % n
    !Basis function values & derivatives at the integration point:
    !-----
getSecondDerivatives = .FALSE.
    stat = ElementInfo( Element, Nodes, IP % U(t), IP % V(t), &
        IP % W(t), detJ, Basis, dBasisdx, ddBasisddx, &
        getSecondDerivatives)
```

Thereafter, the material parameters at the Gauss-points are evaluated, using the basis function. For instance, the local density,  $\rho|_{IP} \rightarrow \text{LocalDensity}$  at the Gauss-point is evaluated as follows:

$$\varrho|_{\rm IP} = \varrho_i \, \gamma_i|_{\rm IP}$$

with the sum taken over the nodal index *i*. The load vector  $h/(\varrho c_p)|_{\text{IP}} \to \text{LoadAtIP}$  is evaluated in a similar way.

```
!Material parameters at integration point:
!------
LocalHeatCapacity = SUM( HeatCapacity(1:n) * Basis(1:n) )
LocalHeatConductivity = SUM( HeatConductivity(1:n) * Basis(1:n) )
LocalDensity = SUM( Density(1:n) * Basis(1:n) )
!The source term at the integration point:
!------
LoadAtIP = SUM( Basis(1:n) * LOAD(1:n) ) &
    /(LocalHeatCapacity * LocalDensity)
```

The force vector is obtained by the integral over the element, which is approximated by the sum over all Gauss-point contributions

$$F_j = \int\limits_{V} \frac{h}{\varrho \, c_p} \gamma_j \, DV \approx \sum_{t=1}^{N_{\rm IP}} \left( \sqrt{ds^2} \sqrt{\det(\mathbf{J}^T \cdot \mathbf{J})} \frac{h}{\varrho \, c_p} \, \gamma_j \right) |_{\rm IP}$$

The model coordinate system metric  $\sqrt{ds^2} \rightarrow \text{IP} \ \text{s} \ \text{s}(t)$  as well as the previously inquired element coordinate system metric  $\sqrt{\det(\mathbf{J}^T \cdot \mathbf{J})} \rightarrow \text{DetJ}$  have to be taken into account. The matrix components are evaluated in complete analogy to the force vector

$$\mathbf{M}_{ij} = \int_{V} \gamma_{j} \gamma_{i} \, dV \approx \sum_{t=1}^{N_{\mathrm{IP}}} \left( \sqrt{ds^{2}} \sqrt{\det(\mathbf{J}^{T} \cdot \mathbf{J})} \gamma_{j} \gamma_{i} \right) |_{\mathrm{IP}},$$
$$\mathbf{A}_{ij} = \int_{V} \frac{k}{c_{p} \, \varrho} \nabla \gamma_{j} \cdot \nabla \gamma_{i} \, dV \approx \sum_{t=1}^{N_{\mathrm{IP}}} \left[ \sqrt{ds^{2}} \sqrt{\det(\mathbf{J}^{T} \cdot \mathbf{J})} \frac{k}{c_{p} \, \varrho} \left( \nabla \gamma_{j} \cdot \nabla \gamma_{i} \right) \right] |_{\mathrm{IP}},$$

where the dot product of the first derivatives of the basis function is implemented using the expression  $\nabla \gamma_i \cdot \nabla \gamma_i \rightarrow \text{SUM}(\text{dBasisdx}(i,1:\text{DIM}) * \text{dBasisdx}(j,1:\text{DIM}))$ 

```
!-----
I.
   Loop over j-components of matrices and over force vector
DO j=1,n
     FORCE(j) = FORCE(j) + IP % s(t) * DetJ * LoadAtIP * Basis(j)
1_____
L.
     Loop over i-components of matrices
1-----
     DO i=1,n
       !The mass matrix, if needed
       !-----
       IF (TransientSimulation) THEN
         MASS(i,j) = MASS(i,j)+ IP % s(t) * DetJ * &
            Basis(i)*Basis(j)
       END IF
       !Finally, the stiffness matrix:
       !-----
       STIFF(i,j) = STIFF(i,j) \&
          + IP % s(t) * DetJ * LocalHeatConductivity &
          * SUM(dBasisdx(i,1:DIM) * dBasisdx(j,1:DIM))&
          /(LocalDensity * LocalHeatCapacity)
END DO ! end Loop over i-components of matrices
1-----
```

END DO ! end Loop over j-components of matrices and vector END DO ! end Loop over Gauss-points (element Integration) END SUBROUTINE LocalMatrix

The last two statements in the code sequence given above close the loop over the Gauss-points and provide the end statement of the local subroutine LocalMatrix.

The subroutine BoundaryCondition evaluates the contribution to the force vector at the boundary elements with given external load  $l = q_n/(c_p \rho) \rightarrow \text{LOAD}$ 

$$F_j = \oint_{\partial V} l \, dV \approx \sum_{t=1}^{N_{\rm IP}} \left( \sqrt{ds^2} \sqrt{\det(\mathbf{J}^T \cdot \mathbf{J})} l \right) |_{\rm IP}.$$

Since this is implemented in complete analogy to the assembly of the force vector in the previously discussed subroutine LocalMatrix, a detailed explanation can be omitted

```
1_____
 SUBROUTINE BoundaryCondition(LOAD, FORCE, Element, n)
  IMPLICIT NONE
1_____
  REAL(KIND=dp), DIMENSION(:) :: FORCE, LOAD
  INTEGER :: n
  TYPE(Element_t), POINTER :: Element
1-----
  REAL(KIND=dp) :: Basis(n),dBasisdx(n,3),ddBasisddx(n,3,3)
  REAL(KIND=dp) :: detJ, LoadAtIP,&
     LocalHeatCapacity, LocalDensity
  LOGICAL :: stat, getSecondDerivatives
  INTEGER :: t,j
  TYPE(GaussIntegrationPoints_t) :: IP
  TYPE(Nodes_t) :: Nodes
  SAVE Nodes
CALL GetElementNodes ( Nodes )
  FORCE = 0.0d0
  !Numerical integration:
  !-----
  IP = GaussPoints( Element )
1-----
  Loop over Gauss-points (boundary element Integration)
DO t=1,IP % n
    !Basis function values & derivatives at the integration point:
    I------
    getSecondDerivatives = .FALSE.
    stat = ElementInfo( Element, Nodes, IP % U(t), IP % V(t), &
       IP % W(t), detJ, Basis, dBasisdx, ddBasisddx, &
       getSecondDerivatives)
    !The source term at the integration point:
```

The Fortran 90 file is completed providing the end statement for the user solver subroutine MyHeatSolver.

```
!-----END SUBROUTINE MyHeatSolver
```

### 13.4.3 User Defined Functions and Subroutines in Parallel

User defined functions (boundary and initial conditions as well as body forces) and routines (solvers) do not have to be especially adopted to be run within a ElmerSolver\_mpi call. Nevertheless, there might be special situation that demand additional code-lines to avoid issues caused by parallel execution. To that end, one has to be able to retrieve certain information on the parallel environment. Therefore, a special type exist within Elmer with the following entries:

| TYPE ParEnv_t                  |                    |  |
|--------------------------------|--------------------|--|
| INTEGER                        | :: PEs             |  |
| INTEGER                        | :: Mype            |  |
| LOGICAL                        | :: Initialized     |  |
| INTEGER                        | :: ActiveComm      |  |
| LOGICAL, DIMENSION(:), POINTER | :: Active          |  |
| LOGICAL, DIMENSION(:), POINTER | :: IsNeighbour     |  |
| LOGICAL, DIMENSION(:), POINTER | :: SendingNB       |  |
| INTEGER                        | :: NumOfNeighbours |  |
| END TYPE ParEnv_t              |                    |  |

The following list shall give an overview of the most important operations in this context:

**How many parallel processes/domains are there in the current run?** This can be accessed by the construct ParEnv % PEs. For instance, the following line can be used to introduce a branch between instructions for a serial and a parallel Elmer run:

```
! serial run
IF ( ParEnv % PEs <= 1 ) THEN
ELSE ! parallel run
ENDIF
```

What parallel process/domain is the current task being run on? This number can be inquired via the construct ParEnv % myPe

What parallel process/domain my element belongs to? If the pointer CurrentElement is pointing to the actual element of interest, the host process/domain this CurrentElement % partIndex. For instance, in combination with the instruction in the previous point, this can be used to inquire whether an element actually is being processed within the domain (is part of the domain's matrix) or is just an halo-element: ! skip rest of routine, because element is not ! part of the domain (halo-element) IF (ParEnv % myPe .NE. Element % partIndex) CYCLE

**Is the parallel process/domain with index** *i* **a neighbour of my current process/domain?** This is inquired by the logical value in ParEnv % IsNeighbour(i)

How many neighbour processes/domains does my current process/domain have? This is inquired by the logical value in ParEnv % NumOfNeighbours

## 13.5 Compilation and Linking of User Defined Routines/Functions

Elmer provides a script elmerf90 (residing in \$ELMER\_HOME/bin) for compilation of external routines. This makes sure that the same compiler the Elmer installation has been compiled with is used for compilation of the additional routines. This is necessary, as usually modules of different Fortran compilers are incompatible. Additionally, the script contains the necessary compiler options in order to take care that the essential libraries are being linked to the resulting shared object.

Compilation of ones own code is quite straight forward. It is essential, that the wrapper elmerf90 is in the path of the system (or alternatively called with its path preceded). If now the routines/functions are in the file mySolver.f90 then the dynamically linked object is obtained under UNIX/Linux with the command

elmerf90 mySolver.f90 -o mySolver

Under Windows XP, compilation can be made via the ElmerGUI or manually using the command window (Windows XP: Start  $\rightarrow$  Run, enter cmd). Preferably, the source file should be in the tree of the Elmer (e.g.,

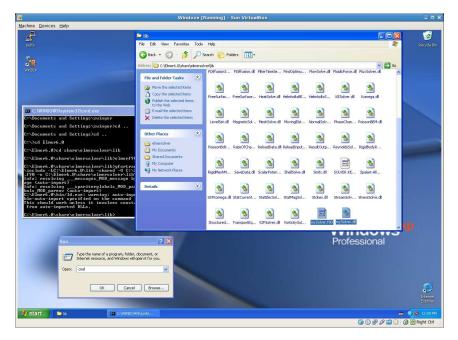

Figure 13.6: Manual compilation of additional modules in Windows XP

elmerf90 myOwnRoutines.f90

should create the shared object mySolver.dll that should be found automatically in every Elmer run.

# **Appendix A**

# Format of mesh files

In this appendix the format of ElmerSolver mesh files is desribed. The mesh data are arranged into four separate files: mesh.header, mesh.nodes, mesh.elements, and mesh.boundary.

In parallel computations the names of the files are changed so that mesh is replaced by string part.n where n refers to the number of the partition. Additionally in parallel there is the part.n.shared file.

In the mesh files numeric codes are used for distinguishing different element types. For the element type codes and the node numbering order of the elements see also appendix D.

## A.1 The format of header file

The header file mesh.header tells how many nodes and elements are present in the mesh. The lines of this file are organized as

```
nodes elements boundary-elements
nof_types
type-code nof_elements
type-code nof_elements
...
```

In the first line the numbers of nodes, elements, and boundary elements are given, while the count in the second line is the number of different element types used in the mesh. The lines which follow give the numbers of elements as sorted into different element types.

For example, the following header file

300 261 76 2 404 261 202 76

tells us that the mesh is composed of 300 nodes, 261 elements, and 76 boundary elements. Two different element types are used in the mesh: there are 261 elements of type code 404 (bilinear quadrilateral) and 76 elements of type code 202 (linear line element).

## A.2 The format of node file

The file mesh.nodes contains node data so that each line defines one node. Each line starts with two integers followed by three real numbers:

```
n1 p x y z
n2 p x y z
...
nn p x y z
```

CSC -- IT Center for Science

The first integer is the identification number for the node. The second integer is a partition index for parallel execution and is not usually referenced by the solver in the case of sequential runs. If the partition index is not of particular use, it may be set to be -1 (or 1). The real numbers are the spatial coordinates of the node. Three coordinates should always be given, even if the simulation was done in 1D or 2D. It is also noted that the nodes may be listed in any order.

## A.3 The format of element file

The mesh.elements file contains element data arranged as

el body type nl ... nn e2 body type nl ... nn ... en body type nl ... nn

Each line starts with an integer which is used for identifying the element. The integer body defines the material body which this element is part of. Then the element type code and element nodes are listed. For example, the element file might start with the following lines:

1 1 404 1 2 32 31 2 1 404 2 3 33 32 3 1 404 3 4 34 33 4 1 404 4 5 35 34

## A.4 The format of boundary element file

The elements that form the boundary are listed in the file mesh.boundary. This file is similar to the mesh.elements file and is organized as

el bndry pl p2 type nl ... nn e2 bndry pl p2 type nl ... nn ... en bndry pl p2 type nl ... nn

The first integer is again the identification number of the boundary element. Next the identification number of the part of the boundary where this element is located is given. Whether the boundary element can be represented as the side of a parent element defined in the file mesh.elements is indicated using the two parent element numbers pl and p2. If the boundary element is located on an outer boundary of the body, it has only one parent element and either of these two integers may be set to be zero. It is also possible that both parent element numbers are zeros. Finally the element type code and element nodes are listed.

## A.5 The format of shared nodes file

The nodes that are shared between different partitions are written in the part.n.shared file. The file is organized as

```
nl np pl p2 ... pm
n2 np pl p2 ... pm
...
nn np pl p2 ... pm
```

Here the first index on the row refers to a node that is shared by different partitions, the partition under study being one of the owners. Integer np gives the number of partitions sharing the node and this is followed by the number of the sharing partitions. By convention the owner partition is the first one of the partitions. Most shared nodes are shared just by two partitions but the can be also more owners on some nodes.

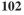

## A.6 Exceptions on parallel mesh format

When the mesh is saved in parallel there is an exception that must be dealt with. Assume that you have a boundary condition for which you need to assign Dirichlet conditions. If it would happen to be so that some partition shares such boundary node without being the owner of the boundary element itself, the boundary nodes must still somehow be available for setting boundary conditions. In practice this is done so that new single-node elements of type 101 are added to the mesh.n.boundary list. These must be given the same bndry index as the initial boundary that it was deduced from.

# **Appendix B**

# Format of result output files

## **B.1** Format versions

Result files can be written as either ASCII text or in binary. This is controlled by the parameter

Binary output = logical true false

in the 'Simulation' section of the .sif file. Default is false. The format of the file is recorded on it's first line;<sup>1</sup> it's either

BINARY v.e

or

ASCII v

The v at denotes the version number of the format, and the e in the binary format denotes an endianessmarker; either L for little endian or B for big endian.

ElmerSolver can read files of older format versions for restarting, but all new files are written in the newest formats. The current formats documented here are ASCII version 1 and BINARY version 2.

## **B.2** General structure

Both binary and ASCII files have the following general structure. In the binary files, the header is separated from the rest by a null byte. The ASCII format has no such separator.

```
[File format version line]
[Header]
[<null byte> (binary only)]
[timestep 1]
[timestep 2]
[timestep 3]
.
```

[timestep n]

<sup>&</sup>lt;sup>1</sup>except for old ASCII files, that lack the format version line, and start with "!File started at:"

### **B.2.1** The header

The header looks the same for both binary and ASCII (ans is written in ASCII also for binary files):

Note that in the list of variables, vectors appear both as vectors (DOF > 1) and separate components (DOF = 1).

### **B.2.2** Timesteps

For each time step, the time and the values of the variables are stored. For vector variables, the components are stored as separate variables, typically named *varname 1*, *varname 2*, etc.

If the parameter

Omit unchanged variables in output = logical true false

in the 'Simulation' section of the .sif file is set to true, only variables whose values has changes since last time are saved. Default is false

For the binary format, the following type specifiers are used in this document:

| $<\!\!s(str)\!>$ | Null terminated string of characters. |
|------------------|---------------------------------------|
| $<\!\!i$ (i4)>   | 4 byte integer.                       |
| $<\!\!j$ (i8)>   | 8 byte integer.                       |
| $<\!\!x$ (dbl)>  | 8 byte floating point number.         |
|                  |                                       |

For this part of the file, the general structure of binary and ASCII files are essantially the same, with just some minor differences:

| <b>ASCII</b><br>Time: $ns$ $nt$ $t$<br><i>Variablename_1</i><br>[Permutation table $p_1$ ] | <pre>Binary <time:(str)><ns(i4)><nt(i4)><te <variablename_1(str)=""> [Permutation table p1]</te></nt(i4)></ns(i4)></time:(str)></pre> | dbl)>                                                        |
|--------------------------------------------------------------------------------------------|----------------------------------------------------------------------------------------------------|--------------------------------------------------------------|
| $: Var_1(p_1(i))$                                                                          | $: \\ < Var_1(p_1(i)) (dbl) > \\ :$                                                                                                   | Variable 1's values $\forall i \text{ s.t. } p_1(i) > 0.$    |
| . $Variablename_2$ [Permutation table $p_2$ ]                                              | . $$ [Permutation table $p_2$ ]                                                                                                    |                                                              |
| $: Var_2(p_2(i))$ :                                                                        | : $< Var_2(p_2(i)) (dbl) >$ :                                                                                                    | Variable 2's values $\forall i \text{ s.t. } p_2(i) > 0.$    |
| . $Variablename_3$ [Permutation table $p_3$ ]                                              | . $$ [Permutation table $p_3$ ]                                                                                                    |                                                              |
| $: \\ Var_3(p_3(i)) \\ : $                                                                 | $: \\ < Var_3(p_3(i)) (dbl) > \\ : \\ :$                                                                                              | Variable 3's values<br>$\forall i \text{ s.t. } p_3(i) > 0.$ |

nt= time step number, ns= saved time steps number, t= time.

#### The permutation tables

The permutation tables can be stored in three different ways:

1. As an explicit table:

| ASCII         | Binary                                 |                                     |
|---------------|----------------------------------------|-------------------------------------|
| Perm: size np | <size(i4)><np(i4)></np(i4)></size(i4)> |                                     |
| :             | :                                      | Permutation indexes i               |
| i  p(i)       | < i(i4) > < p(i)(i4) >                 | and values $p(i)$                   |
|               | :                                      | $\forall i \text{ s.t. } p(i) > 0.$ |

size = total size of the permutation table (> 0), and <math>np = number of positive values in the table.

2. If the permutation table is the same as for the previous variable, there's no need to store it again. This case is written as

| ASCII |              | Binary                         |
|-------|--------------|--------------------------------|
| Perm: | use previous | $<\!\!-1$ (i4)>< $\!Pos$ (i8)> |

Pos in the binary format is the position in bytes of the previous table.

3. No permutation table; corresponds to the case

size = np = nNodes, and  $p(i) = i \quad \forall i$ .

This case is stored as

| ASCII |      | Binary  |
|-------|------|---------|
| Perm: | NULL | <0(i4)> |

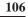

## **B.3** The positions file

For binary format, a positions file named '*outputfile*.pos' will be created. It contains the positions (in bytes) of the timesteps and variables in the result file, expressed as 8 byte integers. It has the following format (nVar = number of variables):

```
<Endianess-marker (char)>
<n Var(i4)>
<varname 1(str)>
<varname 2(str)>
<varname nVar(str)>
<Pos. for Timestep 1(i8)>
<Pos. for variable 1(i8)>
<Pos. for variable 2(i8)>
:
<Pos. for variable n Var(i8) >
<Pos. for Timestep 2(i8)>
<Pos. for variable 1(i8)>
<Pos. for variable 2(i8)>
<Pos. for variable n Var(i8) >
<Pos. for Timestep 3(i8)>
<Pos. for variable 1(i8)>
<Pos. for variable 2(i8)>
<Pos. for variable n Var(i8) >
```

Note: Positions are saved for *all* variables for every time step; even if an unchanged variable isn't saved to the result file for a time step, it will still have a position in the .pos file (i.e. the position of where it was saved last time). Because of this all timesteps has the same size of  $(nVar+1) \times 8$  bytes. Finding the position of the *n*:th variable of the *m*:th time step is therefore easy; it's found at the

 $(size-of-header + ((nVar + 1) \times (m - 1) + n) \times 8) : th$ 

byte in the positions file.

# **Appendix C**

# **Format of ElmerPost Input File**

The lines of ElmerPost input file are organized as

nn ne nf nt scalar: name vector: name ... x0 y0 z0 ! nn rows of node coordinates (x,y,z) . . . xn yn zn group-name element-type i0 ... in ! group data and element decriptions . . . group-name element-type i0 ... in #time 1 timestep1 time1 vx vy vz p ... ... ! nn rows vx vy vz p ... #time 2 timestep2 time2 vx vy vz p ... ! nn rows vx vy vz p ... . . . . #time n timestepn timen vx vy vz p ... ... ! nn rows vx vy vz p ...

## The header

The file starts with the header line which contains the following information:

- nn: the total number of nodes
- ne: the total number of the elements including boundary elements
- nf: the total number of degrees of freedom, i.e. the total number of scalar unknowns in the model
- nt: the number of time steps for which solution data is stored
- scalar: name vector: name ... : the list which pairs variable names with their types.

## The mesh and group data

After the header the node coordinates are given, each coordinate triplet on its own row. Three coordinates shoud be given even if the model was two-dimensional.

Group data consist of the following information:

- group-name: the name of the element group (having the same material, body etc.)
- element-type: the numeric code giving the element type; see also Appendix D.
- The numbers i0 ... in are the indeces of the element nodes. The nodes are referenced using the row indeces of the node coordinate array at the beginning of the file The first node in the array has the index zero.

It is noted that there is also another level of element grouping that can be employed as follows

```
#group group1
element-definitions
...
#group group2
element-definitions
...
#endgroup group2
element-definitions
...
#endgroup group1
```

The number of element groups is not restricted in any way.

# The solution data

For each timestep the following solution data is written:

- #time n t time: n is the order number of the solution data set, t is the simulation timestep number, and time is the current simulation time.
- The next nn rows give the node values of the degrees of freedom. The values are listed in the same order as given in the header with the keywords scalar: and vector:

# An example file

Here a very simple example file is given. There is only one element, three nodes, one variable, and the solution data are given for a single timestep:

```
3 1 1 1 scalar: Temperature
0 0 0
1 0 0
0 1 0
#group all
body1 303 0 1 2
#endgroup all
#time 1 1 0
1
2
3
```

# **Appendix D**

# **Basic element types**

The basic nodal element types which ElmerSolver can handle are the linear and quadratic elements in one, two, and three dimensions. For each element type there is a unique code which consists of the element family (the hundreds) and the number of nodes.

- nodal element (101)
- linear (element type code 202), quadratic (203) and cubic (204) line segments
- linear (303), quadratic (306) and cubic (310) triangles, see Figure D.1

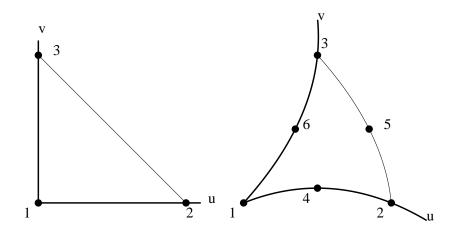

Figure D.1: The linear (303) and quadratic (306) triangular elements.

- bilinear (404), quadratic (408,409) and cubic (412) quadrilaterals, see Figure D.2
- linear (504) and quadratic (510) tetrahedrons, see Figure D.3
- linear (605) and quadratic (613) pyramids
- linear (706) and quadratic (715) wedges
- trilinear (808) and quadratic (820,827) hexahedrons (or bricks), see Figure D.4.

The elementtypes are defined in the file elements.def and new elementtypes may be added by adding their definitions to this file.

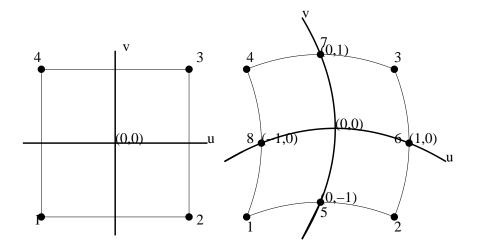

Figure D.2: The four-node (404) and eight-node (408) quadrilateral elements.

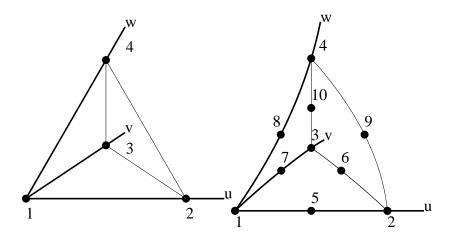

Figure D.3: The linear (504) and quadratic (510) tetrahedron elements.

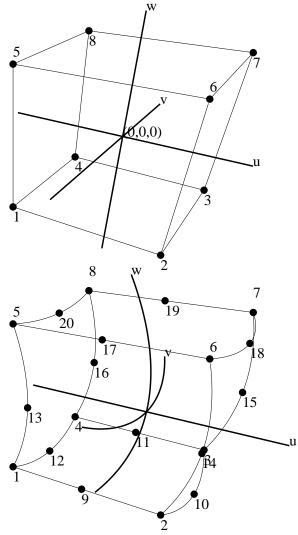

Figure D.4: The 8-node (808) and 20-node (820) hexahedron elements.

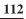

# **Appendix E**

# **Higher-order finite elements**

### E.1 Theory

Higher-order finite elements are elements for which the degree of basis functions is higher than 1. They differ from usual Lagrange -type elements in a sense that in addition to nodal basis functions there exists basis functions, which are associated with edges, faces and interiors of elements.

- Size modes get their values along some edge of element. They vanish towards other edges and all nodal points of element. Side modes are defined for all 2d and 3d elements.
- Face modes get their values along some face of element. They vanish towards other faces and all edges and nodal points of element. Face modes are only defined for 3d elements.
- **Internal modes** get their values inside element and vanish towards elements faces, edges and nodal points. They are defined for all 1d, 2d and 3d elements.

Higher-order elements are usually also called p-elements. Properties for good p-elements include computational efficiency, at least partial orthogonality and hierarchy of basis functions. With hierarchy we mean that if basis for some element of some given degree p is  $\mathcal{B}^p$  for p + 1 it holds that  $\mathcal{B}^p \subset \mathcal{B}^{p+1}$ . Orthogonal properties of basis functions ensure, that condition number of the global stiffness matrix does not increase as dramatically as for nodal (Lagrange) elements of higher order. This ensures good numerical stability. Some good references to higher-order finite elements in literature are [3] by Szabo and Babuska and [4] by Solin et al.

The usual element interpolant, now denoted as  $u_{h,p}$ , is for p elements the sum of nodal, edge, face and bubble interpolants

$$u_{h,p} = u_{h,p}^{v} + u_{h,p}^{e} + u_{h,p}^{f} + u_{h,p}^{b}$$
(E.1)

where  $u_{h,p}^v$  is nodal interpolant as defined before and  $u_{h,p}^e$  edge,  $u_{h,p}^f$  face and  $u_{h,p}^b$  bubble interpolants. Let  $n_e$  be the number of edges and  $n_f$  number of faces in an element. Edge and face interpolants are defined as

Contribution of one p -element to global system is equivalent to that of h-element. Naturally for higherorder elements the number of local stiffness matrix elements to contribute to global system is greater, because of the larger number of basis functions.

Generally using p -elements yields a better approximation than using normal linear elements. In fact, convergence for p elements is exponential when there are no singularities inside or on the boundary of the

solution domain. When there are singular points inside the domain convergence is algebraic. If singular point is a nodal point convergence is twice that of h-method, otherwise it is equal to the h-method.

# E.2 Higher-order elements in Elmer

Elements implemented in Elmer follow the ones presented in [3]. Now let us define some orthogonal polynomials based on Legendre polynomials  $P_i(x)$ ,  $i \ge 0$ . So called lobatto shape functions  $\phi_k$  are defined as

$$\phi_k(\xi) = \sqrt{\frac{1}{2(2k-1)}} (P_k(\xi) - P_{k-2}(\xi)), \ k = 2, 3, \dots$$
(E.2)

where  $P_k$  are Legendre polynomials. Function  $\phi$  has two of its roots at  $\pm 1$ , so now define another function,  $\varphi_i$  as

$$\varphi_k(\xi) = \frac{4\phi_k(\xi)}{1-\xi^2}, \ k = 2, \dots, p$$
 (E.3)

Functions  $\phi_i$  and  $\varphi_i$  are used to define higher order elements. Different element shapes and their their basis functions are defined in appendix E.4. Pyramidal element used in Elmer is based loosely to Devloos representation in [2].

In Elmer elements with varying polynomial degree p may be used in the same mesh. It is also possible to combine elements of different types in the same mesh, as defined basis functions for edges and faces for different element types are compatible with one another. Pyramidal and wedge higher-order elements to connect tetrahedral and brick elements are also supported. To achieve best possible converge the use of pyramidal elements in a mesh should be kept to a minimum. Global continuity of higher order finite element space used is enforced by the solver, when method ElementInfo is used for obtaining basis functions values for elements.

To combine elements of varying degree in mesh maximum rule is used. Thus if two or more elements share an edge and have differing polynomial degrees, maximum of edge's degrees is choosed as degree of global edge.

To declare polynomial degree greater than one to an element, element definition in mesh.elements-file needs to be changed. For p-elements, element definition syntax is

#### $T_e[\mathbf{p}p_e]$

where  $T_e = \{202, 303, 404, 504, 605, 706, 808\}$  is the element type and  $p_e \ge 1$  polynomial degree of element. Setting  $p_e = 0$  equals using normal linear basis defined in Elmer. For example, a triangle with polymial degree 4 could be defined in mesh.elements file as follows

#### 303p4

The actual number of degrees of freedom for edges, faces or bubbles of element types is defined by element polynomial degree p. Each degree of freedom in element is associated with some basis function. The following table gives the number of degrees of freedom for elements used in Elmer.

| Element        | Nodes | Edges   | Faces                   | Bubbles                     |
|----------------|-------|---------|-------------------------|-----------------------------|
| Line           | 2     | -       | -                       | p-1                         |
| Quadrilateral  | 4     | 4(p-1)  | -                       | $\frac{(p-2)(p-3)}{2}$      |
| Triangle       | 3     | 3(p-1)  | -                       | $\frac{(p-1)(p-2)}{2}$      |
| Brick          | 8     | 12(p-1) | 3(p-2)(p-3)             | $\frac{(p-3)(p-4)(p-5)}{6}$ |
| Tetrahedron    | 4     | 6(p-1)  | 2(p-1)(p-2)             | $\frac{(p-1)(p-2)(p-3)}{6}$ |
| Wedge          | 6     | 9(p-1)  | -                       | $\frac{(p-2)(p-3)(p-4)}{6}$ |
| (quad. face)   | -     | -       | $\frac{3(p-2)(p-3)}{2}$ | -                           |
| (triang. face) | -     | -       | (p-1)(p-2)              | -                           |
| Pyramidi       | 5     | 8(p-1)  | -                       | $\frac{(p-1)(p-2)(p-3)}{6}$ |
| (quad. face)   | -     | -       | $\frac{(p-2)(p-3)}{2}$  | -                           |
| (triang. face) | -     | -       | 2(p-1)(p-2)             | -                           |

It is worth noting, however, that used Solver (HeatSolve, StressSolve, etc.) used must be modified to support elements of higher degree. Usually this only consists of making local stiffness matrix and force vector larger.

A *p*-element passed to Elmer gaussian point generator GaussPoints defined in module Integration returns enough integration points to integrate worst case product of two element basis functions. Here worst case is integration over two basis functions for which  $p_m = \max\{p_e, p_f, p_b\}$ . As gaussian quadrature is accurate to degree p = 2n - 1, where *n* is the number of points used, number of points for each element is calculated from

$$n = \frac{2p_m + 1}{2} \tag{E.4}$$

and rounded up to nearest integer. To get the final number of points for multiple integrals, n is raised to the power of element dimension. If integral includes a non-constant factor, i.e  $\int_K \alpha \phi_i \phi_j$  where  $\alpha$  is a function of degree k, numerical integration is not accurate and number of integration points needs to be set manually. Now minimum number of gaussian points to integrate element accurately becomes

$$n = \frac{\min\{2p_m + k, 3p_m\} + 1}{2}$$
(E.5)

which may again be rounded up to nearest integer and raised to power of element dimension to get the actual number of integration points.

#### **E.2.1 Boundary conditions**

Boundary elements (elements, which lie on a boundary of a computational domain) obey the parity of their parent element. Basis for elements on boundary is defined so that it represents a projection from high to low dimension in element space. Thus it is possible to integrate along the boundary of the computational domain and use values obtained to set Neumann boundary conditions, for example. Treatment of Neumann and Newtonian is analogous to classical cases presented in many finite element method textbooks, except for the greater number of basis functions to set.

In Elmer, Newtonial and Neumann boundary conditions are set by integrating over element boundaries and contributing these integrals to global system. For higher order elements this procedure may also be used, because higher order functions of boundary elements are given the direction of their parent. Thus values returned for boundary element are equal to values of their parent elements higher order functions on element boundary. Indexes for contribution to global system may be acquired from procedure defined in module DefUtils

```
getBoundaryIndexes( Mesh, Element, Parent, Indexes, indSize )
```

which returns global indexes of contribution for boundary element Element to given vector Indexes, given the finite element mesh Mesh and parent element Parent of boundary element. Also the size of created index vector is returned to indSize.

Nonhomogeneous Dirichlet type boundary conditions, e.g. u = g, on  $\partial T$  are more difficult to handle for higher order elements. Even though the nodal values are known, the coefficients of higher order functions are linear combinations over whole element boundary and thus it cannot be set as a nodal value.

Subroutine DefaultDirichletBCs solves unknown coefficients of higher order functions by minimizing boundary problem energy. Problem given is then equivalent to that of standard fem, except that integrals and functions are calculated along boundary of the computational domain. Generally, from a solver user point of view, Dirichlet boundary conditions need no extra actions compared to the use of normal elements.

#### E.2.2 Some practical aspects

Typical singular points in the solution are points where boundary condition or material parameters change abruptly or vertex type singularities (such as the inner node of a l-shaped beam or a crack tip). In these cases convergence of the p-method is twice that of h-method.

However, it is much more expensive computationally to use high polynomial degree than use many elements of low degree. Therefore, if possible, mesh should be designed in a way that near nodal singularities small low degree (p = 1) elements were used. In other parts of the solution domain, where the solution is smoother, large elements with high polynomial degree are adviced. As Elmer is not hp-adaptive, and element polynomial degree is not modified by the solver, mesh design issues must be taken into account for computational efficiency.

It is well known that for linear problems it is possible reduce the size of the global problem by leaving out all bubble functions. This procedure is often called condensation. In Elmer condensation for local stiffness matrix may be done (and is adviced to be done) for linear systems which do not need stabilization. Condensation is done by routine CondensateP located in module SolverUtils. More precisely routine is expressed as

```
CondensateP(N, Nb, K, F, F1)
```

where N is the number of all nodal, edge and face degrees of freedom, Nb the number of internal degrees of freedom, K local stiffness matrix, F local force vector and F1 optional second force vector.

# E.3 ElmerSolver services for higher-order elements

This section describes some of the services related to *p* elements, which are included in different parts of the Solver.

#### **E.3.1** Properties of *p* element

For determining p element properties there are several utilities. First of all it is possible to check if some element is a p element by checking elements is PElement flag. If flag is set to true, element is a p-element. Functions

```
isPTriangle( Element )
isPTetra( Element )
isPPyramid( Element )
isPWedge( Element )
```

check if given element is p type triangle, tetrahedron, pyramid or wedge. They are implemented because used p reference triangles, tetrahedrals, pyramids and wedges are different than those defined for Lagrange type elements. For determining maximum degrees of element edges or faces, routines

```
getEdgeP( Element, Mesh )
getFaceP( Element, Mesh )
```

return the maximum polynomial degree of elements edges or faces, when given Element and finite element mesh Mesh.

#### **E.3.2** Fields related to *p* elements

In module Types, type Element\_t has following p element related fields

```
INTEGER :: TetraType
LOGICAL :: isPElement
LOGICAL :: isEdge
INTEGER :: localNumber
INTEGER :: GaussPoints
```

Tetratype defines type of tetrahedral p element. For nontetrahedral elements Tetratype=0, for tetrahedral elements Tetratype= $\{1, 2\}$ .

isPElement defines if an element is of higher-order. isPElement=.TRUE. for *p*-elements, .FALSE. otherwise.

isEdge defines if an element is edge element for some higher entity, i.e. edge or face of a 2d or 3d element. If isEdge=.TRUE. element is an edge, .FALSE. otherwise.

localNumber defines the local number of boundary elements, that is which local edge or face number boundary element has in respect to its' parent element.

GaussPoints defines the number of gauss points for element. Value is calculated from  $n = (\frac{2p_m+1}{2})^d$ , where *d* is element dimension and  $p_m$  element maximum polynomial degree. *n* is rounded up to nearest integer. Variable GaussPoints has enough quadrature points to integrate function of degree  $2p_m$  accurately.

When modifying local solver to support higher order elements, the maximum size for some element stiffness matrix or force vector may be obtained from mesh variable MaxElementDOFs. This variable is set by the mesh read-in process to the maximum degrees of freedom for single element in mesh.

#### E.3.3 Higher order basis and element mappings

Basis for higher order elements is defined in module PElementBase. Module contains also definitions for  $\phi$  and  $\varphi$ -functions and Legendre polynomials. These definitions have been generated to implicit form with symbolic program **Maple** [1] up to  $p_{\text{max}} \leq 20$ . This mean that no recursion is needed for generation of values of Legendre polynomials or other lower level components based on them, if used  $p < p_{\text{max}}$ .

Generally higher order basis functions take as their arguments the point in which to calculate function value and indexing i,m(i, j) or m(i, j, k) depending on the function type. All edge functions take in addition to these parameters a special optional flag, namely invertEdge, which defines if direction of edge basis function needs to be inverted. In Elmer all edges are globally traversed from smaller to higher node. That is, let A and B be global node numbers of edges. The varying parameter of edge function then varies between [-1,1] from  $A \rightarrow B$  globalle. Inversion is then used for enforcing global continuity of edge basis functions which are not properly aligned. Edge rule is presented in figure E.3.3

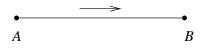

Figure E.1: Global direction of edge. For global node indexes A < B

Most of the face functions take as their optional argument the local numbering based on which face functions are formed. This local direction is formed according to global numbers of face nodes. There are rules for triangular and square faces. Let A, B, C be global nodes of a triangular face. Globally face is aligned so that A < B < C. For square faces  $A = \min\{v_i\}$  where  $v_i$  are global nodes of square face and B, C are nodes next to node A on face. Square face is aligned by rule A < B < C for these nodes. These rules are presented in figure E.3.3.

Tetrahedral element is an exception to the above interface rules, i.e. edge and face functions of tetrahedral elements take type of tetrahedral element as their optional argument. This is due to fact that it is possible to reduce any tetrahedral element to one of the two reference tetrahedral elements for which all edges and faces are defined so that their local orientation matches global orientation. This means, that for tetrahedral

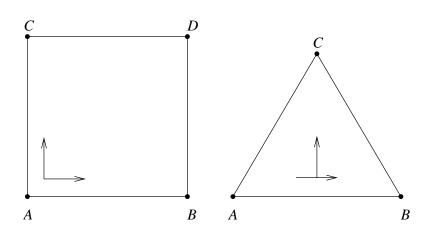

Figure E.2: Global direction of triangular and quadrilateral faces. For global node indexes A < B < C; A has lowest index among indexes of face.

elements, global continuity does not need to be enforced, if proper reduction to one of the two reference elements has been made.

Mappings from element nodal numbers to different p element edges or faces are defined in module PElementMaps. Mappings generally define which nodes of element belong to certain local edge or face of elements. Mappings to elements edges, faces and from faces to local edge numbers may be obtained from routines GetElementEdgeMap, GetElementFaceMap and GetElementFaceEdgeMap. Mappings may also be accessed by via methods get $T_eP_e$ Map, where  $T_e$  is element name and  $P_e = \{Edge,Face\}$  is part of element to get map for. Routine getElementBoundaryMap returns mappings for element boundaries depending on element type.

For example, to get global nodes for brick face number 4, one would use the following Fortran90 code

map(1:4) = getBrickFaceMap(4)
nodes(1:4) = Element % NodeIndexes(map)

# E.4 Higher-order elements

Let  $\lambda_1, \lambda_2, \lambda_3 \in \{\pm \xi, \pm \eta, \pm \zeta\}$  and additionally  $\bigcap_i \lambda_i = \phi$ .

# E.5 Line

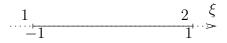

Figure E.3: Line element

#### E.5.1 Nodal basis

$$L_1 = \frac{1-\xi}{2}$$
$$L_2 = \frac{1+\xi}{2}$$

#### E.5.2 Bubble basis

$$L_i^{(0)} = \phi_i(\xi), \ i = 2, \dots, p$$

# E.6 Quadrilateral

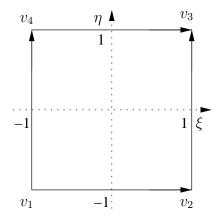

Figure E.4: Quadrilateral element

#### E.6.1 Nodal basis

$$N_1 = \frac{1}{4}(1-\xi)(1-\eta)$$

$$N_2 = \frac{1}{4}(1+\xi)(1-\eta)$$

$$N_3 = \frac{1}{4}(1+\xi)(1+\eta)$$

$$N_4 = \frac{1}{4}(1-\xi)(1+\eta)$$

# E.6.2 Edge basis

$$N_i^{(1,2)} = \frac{1}{2}(1-\eta)\phi_i(\xi), \ i = 2, \dots, p$$
  

$$N_i^{(2,3)} = \frac{1}{2}(1+\xi)\phi_i(\eta), \ i = 2, \dots, p$$
  

$$N_i^{(4,3)} = \frac{1}{2}(1+\eta)\phi_i(\xi), \ i = 2, \dots, p$$
  

$$N_i^{(1,4)} = \frac{1}{2}(1-\xi)\phi_i(\eta), \ i = 2, \dots, p$$

# E.6.3 Bubble basis

$$N_{m(i,j)}^{(0)} = \phi_i(\xi)\phi_j(\eta)$$

where  $i, j \geq 2, \ i+j = 4, \dots, p$ 

# E.7 Triangle

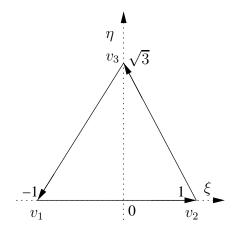

Figure E.5: Triangle element

# E.7.1 Nodal basis

$$L_{1} = \frac{1}{2}(1 - \xi - \frac{1}{\sqrt{3}}\eta)$$
$$L_{2} = \frac{1}{2}(1 + \xi - \frac{1}{\sqrt{3}}\eta)$$
$$L_{3} = \frac{\eta}{\sqrt{3}}$$

# E.7.2 Edge basis

$$N_i^{(1,2)} = L_1 L_2 \varphi_i (L_2 - L_1), \ i = 2, \dots, p$$
  

$$N_i^{(2,3)} = L_2 L_3 \varphi_i (L_3 - L_2), \ i = 2, \dots, p$$
  

$$N_i^{(3,1)} = L_3 L_1 \varphi_i (L_1 - L_3), \ i = 2, \dots, p$$

### E.7.3 Bubble basis

$$N_{m(j,n)}^{(0)} = L_1 L_2 L_3 P_1 (L_2 - L_1)^j P_1 (2L_3 - 1)^n$$

where  $j, n = 0, \dots, i - 3, j + n = i - 3, i = 3, \dots, p$ 

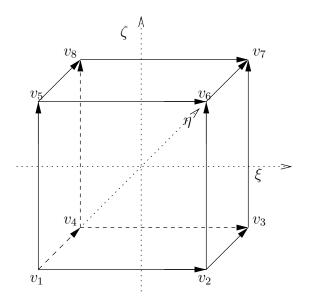

Figure E.6: Brick element

# E.8 Brick

# E.8.1 Nodal basis

$$N_{1} = \frac{1}{8}(1-\xi)(1-\eta)(1-\zeta)$$

$$N_{2} = \frac{1}{8}(1+\xi)(1-\eta)(1-\zeta)$$

$$N_{3} = \frac{1}{8}(1+\xi)(1+\eta)(1-\zeta)$$

$$N_{4} = \frac{1}{8}(1-\xi)(1+\eta)(1-\zeta)$$

$$N_{5} = \frac{1}{8}(1-\xi)(1-\eta)(1+\zeta)$$

$$N_{6} = \frac{1}{8}(1+\xi)(1-\eta)(1+\zeta)$$

$$N_{7} = \frac{1}{8}(1+\xi)(1+\eta)(1+\zeta)$$

$$N_{8} = \frac{1}{8}(1-\xi)(1+\eta)(1+\zeta)$$

# E.8.2 Edge basis

$$\begin{split} N_{i-1}^{1,2} &= \frac{1}{4}\phi_i(\xi)(1-\eta)(1-\zeta) \\ N_{i-1}^{2,3} &= \frac{1}{4}\phi_i(\eta)(1+\xi)(1-\zeta) \\ N_{i-1}^{4,3} &= \frac{1}{4}\phi_i(\xi)(1+\eta)(1-\zeta) \\ N_{i-1}^{1,4} &= \frac{1}{4}\phi_i(\eta)(1-\xi)(1-\zeta) \\ N_{i-1}^{1,5} &= \frac{1}{4}\phi_i(\zeta)(1-\xi)(1-\eta) \\ N_{i-1}^{2,6} &= \frac{1}{4}\phi_i(\zeta)(1+\xi)(1-\eta) \\ N_{i-1}^{3,7} &= \frac{1}{4}\phi_i(\zeta)(1+\xi)(1+\eta) \\ N_{i-1}^{3,7} &= \frac{1}{4}\phi_i(\zeta)(1-\xi)(1+\eta) \\ N_{i-1}^{4,8} &= \frac{1}{4}\phi_i(\zeta)(1-\xi)(1+\zeta) \\ N_{i-1}^{5,6} &= \frac{1}{4}\phi_i(\xi)(1-\eta)(1+\zeta) \\ N_{i-1}^{5,7} &= \frac{1}{4}\phi_i(\xi)(1+\eta)(1+\zeta) \\ N_{i-1}^{8,7} &= \frac{1}{4}\phi_i(\xi)(1+\eta)(1+\zeta) \\ N_{i-1}^{8,7} &= \frac{1}{4}\phi_i(\eta)(1-\xi)(1+\zeta) \\ N_{i-1}^{5,8} &= \frac{1}{4}\phi_i(\eta)(1-\xi)(1+\zeta) \end{split}$$

## E.8.3 Face basis

$$\begin{split} N_{m(i,j)}^{(1,2,5,6)} &= \frac{1}{2}(1-\eta)\phi_i(\xi)\phi_j(\zeta) \\ N_{m(i,j)}^{(1,2,4,3)} &= \frac{1}{2}(1-\zeta)\phi_i(\xi)\phi_j(\eta) \\ N_{m(i,j)}^{(1,4,5,8)} &= \frac{1}{2}(1-\xi)\phi_i(\eta)\phi_j(\zeta) \\ N_{m(i,j)}^{(4,3,8,7)} &= \frac{1}{2}(1+\eta)\phi_i(\xi)\phi_j(\zeta) \\ N_{m(i,j)}^{(5,6,8,7)} &= \frac{1}{2}(1+\zeta)\phi_i(\xi)\phi_j(\eta) \\ N_{m(i,j)}^{(2,3,6,7)} &= \frac{1}{2}(1+\xi)\phi_i(\eta)\phi_j(\zeta) \end{split}$$

where  $i, j = 2, 3, \dots, p - 2, i + j = 4, 5, \dots, p$ 

### E.8.4 Bubble basis

$$N_{m(i,j,k)}^{(0)} = \phi_i(\xi)\phi_j(\eta)\phi_k(\zeta)$$

where  $i, j, k = 2, 3, \dots, p - 4, i + j + k = 6, 7, \dots, p$ 

#### CSC - IT Center for Science

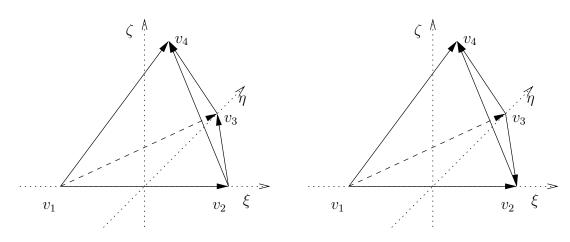

Figure E.7: Tetrahedral elements of types 1 and 2

# E.9 Tetrahedron

# E.9.1 Nodal basis

$$L_{1} = \frac{1}{2}(1 - \xi - \frac{1}{\sqrt{3}}\eta - \frac{1}{\sqrt{6}}\zeta)$$

$$L_{2} = \frac{1}{2}(1 + \xi - \frac{1}{\sqrt{3}}\eta - \frac{1}{\sqrt{6}}\zeta)$$

$$L_{3} = \frac{\sqrt{3}}{3}(\eta - \frac{1}{\sqrt{8}}\zeta)$$

$$L_{4} = \sqrt{\frac{3}{8}}\zeta$$

## E.9.2 Edge basis

Type 1

$$\begin{split} N_{i-1}^{(1,2)} &= L_1 L_2 \varphi_i (L_2 - L_1), \ i = 2, \dots, p \\ N_{i-1}^{(1,3)} &= L_1 L_3 \varphi_i (L_3 - L_1), \ i = 2, \dots, p \\ N_{i-1}^{(1,4)} &= L_1 L_4 \varphi_i (L_4 - L_1), \ i = 2, \dots, p \\ N_{i-1}^{(2,3)} &= L_2 L_3 \varphi_i (L_3 - L_2), \ i = 2, \dots, p \\ N_{i-1}^{(2,4)} &= L_2 L_4 \varphi_i (L_4 - L_2), \ i = 2, \dots, p \\ N_{i-1}^{(3,4)} &= L_3 L_4 \varphi_i (L_4 - L_3), \ i = 2, \dots, p \end{split}$$

Type 2

$$N_{i-1}^{(3,2)} = L_3 L_2 \varphi_i (L_2 - L_3), \ i = 2, \dots, p$$

Edges (1, 2), (1, 3), (1, 4), (2, 4) ja (3, 4) according to type 1.

# E.9.3 Face basis

Type 1

$$N_{m(i,j)}^{(1,2,3)} = L_1 L_2 L_3 P_i (L_2 - L_1) P_j (2L_3 - 1)$$
  

$$N_{m(i,j)}^{(1,2,4)} = L_1 L_2 L_4 P_i (L_2 - L_1) P_j (2L_4 - 1)$$
  

$$N_{m(i,j)}^{(1,3,4)} = L_1 L_4 L_3 P_i (L_3 - L_1) P_j (2L_4 - 1)$$
  

$$N_{m(i,j)}^{(2,3,4)} = L_2 L_3 L_4 P_i (L_3 - L_2) P_j (2L_4 - 1)$$

Type 2

$$N_{m(i,j)}^{(1,3,2)} = L_1 L_3 L_2 P_i (L_3 - L_1) P_j (2L_2 - 1)$$
  

$$N_{m(i,j)}^{(3,2,4)} = L_3 L_2 L_4 P_i (L_2 - L_3) P_j (2L_4 - 1)$$

where i, j = 0, 1, 2, ..., p - 3, i + j = 0, 1, ..., p - 3. Faces (1, 2, 4) and (1, 3, 4) defined according to type 1.

## E.9.4 Bubble basis

$$N_{m(i,j,k)}^{(0)} = L_1 L_2 L_3 L_4 P_i (L_2 - L_1) P_j (2L_3 - 1) P_k (2L_4 - 1)$$

where  $i, j, k = 0, 1, \dots, p - 4, i + j + k = 0, 1, \dots, p - 4$ 

# E.10 Pyramid

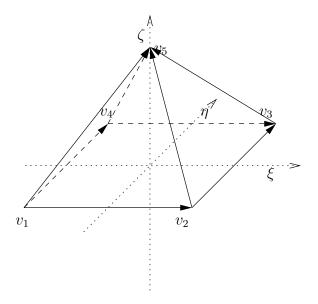

Figure E.8: Pyramidal element

# E.10.1 Nodal basis

$$\begin{split} T_0(c,t) &= \frac{\left(1 - \frac{t}{\sqrt{2}}\right) - c}{2\left(1 - \frac{t}{\sqrt{2}}\right)} \\ T_1(c,t) &= \frac{\left(1 - \frac{t}{\sqrt{2}}\right) + c}{2\left(1 - \frac{t}{\sqrt{2}}\right)} \\ P_1 &= T_0(\xi,\zeta) T_0(\eta,\zeta) \left(1 - \frac{\zeta}{\sqrt{2}}\right) \\ P_2 &= T_1(\xi,\zeta) T_0(\eta,\zeta) \left(1 - \frac{\zeta}{\sqrt{2}}\right) \\ P_3 &= T_1(\xi,\zeta) T_1(\eta,\zeta) \left(1 - \frac{\zeta}{\sqrt{2}}\right) \\ P_4 &= T_0(\xi,\zeta) T_1(\eta,\zeta) \left(1 - \frac{\zeta}{\sqrt{2}}\right) \\ P_5 &= \frac{1}{\sqrt{2}}\zeta \end{split}$$

# E.10.2 Edge basis

$$\begin{split} P_{i-1}^{(1,2)} &= P_1(\xi,\eta,\zeta)P_2(\xi,\eta,\zeta)\varphi_i(\xi) \\ P_{i-1}^{(2,3)} &= P_2(\xi,\eta,\zeta)P_3(\xi,\eta,\zeta)\varphi_i(\eta) \\ P_{i-1}^{(4,3)} &= P_4(\xi,\eta,\zeta)P_3(\xi,\eta,\zeta)\varphi_i(\xi) \\ P_{i-1}^{(1,4)} &= P_1(\xi,\eta,\zeta)P_4(\xi,\eta,\zeta)\varphi_i(\eta) \\ P_{i-1}^{(1,5)} &= P_1(\xi,\eta,\zeta)P_5(\xi,\eta,\zeta)\varphi_i(\frac{\xi}{2} + \frac{\eta}{2} + \frac{\zeta}{\sqrt{2}}) \\ P_{i-1}^{(2,5)} &= P_2(\xi,\eta,\zeta)P_5(\xi,\eta,\zeta)\varphi_i(-\frac{\xi}{2} + \frac{\eta}{2} + \frac{\zeta}{\sqrt{2}}) \\ P_{i-1}^{(3,5)} &= P_3(\xi,\eta,\zeta)P_5(\xi,\eta,\zeta)\varphi_i(-\frac{\xi}{2} - \frac{\eta}{2} + \frac{\zeta}{\sqrt{2}}) \\ P_{i-1}^{(4,5)} &= P_4(\xi,\eta,\zeta)P_5(\xi,\eta,\zeta)\varphi_i(\frac{\xi}{2} - \frac{\eta}{2} + \frac{\zeta}{\sqrt{2}}) \end{split}$$

# E.10.3 Face basis

**Square face** 

$$P_{m(i,j)}^{(1,2,3,4)} = P_1(\xi,\eta,\zeta)P_3(\xi,\eta,\zeta)\varphi_i(\xi)\varphi_j(\eta)$$

where  $i, j = 2, \dots, p-2, i+j = 4, \dots, p$ . Triangular faces

$$\begin{array}{lll} P_{m(i,j)}^{(1,2,5)} &=& P_1(\xi,\eta,\zeta)P_2(\xi,\eta,\zeta)P_5(\xi,\eta,\zeta)P_i(P_2(\xi,\eta,\zeta) - P_1(\xi,\eta,\zeta))P_j(2P_5(\xi,\eta,\zeta) - 1) \\ P_{m(i,j)}^{(2,3,5)} &=& P_2(\xi,\eta,\zeta)P_3(\xi,\eta,\zeta)P_5(\xi,\eta,\zeta)P_i(P_3(\xi,\eta,\zeta) - P_2(\xi,\eta,\zeta))P_j(2P_5(\xi,\eta,\zeta) - 1) \\ P_{m(i,j)}^{(3,4,5)} &=& P_3(\xi,\eta,\zeta)P_4(\xi,\eta,\zeta)P_5(\xi,\eta,\zeta)P_i(P_4(\xi,\eta,\zeta) - P_3(\xi,\eta,\zeta))P_j(2P_5(\xi,\eta,\zeta) - 1) \\ P_{m(i,j)}^{(4,1,5)} &=& P_4(\xi,\eta,\zeta)P_1(\xi,\eta,\zeta)P_5(\xi,\eta,\zeta)P_i(P_1(\xi,\eta,\zeta) - P_4(\xi,\eta,\zeta))P_j(2P_5(\xi,\eta,\zeta) - 1) \end{array}$$

CSC - IT Center for Science

where  $i, j = 0, \ldots, p - 3, i + j = 0, \ldots, p - 3$  and  $P_i, P_j$  Legendre polynomials.

# E.10.4 Bubble basis

$$P_{m(i,j,k)}^{(0)} = P_1(\xi,\eta,\zeta)P_3(\xi,\eta,\zeta)P_5(\xi,\eta,\zeta)P_i(\frac{\xi}{1-\frac{\zeta}{\sqrt{2}}})P_j(\frac{\eta}{1-\frac{\zeta}{\sqrt{2}}})P_k(\frac{\zeta}{\sqrt{2}})$$

where i, j, k = 0, ..., p - 4, i + j + k = 0, ..., p - 4 and  $P_i, P_j, P_k$  Legendre polynomials

# E.11 Wedge

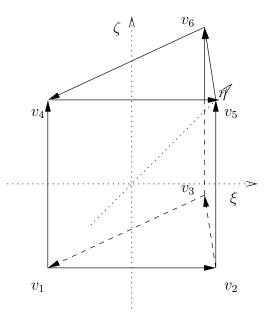

Figure E.9: Wedge element

# E.11.1 Nodal basis

$$L_{1} = \frac{1}{2}(1 - \xi - \frac{1}{\sqrt{3}}\eta)$$
$$L_{2} = \frac{1}{2}(1 + \xi - \frac{1}{\sqrt{3}}\eta)$$
$$L_{3} = \frac{\sqrt{3}}{3}\eta$$

$$H_{1} = \frac{1}{2}L_{1}(1-\zeta)$$

$$H_{2} = \frac{1}{2}L_{2}(1-\zeta)$$

$$H_{3} = \frac{1}{2}L_{3}(1-\zeta)$$

$$H_{4} = \frac{1}{2}L_{1}(1+\zeta)$$

$$H_{5} = \frac{1}{2}L_{2}(1+\zeta)$$

$$H_{6} = \frac{1}{2}L_{3}(1+\zeta)$$

# E.11.2 Edge basis

$$\begin{split} H_{i-1}^{(1,2)} &= \frac{1}{2} L_1 L_2 \varphi_i (L_2 - L_1) (1 - \zeta) \\ H_{i-1}^{(2,3)} &= \frac{1}{2} L_2 L_3 \varphi_i (L_3 - L_2) (1 - \zeta) \\ H_{i-1}^{(3,1)} &= \frac{1}{2} L_3 L_1 \varphi_i (L_1 - L_3) (1 - \zeta) \\ H_{i-1}^{(4,5)} &= \frac{1}{2} L_4 L_5 \varphi_i (L_5 - L_4) (1 + \zeta) \\ H_{i-1}^{(5,6)} &= \frac{1}{2} L_5 L_6 \varphi_i (L_6 - L_5) (1 + \zeta) \\ H_{i-1}^{(6,4)} &= \frac{1}{2} L_6 L_4 \varphi_i (L_4 - L_6) (1 + \zeta) \\ H_{i-1}^{(1,4)} &= L_1 \phi_i (\zeta) \\ H_{i-1}^{(2,5)} &= L_2 \phi_i (\zeta) \\ H_{i-1}^{(3,6)} &= L_3 \phi_i (\zeta) \end{split}$$

### E.11.3 Face basis

**Triangular faces** 

$$H_{m(i,j)}^{(1,2,3)} = \frac{1}{2}(1-\zeta)P_i(L_2-L_1)P_j(2L_3-1)L_1L_2L_3$$
  

$$H_{m(i,j)}^{(4,5,6)} = \frac{1}{2}(1+\zeta)P_i(L_2-L_1)P_j(2L_3-1)L_1L_2L_3$$

where i, j = 0, 1, ..., p - 3, i + j = 0, 1, ..., p - 3 and  $P_i, P_j$  Legendre polynomials. Square faces

$$\begin{aligned} H^{(1,2,5,4)}_{m(i,j)} &= \varphi_i(L_2 - L_1)\phi_j(\zeta)L_1L_2 \\ H^{(2,3,6,5)}_{m(i,j)} &= \varphi_i(L_3 - L_2)\phi_j(\zeta)L_2L_3 \\ H^{(3,1,4,6)}_{m(i,j)} &= \varphi_i(L_1 - L_3)\phi_j(\zeta)L_3L_1 \end{aligned}$$

where i, j = 2, ..., p - 2, i + j = 4, ..., p.

#### E.11.4 Bubble basis

$$H_{m(i,j,k)}^{(0)} = \phi_k(\zeta) L_1 L_2 L_3 P_i(L_2 - L_1) P_j(2L_3 - 1)$$

where  $i, j = 0, \dots, p-5, k = 2, \dots, p-3, i+j+k = 2, \dots, p-3$ .

# **Bibliography**

- [1] Maplesoft home page. http://www.maplesoft.com/.
- [2] P.R.B. Devloo. On the definition of high Available online: http://www.fec.unicamp.br/ phil/downloads/shape.zip.
- [3] B. Szabo and I. Babuska. Finite Element Analysis. John Wiley & Sons Ltd., 1991.
- [4] P. Šolin et al. Higher-Order Finite Element Methods. Chapman & Hall / CRC, 2004.

# Index

-dofs, 41 -nooutput, 41

Adaptive Error Limit, 49 Adaptive Error Measure, 35 Adaptive Keep Smallest, 35 Adaptive Max Change, 49 Adaptive Max H, 49 Adaptive Mesh Refinement, 49 Adaptive Min H, 49 Adaptive Min Timestep, 35 Adaptive Remesh, 49 Adaptive Save Mesh, 49 Adaptive Time Error, 34 Adaptive Timestepping, 34 After Linsolve, 28 algebraic multigrid, 20 Anti Periodic BC VarName, 44 Apply Limiter, 43 Backward Differences Formulae, 32 bandwidth optimization, 25 **BDF. 32** BDF Order, 33 Before Linsolve, 28, 42 BiCGstab( $\ell$ ), 23 BiCGstab, biconjugate gradient stabilized, 23 BiCGstabl polynomial degree, 24 Binary output, 101 Body, 8 Body Force, 8, 42-45 BoomerAMG, 59 BoomerAMG Coarsen Type, 59 BoomerAMG Cycle Type, 60 BoomerAMG Interpolation Type, 60 Boomeramg Max Levels, 60 BoomerAMG Num Functions, 60 BoomerAMG Num Sweeps, 60 BoomerAMG Relax Type, 59 BoomerAMG Smooth Type, 60 Bossak Alpha, 34 Boundary Condition, 9, 42, 43

Calculate Energy Norm, 45 Calculate Loads, 44 Calculate Weights, 45 CG, conjugate gradient, 23 CGS, conjugate gradient squared, 23 Check Keywords, 11 compilation instructions, 63 component name, 40 Compressed Row Storage, 27 Constants, 8 Convergence Tolerance, 30 Crank-Nicolson method, 32 Cuthill-McKee algorithm, 25

Direct methods, 18 direct solver, 23 Dirichlet conditions, 41 Discontinuous Galerkin method, 56 domain decomposition, 52, 57

Eigen Analysis, 38 Eigen System Complex, 38 Eigen System Compute Residuals, 38 Eigen System Convergence Tolerance, 38 Eigen System Damped, 38 Eigen System Lanczos Vectors, 38 Eigen System Max Iterations, 38 Eigen System Select, 38 Eigen System Shift, 38 Eigen System Use Identity, 38 Eigen System Values, 38 Eigenvalue problems, 36 ElmerPost input file, 105 ElmerSolver mesh file, 98 Equation, 8 error indicator, 47 Exec Intervals, 40 Exec Solver, 40 Exported Variable i, 41 Exported variables, 41

GCR, generalized conjugate residual, 23 geometric multigrid, 20 Geometric Stiffness, 38 GMRES, generalized minimal residual, 23

Header, 8

ILU preconditioners, 20

ILU, incomplete LU-decomposition, 24 Initial Condition, 9 Initialization of dependent variables, 17 Initialize Dirichlet Condition, 17 iterative solver, 23 keyword syntax, 12 Krylov methods, 23 Krylov subspace methods, 19 LAPACK, 18 limiter, 43 Limiter Load Sign Negative, 43 Limiter Load Tolerance, 43 Limiter Value Tolerance, 43 linear algebra, 18 Linear System Abort Not Converged, 24 Linear System Convergence Tolerance, 24 Linear System Direct Method, 23 Linear System GCR Restart, 24 Linear System GMRES Restart, 24 Linear System ILUT Tolerance, 24 Linear System Iterative Method, 23 Linear System Max Iterations, 24 Linear System Precondition Recompute, 25 Linear System Preconditioning, 24, 58, 59 Linear System Residual Output, 24 Linear System Solver, 23 Linear System Symmetric, 42 Linear System Timing, 45 Linear System Timing Cumulative, 45 Linear System Use Hypre, 58 linear systems, 18 lower limit, 43 Lumped Mass Matrix, 34 MATC, 11-13 parameterized keyword commands, 14 Material, 8 mesh database, 53

Material, 8 mesh database, 53 Mesh DB, 9 Mesh Grading Power, 46 Mesh Keep, 46 Mesh Keep Grading, 46 Mesh Levels, 46 mesh refinement, 47 MG Cluster Alpha, 27 MG Cluster Size, 27 MG Convergence Tolerance, 25 MG Direct Interpolate, 27 MG Direct Interpolate Limit, 27 MG Eliminate Dirichlet, 26 MG Eliminate Dirichlet Limit, 26 MG Equal Split, 25 MG ILUT Tolearance, 26 MG Levels, 25 MG Lowest Linear Solver Limit, 26 MG Max Iterations, 25 MG Mesh Name, 25 MG Positive Connection Limit, 26 MG Post Smoothing Iterations, 26 MG Pre Smoothing Iterations, 26 MG Preconditioning, 26 MG Projection Limit, 27 MG Recompute Projector, 26 MG Smoother, 25, 26 MG SOR Relax, 26 MG Strong Connection Limit, 26, 27 MG Strong Connection Minimum, 27 multigrid solver, 23 Mumps, 19

nodal loads, 44 Nonlinear System Convergence Absolute, 30 Nonlinear System Convergence Measure, 29 Nonlinear System Convergence Tolerance, 30 Nonlinear System Max Iterations, 30 Nonlinear System Newton After Iterations, 30 Nonlinear System Newton After Tolerance, 30 Nonlinear System Norm Degree, 30 Nonlinear System Norm Dofs, 30 Nonlinear System Relaxation Factor, 30 Nonlinear Update Exported Variables, 41 nonlinearity, 29

Optimize Bandwidth, 25 Output Intervals, 34

Parasails, 58 Pardiso, 19 Periodic BC, 43 Periodic BC Explicit, 43 Periodic BC Rotate(3), 44 Periodic BC Scale(3), 44 Periodic BC Translate(3), 43 Periodic BC VarName, 44 Periodic conditions, 43 preconditioning, 20

Relaxation Factor, 30 Restart Before Initial Conditions, 17 Restart file, 16 Restart Position, 16

sif file, 8 Simulation, 8 Solver, 9, 41–45 Solver activation, 40 solver input file, 8 section names, 8 130

Solver Timing, 45 Solver Timing Cumulative, 45 SOLVER.KEYWORDS, 11 Stability Analysis, 38 Start Time, 40 Steady State Convergence Measure, 30 Steady State Convergence Tolerance, 31 Steady State Max Iterations, 31 Steady State Max Iterations, 31 Steady State Min Iterations, 31 Steady State Norm Degree, 30 Steady State Relaxation Factor, 31 Stop Time, 40 SuperLU, 19 Target Boundaries(n), 42

Target Boundaries(in), 42 Target Coordinates(in), 42 Target Nodes(in), 42 Time Derivative Order, 33 time-dependent, 32 timeintegration, 32 Timestep Function, 34 Timestep Intervals, 34 Timestep Sizes, 34 Timestepping Method, 33

Umfpack, 18 Update Exported Variables, 41 upper limit, 43

Variable name, 40 Varname, 42 Varname Condition, 42 Varname i, 42 Varname Load , 44 Varname Lower Limit, 43 Varname Passive, 45 Varname Upper Limit, 43